# *VP-540IVP-300* **MANUAL DEL USUARIO**

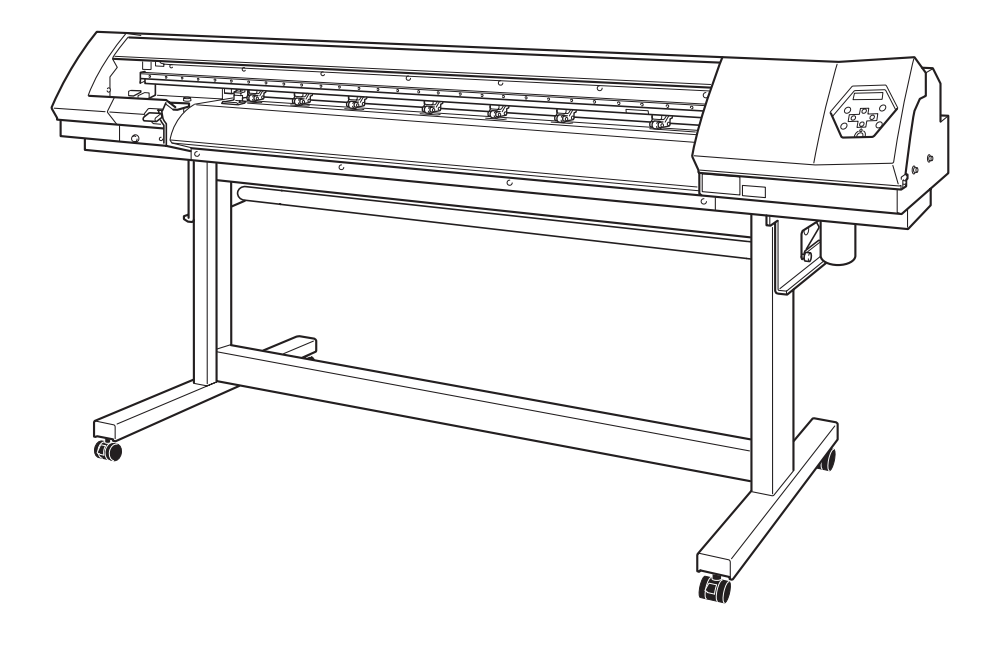

Muchas gracias por adquirir este producto.

- $\triangleright$  Para garantizar una utilización correcta y segura con una plena comprensión de las prestaciones de este producto, lea este manual atentamente y guárdelo en un lugar seguro.
- ➢ La copia o transferencia no autorizada de este manual, en su totalidad o en parte, queda terminantemente prohibida.
- $\triangleright$  El contenido de este manual de operaciones y las especificaciones de este producto están sujetos a cambios sin previo aviso.
- $\triangleright$  El manual de funcionamiento y el producto han sido preparados y revisados exhaustivamente. Si localiza alguna falta tipográfica u otro tipo de error le agradeceríamos que nos informase del mismo.
- $\geq$  Roland DG Corp. no se responsabiliza de la pérdida y daños directos o indirectos que se puedan producir durante el uso de este producto, excepto en caso de un fallo en el funcionamiento del mismo.
- $\geq$  Roland DG Corp. no asume ninguna responsabilidad por pérdidas o daños directos o indirectos que se puedan producir respecto a cualquier artículo fabricado con este producto.

#### **For the USA**

#### **FEDERAL COMMUNICATIONS COMMIS-SION RADIO FREQUENCY INTERFERENCE STATEMENT**

This equipment has been tested and found to comply with the limits for a Class A digital device, pursuant to Part 15 of the FCC Rules.

These limits are designed to provide reasonable protection against harmful interference when the equipment is operated in a commercial environment.

This equipment generates, uses, and can radiate radio frequency energy and, if not installed and used in accordance with the instruction manual, may cause harmful interference to radio communications.

Operation of this equipment in a residential area is likely to cause harmful interference in which case the user will be required to correct the interference at his own expense.

Unauthorized changes or modification to this system can void the users authority to operate this equipment.

#### **For Canada**

#### **CLASS A NOTICE**

This Class A digital apparatus meets all requirements of the Canadian Interference-Causing Equipment Regulations.

#### **CLASSE A AVIS**

Cet appareil numérique de la classe A respecte toutes les exigences du Règlement sur le matériel brouilleur du Canada.

#### **AVISO**

#### **Instrucciones de derivación a masa**

No modifique el conector de alimentación incluido; si no se adapta a la toma de corriente, haga que un electricista cualificado le instale una toma adecuada.

Consulte con un técnico electricista o con el personal de servicio si no comprende completamente las instrucciones de derivación a masa, o si duda de si el equipo ha quedado derivado a masa correctamente.

Utilice sólo cables de extensión formados por 3 cables con 3 contactos y 3 polos que se adapten a la forma del conector del equipo.

Si el cable se ha estropeado, repárelo o cámbielo de inmediato.

#### **Instrucciones de funcionamiento**

MANTENGA EL ÁREA DE TRABAJO LIMPIA. Las áreas y mesas desordenadas pueden provocar accidentes.

NO LO UTILICE EN ENTORNOS PELIGROSOS. No utilice las herramientas eléctricas en lugares húmedos o mojados, ni las exponga a la lluvia. Mantenga el área de trabajo bien iluminada.

DESCONECTE LAS HERRAMIENTAS antes de revisarlas; cuando cambie accesorios, como cuchillas, brocas, cutters, y similares.

REDUZCA EL RIESGO DE ACTIVACIÓN ACCIDENTAL DEL EQUIPO. Asegúrese de que la alimentación esté desactivada antes de conectarlo.

UTILICE ACCESORIOS RECOMENDADOS. Consulte el manual del usuario de los accesorios recomendados. La utilización de accesorios inadecuados puede causar lesiones personales.

NUNCA DEJE LA HERRAMIENTA DESATENDIDA EN FUNCIONAMIENTO. DESACTIVE LA ALIMENTACIÓN No deje la herramienta desatendida hasta que se detenga completamente.

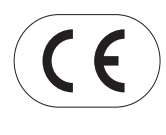

#### **ROLAND DG CORPORATION**

**1-6-4 Shinmiyakoda, Hamamatsu-shi, Shizuoka-ken, JAPÓN 431-2103**

**NOMBRE DEL MODELO:** Consulte el MODELO que aparece en la placa de características.<br>**DIRECTIVAS RELEVANTES :** EC LOW VOLTAGE DIRECTIVE (73/23/EEC) **EC LOW VOLTAGE DIRECTIVE (73/23/EEC) EC ELECTROMAGNETIC COMPATIBILITY DIRECTIVE (89/336/EEC)**

#### **ATENCIÓN**

Este es un producto de Clase A. En un entorno doméstico este producto puede producir interferencias radioeléctricas. En este caso, el usuario debería tomar las medidas adecuadas.

#### **Acerca del software GPL/LGPL utilizado con este producto**

Gracias por adquirir nuestro producto.

Este producto utiliza el software GNU General Public License (GPL) / GNU Lesser General Public License (LGPL). Tiene el derecho de adquirir, modificar y distribuir el código fuente de este software GPL/LGPL. Puede obtener el código fuente de GPL/LGPL utilizado en este producto descargándolo del siguiente sitio web. URL: http://www.rolanddg.com/gpl/

# **Contenido**

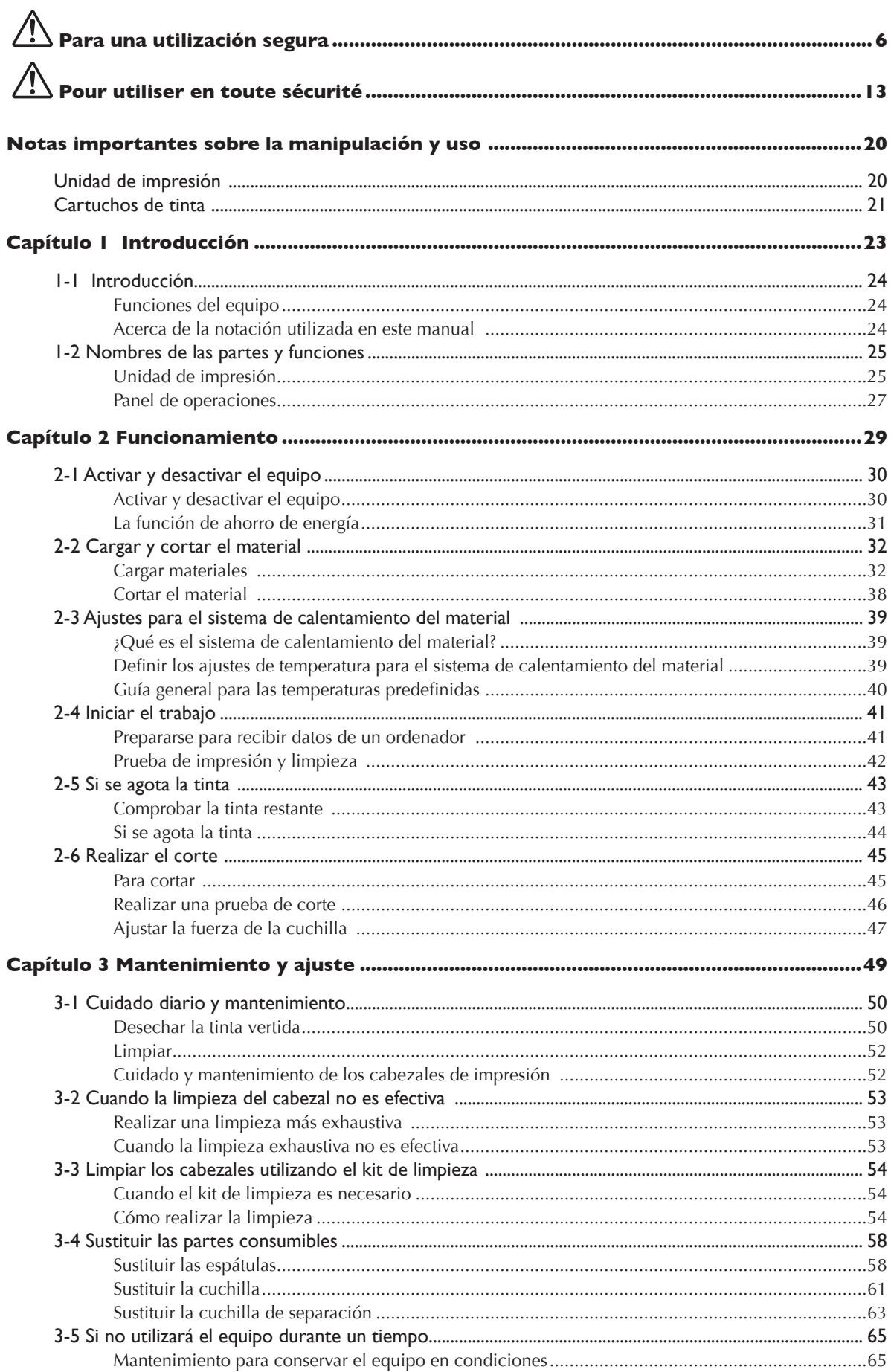

٠

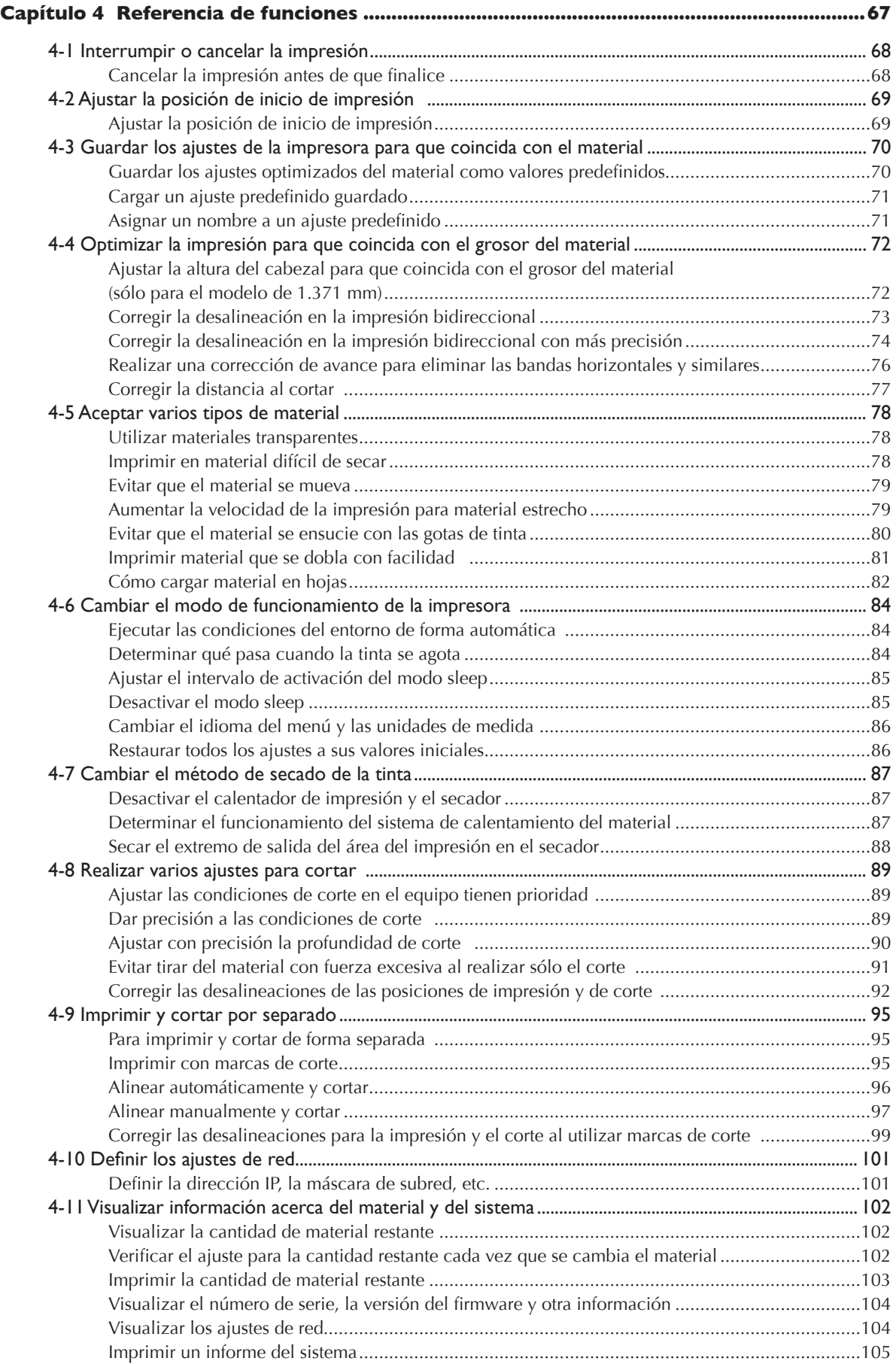

and the control of the con-

٠

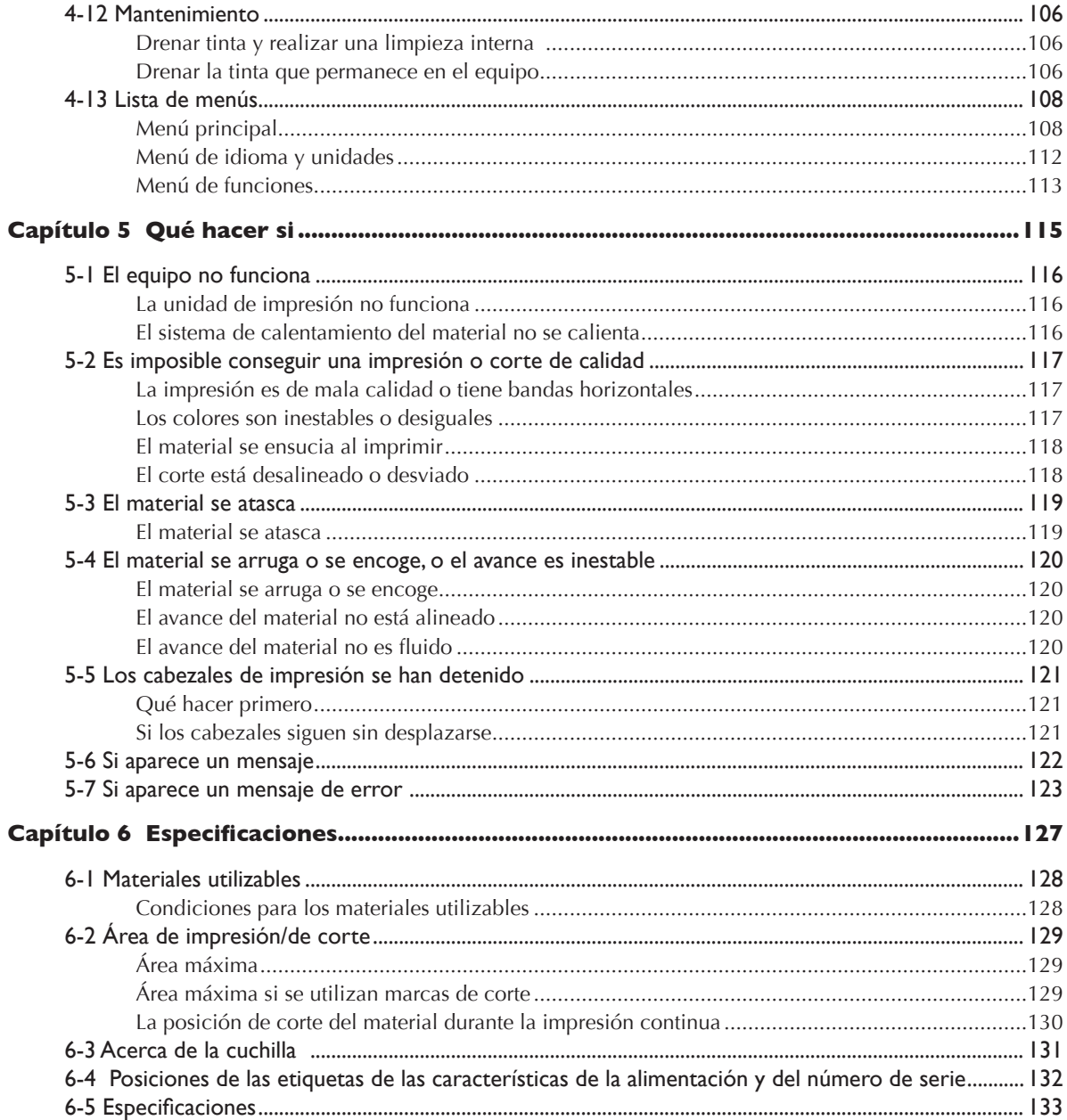

Los nombres de compañías y de productos son marcas comerciales o marcas comerciales registradas de sus respectivos propietarios.

 **Para una utilización segura**

**Un uso o un funcionamiento inadecuado del equipo podría provocar accidentes o daños en el equipo. A continuación se describen los puntos que debe tener en cuenta para no dañar el equipo.** 

Acerca de los avisos de <sup>1</sup> ATENCIÓN y <sup>1</sup> PRECAUCIÓN

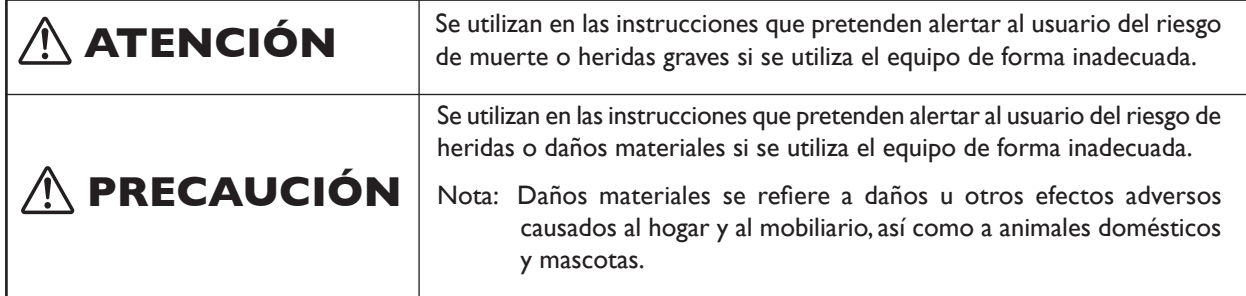

### **Acerca de los símbolos**

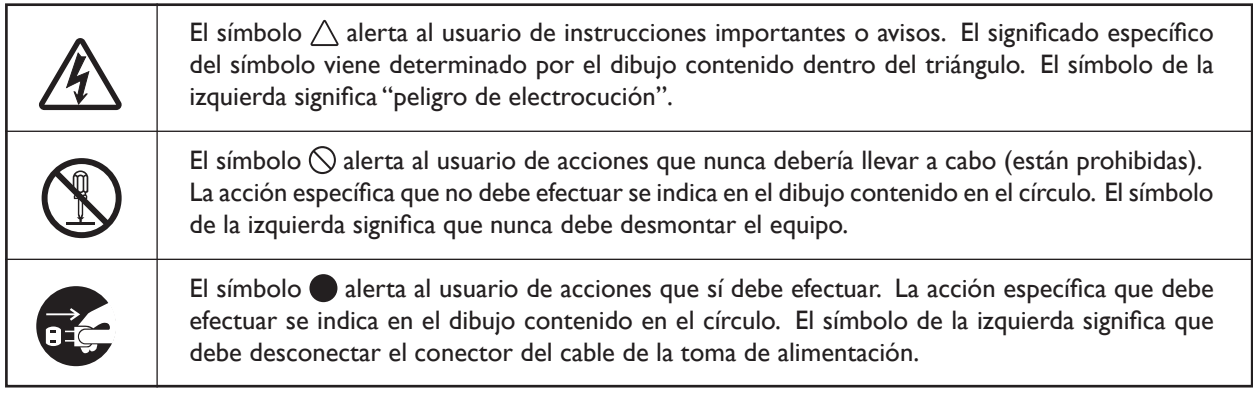

### **Un funcionamiento incorrecto podría provocar lesiones.**

# **ATENCIÓN**

#### **Siga los procedimientos operativos descritos en esta documentación. No permita que nadie que no esté familiarizado con el uso o manejo del equipo lo toque.**

La utilización o el manejo incorrectos pueden provocar un accidente.

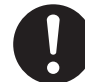

#### **Mantenga a los niños alejados del equipo.**

En el equipo hay zonas y componentes que suponen un peligro para los niños y que pueden provocar lesiones, ceguera, asfixia u otros accidentes graves.

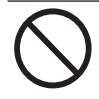

### **No utilice el equipo si está cansado o si ha ingerido alcohol o medicamentos.**

Las operaciones requieren la máxima atención. Si disminuye la atención puede sufrir un accidente.

#### **Nunca utilice el equipo para finalidades para las que no está pensado, ni lo utilice de forma que supere su capacidad.**

Si lo hiciera podría lesionarse o provocar un incendio.

#### **Para los accesorios (elementos opcionales y consumibles, cable de alimentación y similares), utilice sólo artículos originales compatibles con este equipo.**

Los elementos incompatibles pueden provocar un accidente.

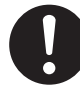

#### **Antes de realizar la limpieza, el mantenimiento, la instalación o la desinstalación de los elementos opcionales, desconecte el cable de alimentación.**

Realizar estas operaciones mientras el equipo está conectado a una fuente de alimentación puede lesionarle o provocar una descarga eléctrica.

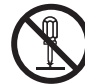

#### **Nunca intente desmontar, reparar ni modificar el equipo.**

Si lo hiciera podría provocar un incendio, sufrir una descarga eléctrica o lesionarse. Confíe las reparaciones a un servicio técnico con la formación adecuada.

# **PRECAUCIÓN**

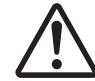

#### **Tome precauciones para evitar quedar enganchado o atrapado.**

El contacto involuntario con ciertas zonas puede provocar que las manos o los dedos queden enganchados o atrapados. Tenga cuidado al realizar las operaciones.

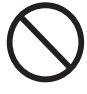

#### **Nunca utilice el equipo si lleva una corbata, un collar o ropas holgadas. Recójase el pelo para mayor seguridad.**  Dichos objetos podrían quedar atrapados en el equipo y provocar lesiones.

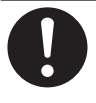

#### **Lleve a cabo las operaciones en un lugar limpio y bien iluminado.**

Trabajar en un lugar oscuro o desordenado puede provocar un accidente, como por ejemplo quedar atrapado en el equipo como consecuencia de un tropezón involuntario.

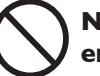

#### **Nunca se suba al equipo ni se apoye en él.**

El equipo no está preparado para soportar el peso de una persona. Subirse al equipo o apoyarse en él podría desplazar los componentes y provocar un deslizamiento o una caída, causando lesiones.

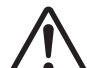

 $\overline{a}$ 

#### **Precaución: herramienta de corte**

Este equipo dispone de una herramienta interna. Para evitar lesionarse, maneje la herramienta con cuidado.

### **Peligro de cortocircuito, descarga eléctrica, electrocución o incendio**

# $\hat{P}$  ATENCIÓN

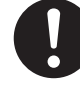

**Conecte el equipo a una toma de corriente que cumpla con sus especificaciones (de voltaje, frecuencia y corriente).**  Un voltaje incorrecto o una corriente insuficiente podrían causar un incendio o una descarga eléctrica.

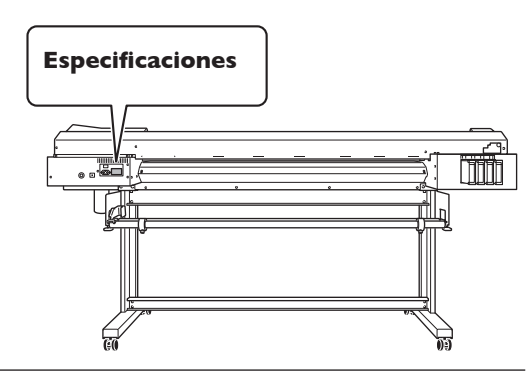

**Nunca lo utilice en exteriores ni en lugares donde pueda quedar expuesto al agua o a una humedad elevada. Nunca lo toque con las manos húmedas.**  Si lo hiciera podría provocar un incendio o una descarga eléctrica.

#### **No permita que penetren objetos extraños en el interior del equipo. No lo exponga a derrames de líquidos.**

Si inserta objetos como monedas o cerillas, o si se derraman bebidas en los puertos de ventilación, podría provocar un incendio o una descarga eléctrica. Si penetra algún objeto en el interior, desconecte inmediatamente el cable de alimentación y consulte con su distribuidor Roland DG Corp. autorizado.

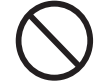

**Nunca coloque ningún objeto inflamable cerca del equipo. Nunca utilice un aerosol combustible cerca del equipo. Nunca utilice el equipo en un lugar donde puedan acumularse gases.**  Podría haber peligro de combustión o explosión.

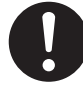

**Maneje el cable de alimentación, el conector y la toma de corriente correctamente y con cuidado. Nunca utilice artículos dañados.**  Si utiliza un artículo dañado podría provocar un incendio o una descarga eléctrica.

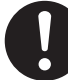

**Si utiliza un alargo o una regleta, compruebe que cumpla con las especificaciones del equipo (de voltaje, frecuencia y corriente).**  La utilización de varias cargas eléctricas en una sola toma de corriente o de un alargo de gran longitud puede provocar un incendio.

# **ATENCIÓN**

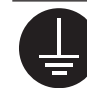

#### **Derívelo a masa.**

Esto puede evitar incendios o descargas eléctricas debido a la pérdida de corriente en el caso de funcionamientos incorrectos.

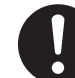

#### **Coloque el equipo de modo que el conector de alimentación quede al alcance en todo momento.**

Esto servirá para desconectar rápidamente el conector en caso de emergencia. Instale el equipo junto a una toma de corriente. Igualmente, deje suficiente espacio para permitir un acceso inmediato a la toma de corriente.

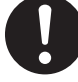

**Si se observan chispas, humo, olor a quemado, sonidos anormales o funcionamientos anómalos, desconecte inmediatamente el cable de alimentación. Nunca utilice el equipo si alguno de los componentes está dañado.** 

Si continua utilizando el equipo podría provocar un incendio, una descarga eléctrica o lesionarse. Consulte con su distribuidor Roland DG Corp. autorizado.

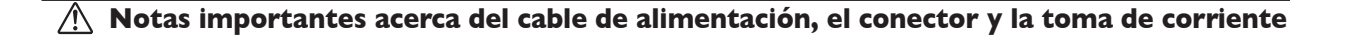

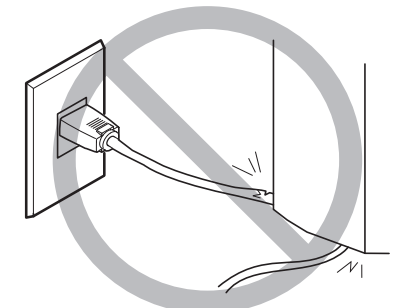

**Nunca coloque ningún objeto encima ni lo dañe.**

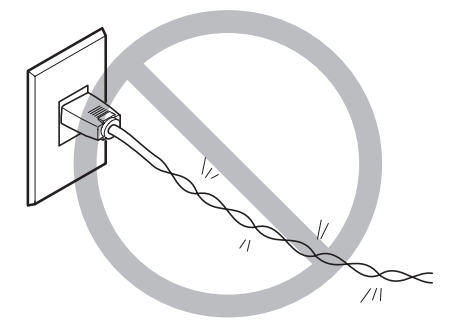

**Nunca lo doble ni lo retuerza con demasiada fuerza.**

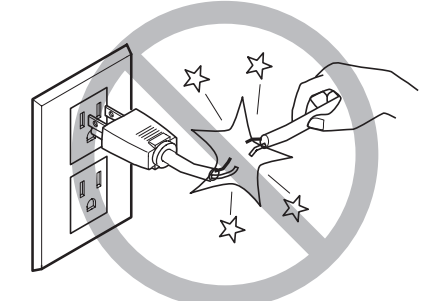

**Nunca tire de él con demasiada fuerza.**

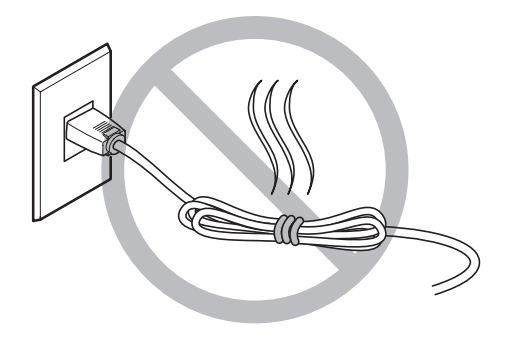

**No lo ate ni lo enrolle nunca.**

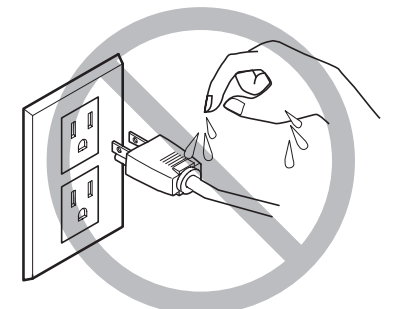

**Nunca permita que se moje.**

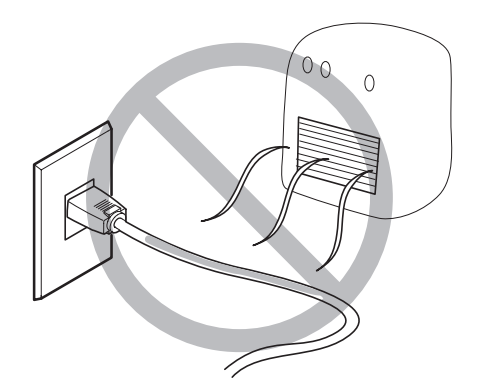

**Nunca lo caliente.**

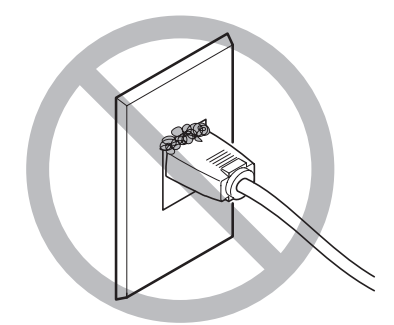

**El polvo podría provocar un incendio.**

### **La tinta, el fluido limpiador y el fluido vertido son inflamables y tóxicos**

## $\hat{\textbf{A}}$ TENCIÓN

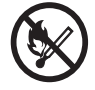

**Si utiliza un modelo que use tinta ECO-SOL MAX, mantenga las llamas alejadas del área de trabajo.**  La tinta y el fluido vertido son inflamables.

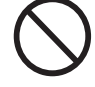

**Nunca guarde la tinta, el fluido de limpieza ni los fluidos vertidos en ninguno de estos lugares.** 

- ➢ **Cualquier lugar expuesto a llamas**
- ➢ **Cualquier lugar expuesto a temperaturas elevadas**
- ➢ **Cerca de lejía o de cualquier otro agente oxidante o material explosivo** ➢ **Cualquier lugar que esté al alcance**
- **de los niños**

Podría haber peligro de incendio. Evite que los niños la ingieran por accidente, podría ser perjudicial para la salud.

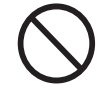

**No arroje nunca un cartucho de tinta al fuego.** 

La tinta podría verterse y provocar fuego, que podría propagarse a objetos cercanos.

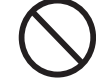

**Nunca ingiera ni inhale tinta, fluido limpiador o fluido vertido, y evite que entre en contacto con los ojos o la piel.**  Estas acciones pueden ser perjudiciales para la salud.

# **PRECAUCIÓN**

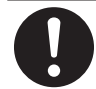

**Compruebe que el área de trabajo esté bien ventilada.** 

Una ventilación inadecuada puede suponer un peligro para la salud o un peligro de combustión debido a los vapores de la tinta.

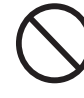

**No deje nunca que un cartucho de tinta esté sujeto a impactos y no intente nunca desmontarlos.** 

La tinta podría derramarse.

#### **En caso de ingestión o malestar físico** 八

➢ En caso de entrar en contacto con los ojos, láveselos inmediatamente con agua durante al menos 15 minutos. Si el ojo continúa irritado, consulte a su médico.

➢ En caso de entrar en contacto con la piel, lávesela inmediatamente con jabón. Si se producen inflamaciones o irritaciones, acuda a un médico.

➢ En caso de ingestión, no provoque el vómito y acuda inmediatamente a su médico. Provocar vómitos forzados puede provocar peligro de asfixia.

➢ Si el mal olor provoca malestar físico, vaya a un sitio bien ventilado y descanse relajado. Si los mareos o las náuseas persisten, acuda a un médico.

## **Este equipo pesa 160 kg (353 lb.). El material pesa 30 kg (66 lb.).**

# **ATENCIÓN**

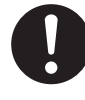

#### **Instale el equipo en una superficie plana, estable y capaz de soportar el peso del equipo.**

El peso total del equipo puede llegar a 160 kg (353 lb) o más (120 kg (265 lb) o más para el modelo de 1.371 mm). La instalación en lugares inadecuados puede propiciar accidentes graves, ya que el equipo puede volcarse o caerse.

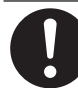

#### **La descarga y la ubicación son operaciones que deben realizarse entre seis personas o más (entre cuatro personas o más para el modelo de 762 mm).**

Si las tareas que requieren un esfuerzo excesivo las realizan pocas personas, podrían lesionarse. Además, si estos elementos cayeran podrían provocar lesiones.

# **ATENCIÓN**

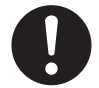

#### **Asegúrese de bloquear las ruedas del soporte.**

Si el equipo se cae, podría producirse un accidente importante ya que las extremidades o el cuerpo podrían resultar aplastados.

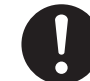

#### **Al guardar el rollo del material, tenga en cuenta las medidas de seguridad para evitar que el material guardado se caiga o vuelque.**

Hay peligro de quedar atrapado debajo del material y sufrir lesiones graves.

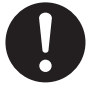

#### **El manejo del rollo de material deben realizarlo dos personas o más, y deben tener cuidado para evitar caídas.**

Si intenta levantar materiales pesados por encima de sus capacidades podría lesionarse.

### **Peligro de incendios, quemaduras o emisiones de gases tóxicos**

# **ATENCIÓN**

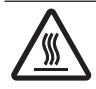

#### **Precaución: altas temperaturas**

Áreas como por ejemplo el secador pueden calentarse. Tome precauciones para evitar incendios y quemaduras.

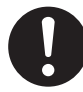

#### **Si no debe realizar impresiones, retire el material cargado y desconecte el equipo.**

Una aplicación continua de calor en una posición determinada podría liberar gases tóxicos del material o suponer un peligro de incendio.

# **ATENCIÓN**

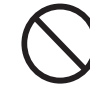

#### **Nunca utilice material que no pueda soportar el calor.**

Si lo hiciera, el material podría dañarse, podría provocar incendios o podrían emitirse gases tóxicos.

#### **N Etiquetas de aviso**

**Las etiquetas de aviso están pegadas de forma que las áreas de peligro se vean claramente. Los significados de las etiquetas son los siguientes. Preste atención a los avisos. No retire las etiquetas ni permita que queden ocultas.** 

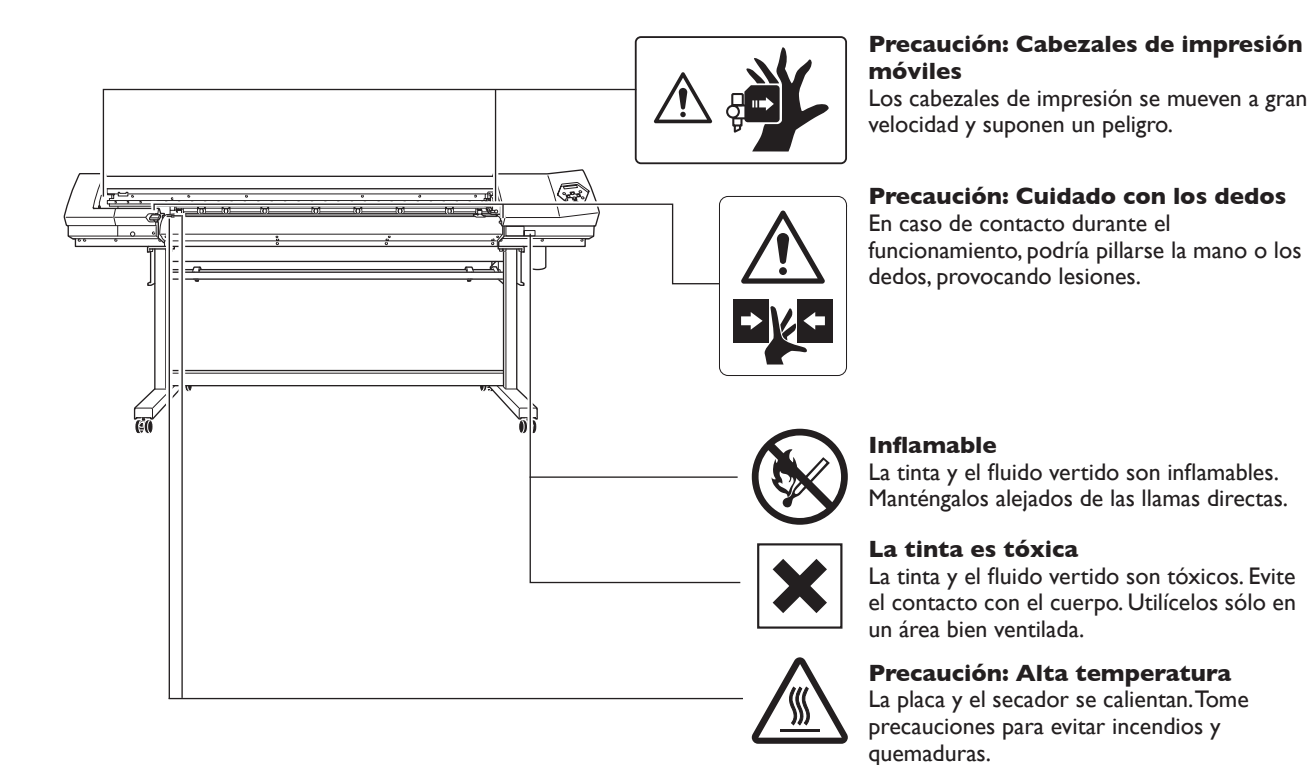

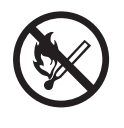

#### **Inflamable**

La tinta y el fluido vertido son inflamables. Manténgalos alejados de las llamas directas.

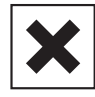

#### **La tinta es tóxica**

La tinta y el fluido vertido son tóxicos. Evite el contacto con el cuerpo. Utilícelos sólo en un área bien ventilada.

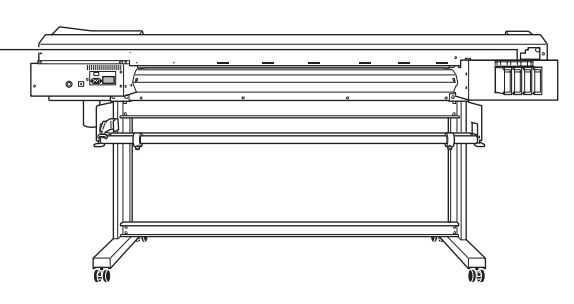

**La manipulation ou l'utilisation inadéquates de cet appareil peuvent causer des blessures ou des dommages matériels. Les précautions à prendre pour prévenir les blessures ou les dommages sont décrites ci-dessous.**

### **Avis sur les avertissements**

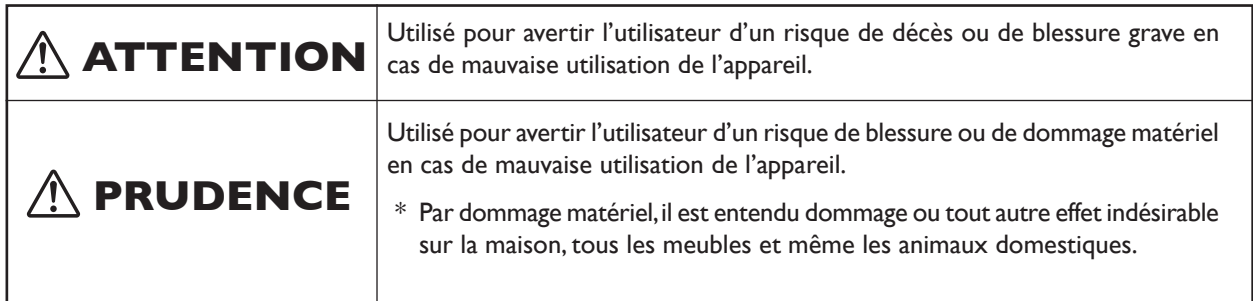

## **À propos des symboles**

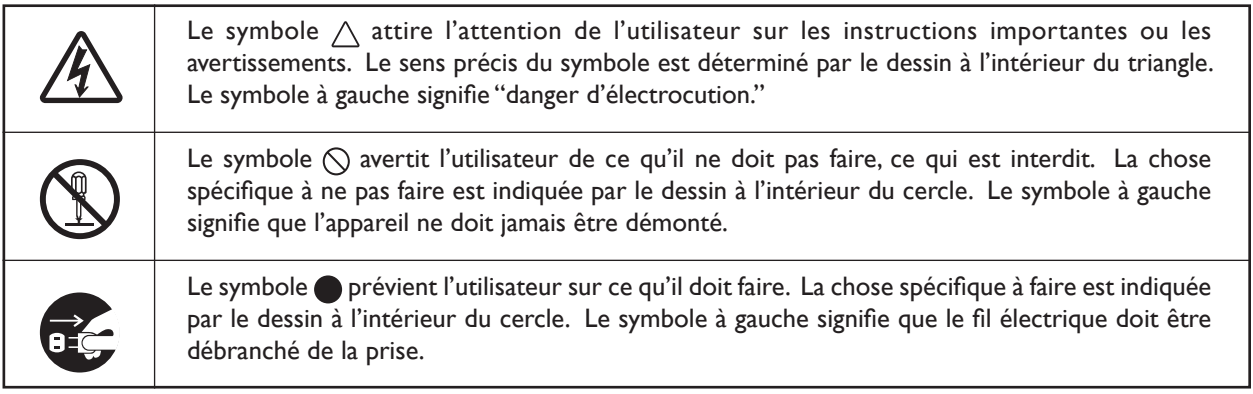

Ce document est le guide d'installation pour les appareils VP-540 et VP-300. Dans le document, les noms suivants sont utilisés pour établir la différence entre le deux modèles, lorsque c'est nécessaire.

- VP-540 Modèle de 1.371 mm
- Modèle de 762 mm

### **L'utilisation incorrecte peut causer des blessures**

# **ATTENTION**

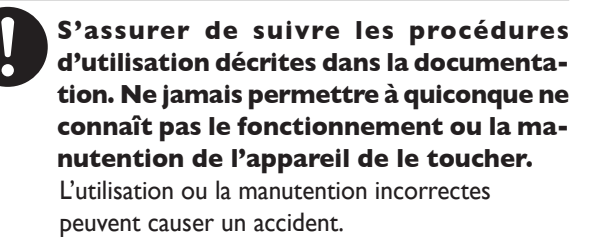

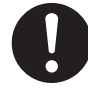

**Garder les enfants loin de l'appareil.**  L'appareil comporte des zones et des composants qui présentent un danger pour les enfants et qui pourraient causer des blessures, la cécité, la suffocation ou d'autres accidents graves.

#### **Ne jamais faire fonctionner l'appareil après avoir consommé de l'alcool ou des médicaments, ou dans un état de fatigue.**

L'utilisation de l'appareil exige un jugement sans faille. L'utilisation avec les facultés affaiblies pourrait entraîner un accident.

# **Ne jamais utiliser l'appareil à des fins**

**autres que celles pour lesquelles il est conçu. Ne jamais l'utiliser de manière abusive ou d'une manière qui dépasse sa capacité.** 

Le non-respect de cette consigne peut causer des blessures ou un incendie.

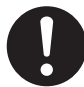

**Utiliser uniquement des accessoires d'origine (accessoires en option, articles consommables, câble d'alimentation et autres articles semblables), compatibles avec l'appareil.** 

Les articles incompatibles risquent de causer des accidents.

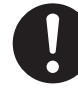

**Débrancher le câble d'alimentation avant de procéder au nettoyage ou à l'entretien de l'appareil, et avant d'y fixer ou d'en retirer des accessoires en option.** 

Tenter ces opérations pendant que l'appareil est branché à une source d'alimentation peut causer des blessures ou un choc électrique.

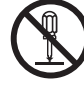

### **Ne jamais tenter de démonter, de réparer ou de modifier l'appareil.**

Le non-respect de cette consigne risque de provoquer un incendie, un choc électrique ou des blessures. Confier les réparations à un technicien ayant la formation requise.

# **PRUDENCE**

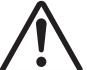

#### **Faire preuve de prudence pour éviter l'écrasement ou le coincement.**

La main ou les doigts peuvent être écrasés ou coincés s'ils entrent en contact avec certaines surfaces par inadvertance. Faire preuve de prudence pendant l'utilisation de l'appareil.

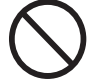

#### **Ne jamais faire fonctionner l'appareil si on porte une cravate, un collier ou des vêtements amples. Bien attacher les cheveux longs.**

Ces vêtements ou ces objets peuvent être coincés dans l'appareil, ce qui causerait des blessures.

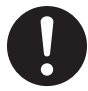

#### **Utiliser l'appareil dans un endroit propre et bien éclairé.**

Travailler dans un endroit sombre ou encombré peut causer un accident; l'utilisateur risque, par exemple, de trébucher malencontreusement et d'être coincé par une partie de l'appareil.

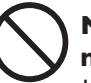

#### **Ne jamais grimper ni s'appuyer sur la machine.**

La machine n'est pas conçue pour supporter le poids d'une personne. Grimper ou s'appuyer sur la machine peut déplacer des éléments et causer un faux pas ou une chute, ce qui causerait des blessures.

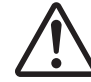

#### **Attention : outil de coupe.**

Cet appareil contient un outil interne. Pour éviter les blessures, manipuler l'outil avec soin.

### **Risque de décharge ou de choc électrique, d'électrocution ou d'incendie**

# **ATTENTION**

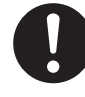

#### **Brancher à une prise électrique conforme aux caractéristiques de cet appareil (tension, fréquence et courant).**

Une tension incorrecte ou un courant insuffisant peuvent causer un incendie ou un choc électrique.

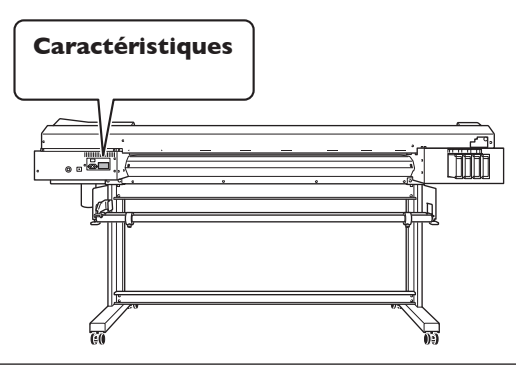

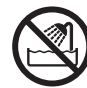

**Ne jamais utiliser à l'extérieur ni à un endroit où l'appareil risque d'être exposé à de l'eau ou à une humidité élevée. Ne jamais toucher l'appareil avec des mains mouillées.** 

Le non-respect de cette consigne risque de provoquer un incendie ou un choc électrique.

#### **Ne jamais insérer d'objet étranger dans l'appareil. Ne jamais exposer l'appareil aux déversements de liquides.**

L'insertion d'objets comme des pièces de monnaie ou des allumettes, ou le déversement de liquides dans les orifices de ventilation peuvent causer un incendie ou un choc électrique. Si un objet ou du liquide s'infiltre dans l'appareil, débrancher immédiatement le câble d'alimentation et communiquer avec le représentant Roland DG Corp. autorisé.

**Ne jamais placer d'objet inflammable à proximité de l'appareil. Ne jamais utiliser de produit inflammable en aérosol à proximité de l'appareil. Ne jamais utiliser l'appareil dans un endroit où des gaz peuvent s'accumuler.** 

Une combustion ou une explosion pourraient se produire.

# **ATTENTION**

**Manipuler le câble d'alimentation, la fiche et la prise électrique correctement et avec soin.** 

Ne jamais utiliser un article endommagé, car cela pourrait causer un incendie ou un choc électrique.

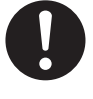

#### Si une rallonge ou une bande **d'alimentation électrique sont utilisées, s'assurer qu'elles correspondent aux caractéristiques de l'appareil (tension, fréquence et courant).**

L'utilisation de plusieurs charges électriques sur une prise unique ou une longue rallonge peut causer un incendie.

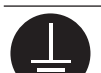

#### **Mise à la terre.**

La mise à la terre peut prévenir un incendie ou un choc électrique dus à une fuite de courant en cas de défaillance.

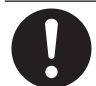

#### **Placer l'appareil de façon à ce que la fiche soit facile d'accès en tout temps.**  Ainsi, l'appareil pourra être débranché rapidement en cas d'urgence. Installer l'appareil près d'une prise électrique. En outre, prévoir suffisamment d'espace pour que la prise électrique soit facile d'accès.

**S'il se produit des étincelles, de la fumée, une odeur de brûlé, un bruit inhabituel ou un fonctionnement anormal, débrancher immédiatement le câble d'alimentation. Ne jamais utiliser si un composant est endommagé.** 

Continuer à utiliser l'appareil peut causer un incendie, un choc électrique ou des blessures. Communiquer avec le représentant Roland DG Corp. Autorisé.

 **Remarques importantes à propos du câble d'alimentation, de la fiche et de la prise électrique** ∕N

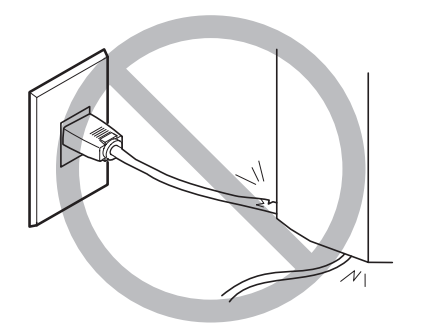

**Ne jamais déposer aucun objet sur le câble, sur la fiche ou sur la prise car cela risque de les endommager.**

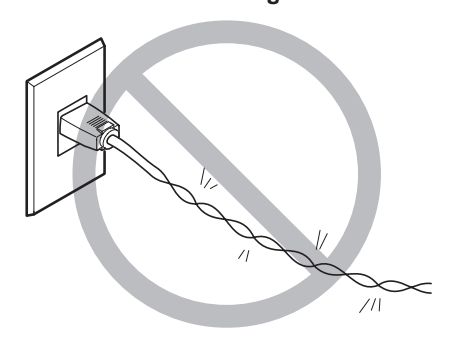

**Ne jamais plier ni tordre le câble avec une force excessive.**

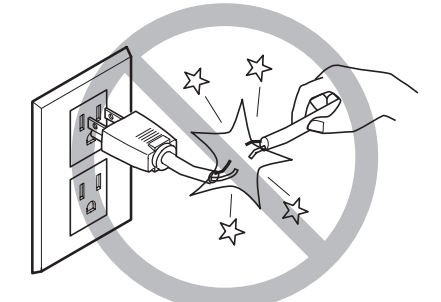

**Ne jamais tirer sur le câble ou la fiche avec une force excessive.**

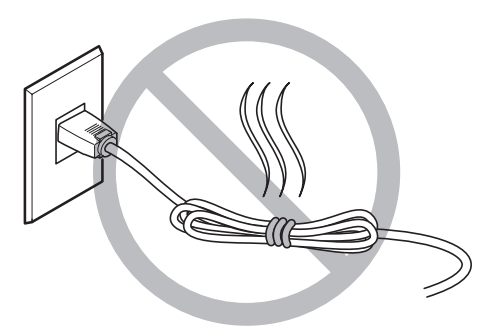

**Ne jamais plier ni enrouler le câble.**

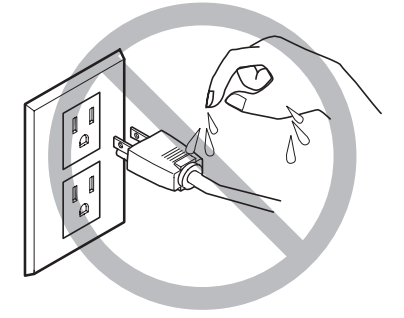

**Ne jamais laisser l'eau toucher le câble, la fiche ou la prise.**

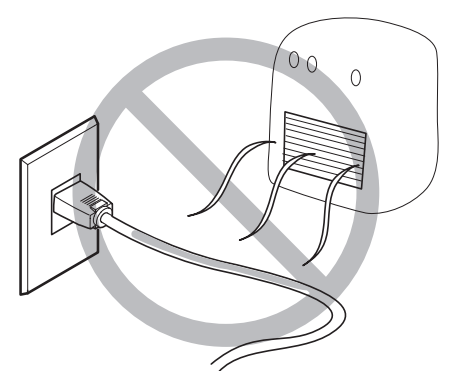

**Ne jamais chauffer le câble, la fiche ou la prise.**

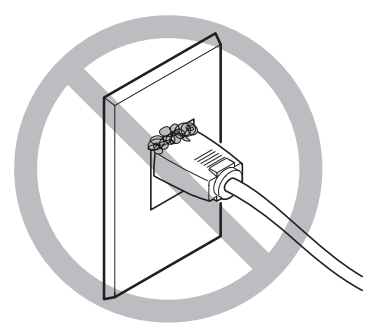

**La poussière peut causer un incendie.**

### **L'encre, les liquides nettoyants et les liquides usées sont inflammables et toxiques**

# **ATTENTION**

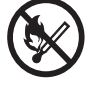

#### **S'il s'agit d'un modèle qui utilise l'encre ECO-SOL MAX, ne pas approcher une flamme nue de l'espace de travail.** L'encre et les liquides usés sont inflammables.

**Ne jamais entreposer d'encre, de liquide de nettoyage ou des liquides usés dans les endroits suivants :** 

- ➢ **un endroit exposé à une flamme nue;**
- ➢ **un endroit où il y a risque de température élevée;**
- ➢ **près d'eau de Javel, d'un autre agent d'oxydation ou de matériel explosif;**

➢ **tout endroit à la portée d'enfants.**  Il y a risque d'incendie. L'ingestion accidentelle par un enfant peut présenter un risque pour la santé.

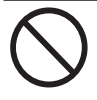

#### **Ne jamais incinérer une cartouche d'encre.**

De l'encre pourrait couler, s'enflammer et le feu se répandre à des objets proches.

**Ne jamais boire l'encre, le liquide de nettoyage ni les liquides usés, ne pas en respirer les vapeurs et ne pas laisser les produits entrer en contact avec les yeux ou la peau.** 

Cela est dangereux pour la santé.

#### **En cas d'ingestion ou de trouble physique**

➢ En cas de contact avec les yeux : rincer immédiatement et abondamment à l'eau courante pendant au moins 15 minutes. Si les yeux sont toujours irrités, consulter un médecin.

 $\ge$  En cas de contact avec la peau : laver immédiatement à l'eau et au savon. En cas d'irritation ou d'inflammation de la peau : consulter un médecin.

➢ En cas d'ingestion : ne pas provoquer le vomissement et demander immédiatement l'aide d'un médecin. Provoquer le vomissement peut créer un risque de suffocation.

➢ Si l'odeur cause un trouble physique, amener la personne dans un endroit bien aéré et la faire se reposer. Si l'étourdissement ou la nausée persistent, consulter un médecin.

# **PRUDENCE**

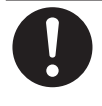

#### **S'assurer que le lieu de travail est bien aéré.**

L'absence d'aération adéquate peut créer une situation dangereuse pour la santé ou un risque de combustion à cause des vapeurs qui émanent de l'encre.

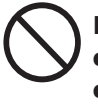

**Ne jamais soumettre une cartouche d'encre à des chocs. Ne jamais tenter d'ouvrir une cartouche d'encre.**  De l'encre pourrait s'échapper.

### **Le poids de cet appareil est de 160 kg (353 lb.) Le poids du support est de 30 kg (66 lb.)**

# **ATTENTION**

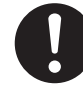

#### **Installer l'appareil à un endroit stable et plat et capable de supporter son poids.**

Le poids total de l'appareil peut être de 160 kg (353 lb.) ou plus (120 kg (265 lb.) ou plus pour le modèle de 762 mm). Installer l'appareil à un endroit inapproprié peut provoquer un accident grave comme le renversement, la chute ou l'écrasement.

#### **Le déchargement et la mise en place doivent être faits par au moins six personnes (quatre personnes ou plus pour le modèle de 762 mm).**

Les tâches qui exigent un effort trop grand si elles sont exécutées par un petit nombre de personnes peuvent être cause de blessures. La chute d'articles très lourds peut aussi causer des blessures.

# **ATTENTION**

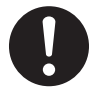

#### **S'assurer de verrouiller les roulettes de la base.**

Si l'appareil devait commencer à basculer, il s'ensuivrait un accident grave, par exemple l'écrasement de membres ou du corps.

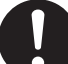

**Prendre les mesures de sécurité adéquates pour l'entreposage des rouleaux de support pour s'assurer qu'ils ne rouleront pas, ne tomberont pas et ne se renverseront pas.**  Il y a risque d'être écrasé par le support et de subir des blessures graves.

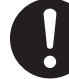

#### **La manutention du support en rouleau doit être faite par deux personnes ou plus et il faut prendre des précautions pour éviter les chutes.**

Tenter de soulever des objets trop lourds peut causer des blessures.

### **Risque d'incendie, de brûlures ou d'émissions de gaz toxiq**

# **ATTENTION**

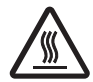

### **Attention : températures élevées.**

Les zones comme le séchoir chauffent. Faire preuve de prudence pour éviter un incendie ou des brûlures.

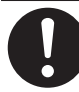

#### **Quand aucun travail d'impression n'est en cours, retirer tout support de l'appareil ou couper l'alimentation électrique.**

L'application continue de chaleur à un point unique peut causer l'émission de gaz toxiques ou créer un risque d'incendie.

# **ATTENTION**

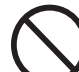

#### **Ne jamais utiliser un support qui ne peut pas supporter la chaleur.**

L'utilisation d'un support qui ne supporte pas la chaleur peut détériorer le support, créer un risque d'incendie ou causer l'émission de gaz toxiques.

#### **Vignettes d'avertissement** ∕∿

**Des vignettes d'avertissement sont apposées pour qu'il soit facile de repérer les zones dangereuses. La signification des vignettes est donnée ci-dessous. Respecter les avertissements.**

**Ne jamais retirer les vignettes et ne pas les laisser s'encrasser.**

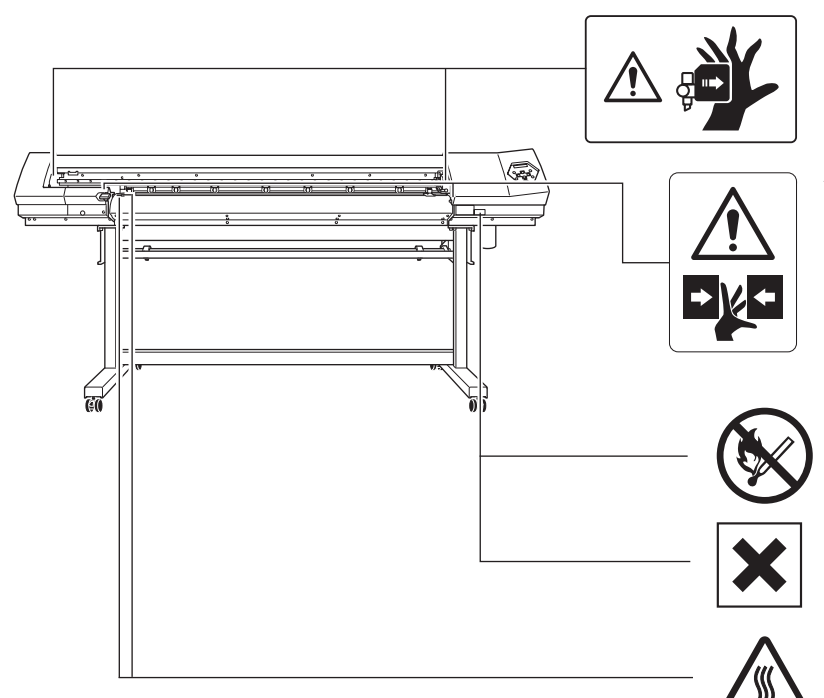

#### **Attention : Têtes d'impression mobiles**

Les têtes d'impression sous le couvercle se déplacent à haute vitesse et représentent un danger.

#### **Attention : Risque de pincement**

Un contact pendant le fonctionnement peut coincer la main ou les doigts ce qui risque de causer des blessures.

#### **Inflammable**

L'encre et les liquides usés sont inflammables. Les garder loin de toute flamme nue.

#### **L'encre est toxique**

L'encre et les liquides usés sont toxiques. Éviter tout contact avec le corps. Utiliser uniquement dans un endroit bien aéré.

#### **Attention : Température élevée**

La platine et la surface de séchage atteignent des températures élevées. Être prudent pour éviter un incendie ou des brûlures.

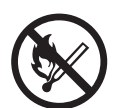

#### **Inflammable**

L'encre et les liquides usés sont inflammables. Les garder loin de toute flamme nue.

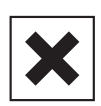

#### **L'encre est toxique**

L'encre et les liquides usés sont toxiques. Éviter tout contact avec le corps. Utiliser uniquement dans un endroit bien aéré.

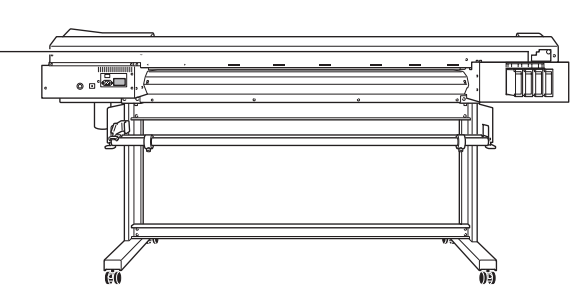

**Este equipo es un dispositivo de precisión. Para garantizar unas máximas prestaciones de este equipo, asegúrese de observar las indicaciones descritas a continuación. Si no observa estas indicaciones, puede verse afectado no sólo el rendimiento del equipo, sino que puede funcionar incorrectamente o averiarse.** 

### **Unidad de impresión**

#### **Este equipo es un dispositivo de precisión.**

- ➢ Manéjelo con cuidado y nunca lo golpee ni aplique una fuerza excesiva al manipularlo.
- ➢ Tenga cuidado con no introducir las manos o los dedos de forma inadvertida en el interior de la cubierta, en las ranuras para los cartuchos de tinta ni en otras zonas internas del equipo.

#### **Coloque el equipo en un lugar adecuado.**

- $\geq$  Coloque el equipo en un lugar con la temperatura y humedad especificadas.
- ➢ Instálelo en un lugar silencioso y estable con condiciones de funcionamiento correctas.

#### **Los cabezales de impresión son delicados.**

- ➢ Nunca los toque si no es necesario, ni permita que el material los raye. Si no observa estas precauciones puede estropearlos.
- ➢ Los cabezales de impresión se pueden dañar si los deja secar. El equipo evita automáticamente el secado, pero una manipulación incorrecta puede dejar inoperativa esta función. Utilice el equipo correctamente, tal como se indica en el manual.
- ➢ El equipo no debe quedarse nunca sin alguno de los cartuchos de tinta. La tinta restante en la impresora puede solidificarse y atascar los cabezales de impresión.
- $\geq$  Los cabezales de impresión son componentes que se desgastan. Se requiere un cambio periódico, cuya frecuencia depende del uso.

#### **Este equipo puede calentarse.**

 $\triangleright$  Nunca obstruya los orificios de ventilación con ropa, cinta adhesiva ni objetos similares.

### **Cartuchos de tinta**

#### **Hay varios tipos de cartuchos de tinta.**

 $\geq$  Use un tipo que sea compatible con la impresora. Además, asegúrese de usar sólo recambios originales Roland DG Corp.

#### **No le propine golpes ni intente desmontar el equipo.**

- ➢ Nunca lo deje caer ni lo sacuda con violencia. El impacto puede romper el contenedor interno y derramar la tinta.
- $\geq$  Nunca intente desmontarlos.
- $\triangleright$  Nunca intente rellenarlos.
- ➢ Si se mancha de tinta las manos o la ropa, láveselas cuanto antes. Si espera a limpiarlo puede resultar difícil eliminar las manchas.

#### **Almacenamiento**

➢ Guárdelos sin abrir en lugares bien ventilados y a una temperatura de entre -20 y 40˚C (-4 a 104˚F).

# **Capítulo 1 Introducción**

**Introducción** 

### **Funciones del equipo**

Esto es un equipo de rotulación que añade funciones de corte a una impresora para crear imágenes de alta calidad, para un equipo que permite una gran variedad de usos, desde la creación de adhesivos, texto recortado y la impresión de una pequeña cantidad de etiquetas hasta la producción de paneles, rótulos para exteriores y mucho más.

 $\ge$  Esto permite utilizar el equipo no sólo como impresora o cortadora, sino que también permite realizar impresiones y cortes de forma consecutiva. Con la función de marcas de corte es posible alinear y cortar cuando desee volver a cargar el material impreso que se ha retirado para realizar una laminación o similar.

 $\geq$  Un servidor de impresión integrado permite la conexión directa a una red.

 $\ge$  Este equipo dispone de un sistema de calentamiento de soportes integrado compuesto de un calentador de impresión para mejorar la adhesión de la tinta y acelerar el secado del material después de imprimirlo. Mejora la productividad permitiendo ser compatible con más tipos de material.

 $>$  Un software procesador de imágenes raster (RIP) se incluye como función de serie. Recibe los datos de impresión como un archivo PostScript recibido desde un programa, procesa la imagen raster en el ordenador, y envía los datos al equipo.

 $>$  Instalar un sistema de recogida del papel (se vende por separado) permite la recogida automática del papel durante la impresión. Esto permite dejar el equipo activado durante la noche y realizar impresiones de gran volumen sin problemas.

### **Acerca de la notación utilizada en este manual**

Este documento es la guía de instalación para los modelos VP-540 y VP-300. Este documento utiliza la siguiente notación para distinguir, cuando sea necesario, entre los dos modelos.

VP-540 — Modelo de 1.371 mm

VP-300 — Modelo de 762 mm

Además, la mayoría de figuras de este documento corresponden al modelo VP-540.

### **Unidad de impresión**

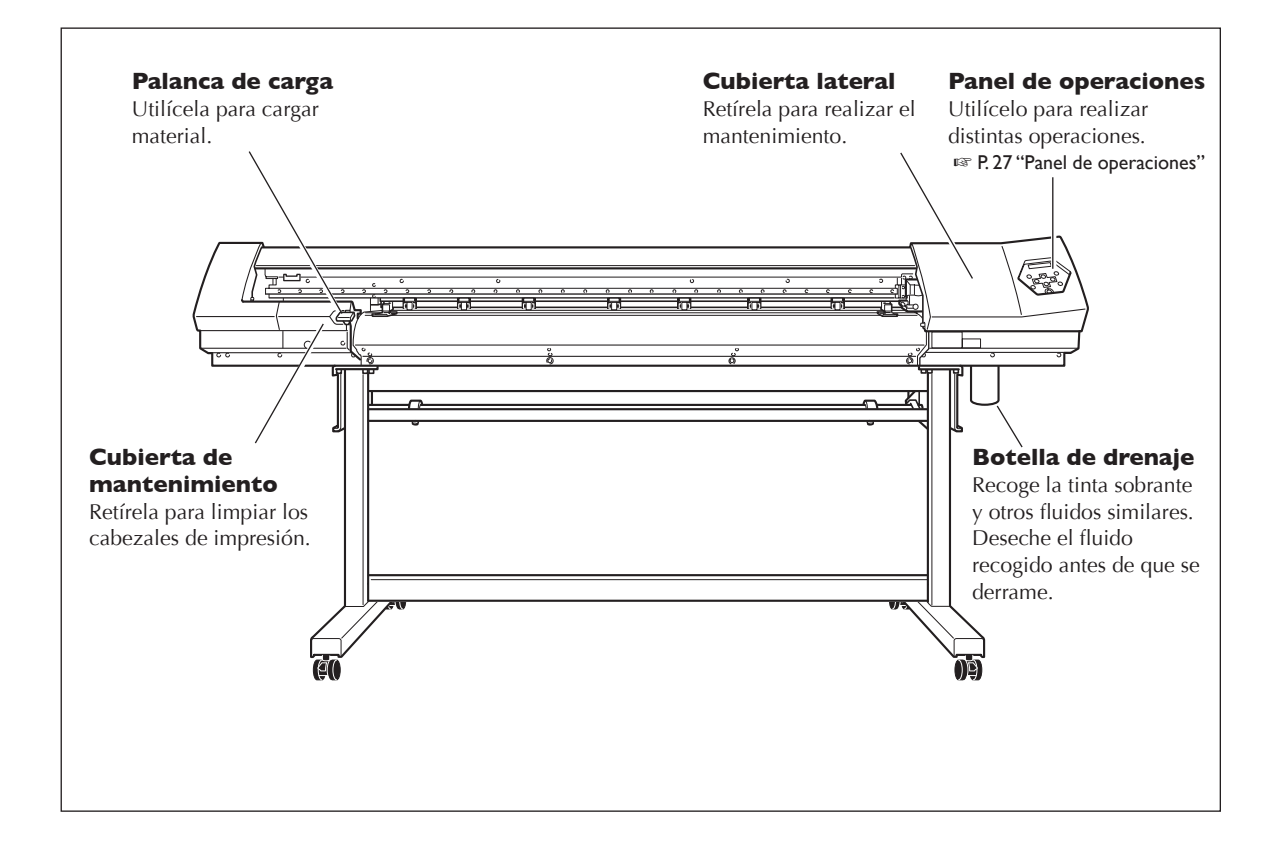

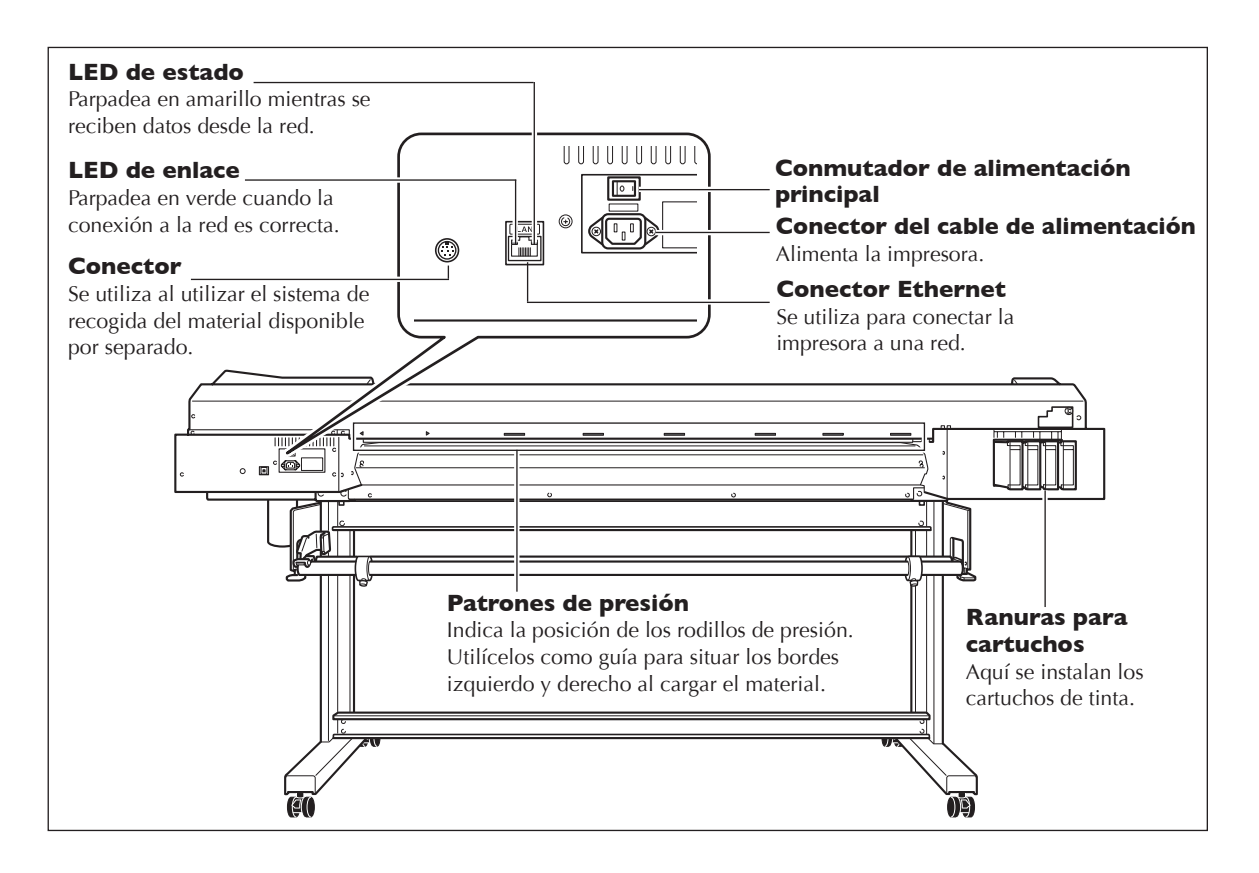

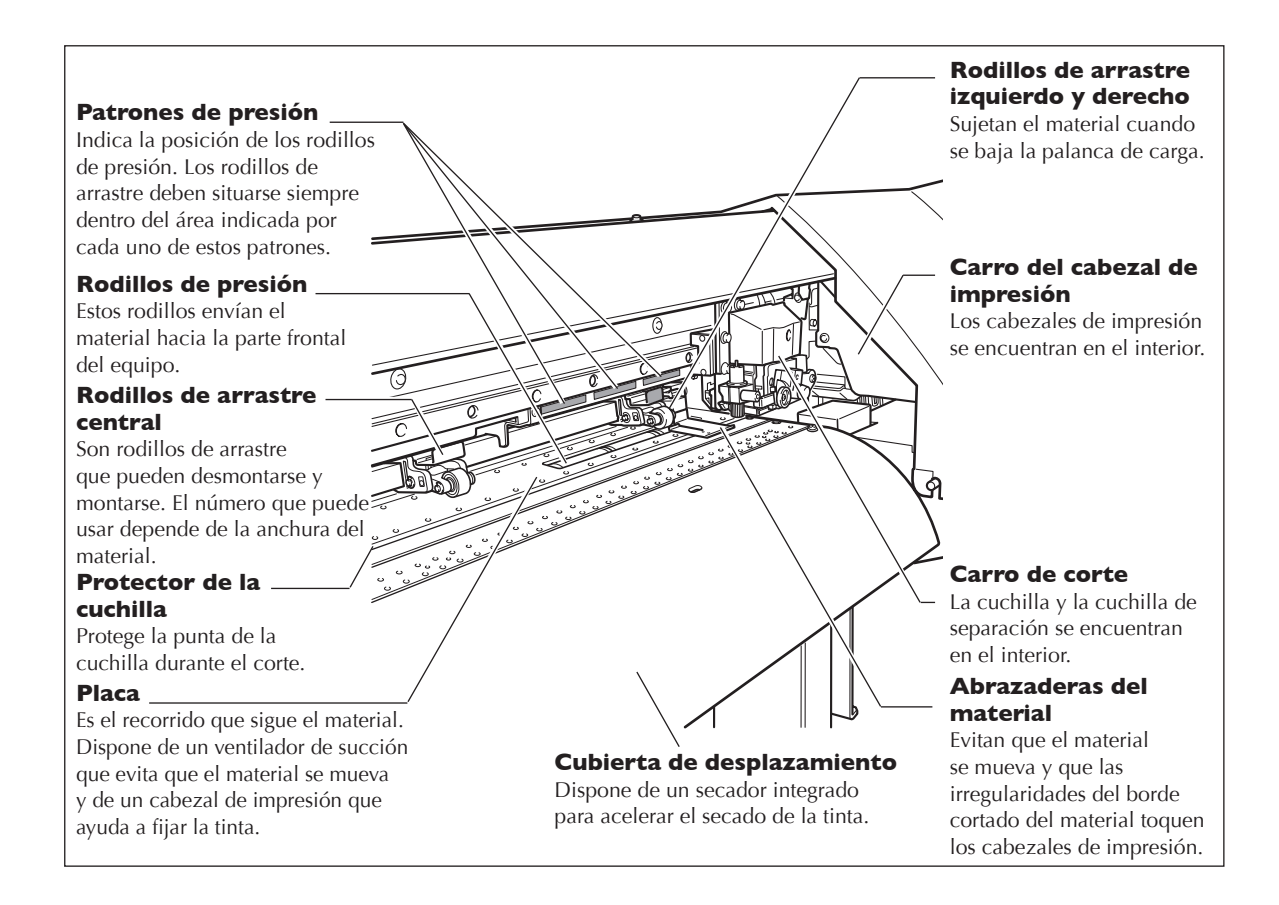

### **Panel de operaciones**

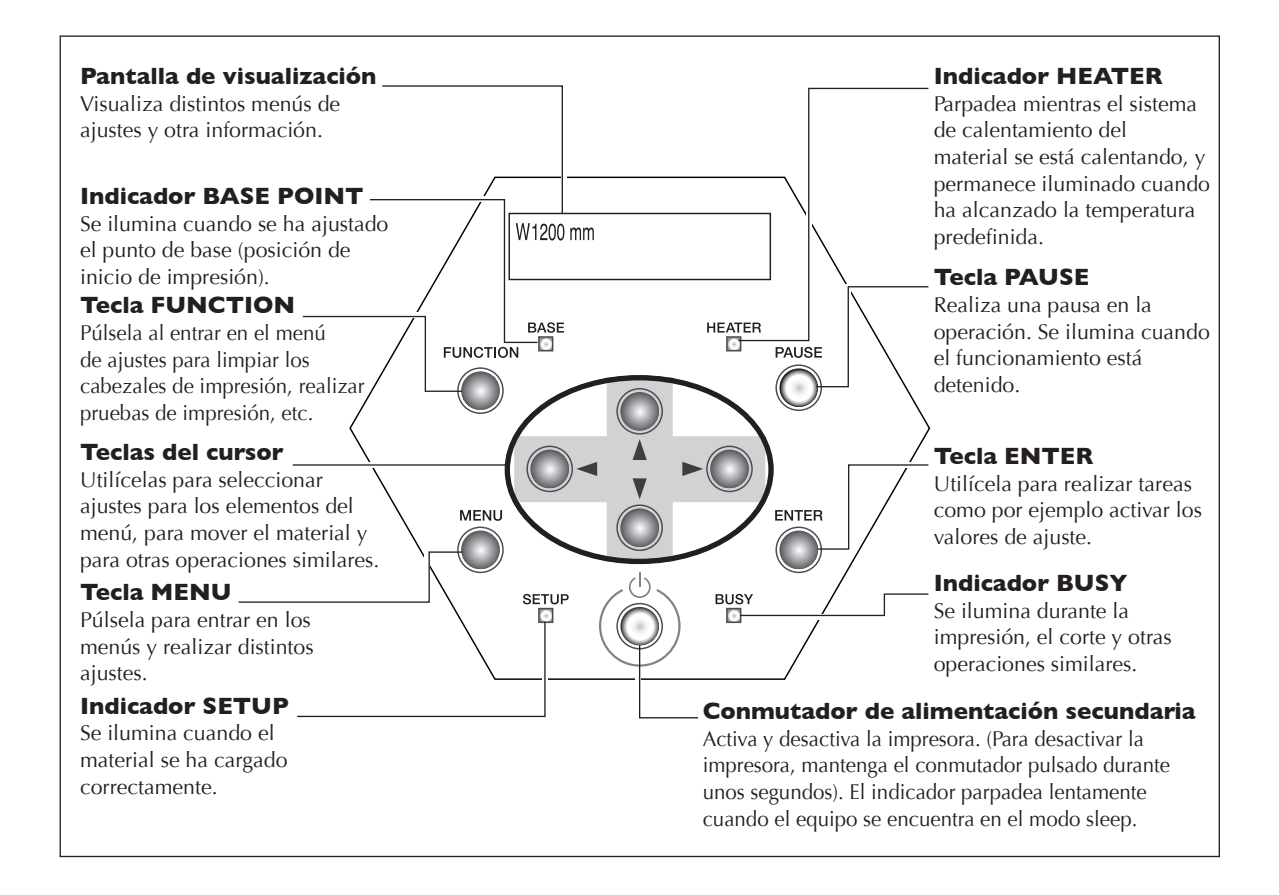

#### **Notación del panel**

En este documento, las teclas y los indicadores del panel de control aparecen de la forma siguiente.

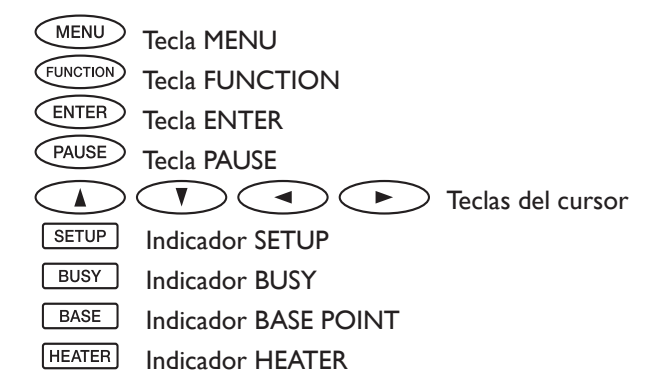

# **Capítulo 2 Funcionamiento**

### **Activar y desactivar el equipo**

Este equipo dispone de un conmutador de alimentación principal y de un conmutador de alimentación secundaria. Al utilizar el equipo, active ambos con esta secuencia: primero la alimentación principal y luego la alimentación secundaria. Cuando se haya terminado la impresión o el corte, desactive la alimentación secundaria. Además, levante la palanca de carga.

Deje siempre el conmutador de alimentación principal ➀ activado, no lo desactive nunca.

#### **ATENCIÓN Si no debe realizar impresiones, retire el material cargado o desactive la alimentación secundaria.**

Una aplicación continua de calor en una posición determinada podría liberar gases tóxicos del material o suponer un peligro de incendio.

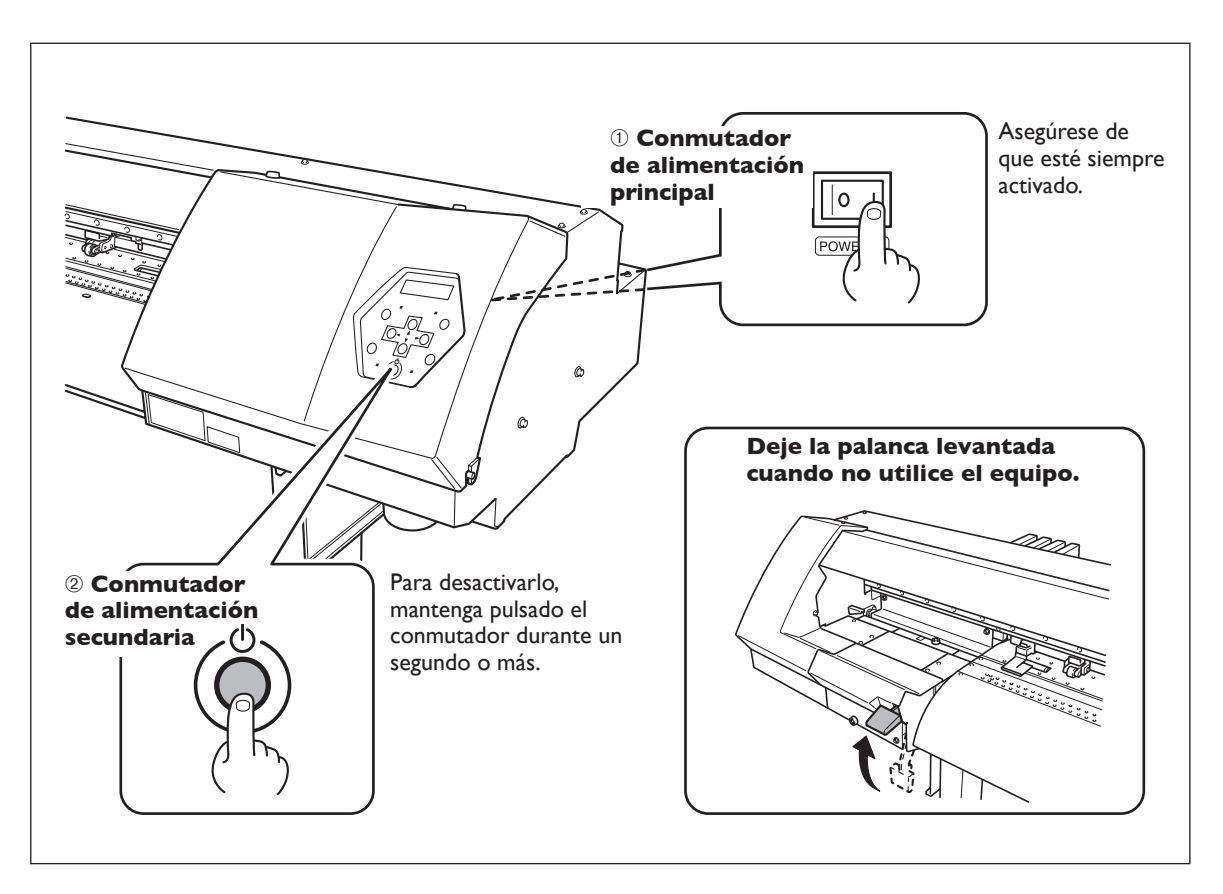

#### *Nota importante al desactivar la alimentación*

No desactive nunca la alimentación principal ni desconecte el cable de alimentación cuando el equipo esté en funcionamiento. Si lo hiciera podría dañar los cabezales de impresión. Primero, asegúrese de desactivar la alimentación secundaria.

Si desactiva la alimentación principal de forma accidental, vuelva a activarla de inmediato.

## **La función de ahorro de energía**

Este equipo dispone de una función de ahorro de energía que pasa a un "modo sleep" de bajo consumo, transcurrido un intervalo de tiempo determinado sin que se realice ninguna operación. El ajuste por defecto para dicho intervalo de tiempo antes de que el equipo pase al modo sleep es de 30 minutos.

Puede cambiar el ajuste del tiempo que debe transcurrir antes de pasar al modo sleep. También puede desactivar la función de ahorro de energía.

☞ página 85 "Ajustar el intervalo de activación del modo sleep," página 85 "Desactivar el modo sleep"

Cuando el equipo se encuentra en el modo sleep, el conmutador de alimentación secundaria parpadea lentamente y el sistema de calentamiento del material se detiene. Utilizar el panel de operaciones o realizar operaciones como por ejemplo enviar datos de impresión desde el ordenador (cuando el material esté cargado) reajusta el equipo a su modo normal.

Para reducir el consumo eléctrico y evitar problemas como por ejemplo el sobrecalentamiento, le recomendamos dejar la función de ahorro de energía activada y ajustar el tiempo de activación del modo sleep como máximo a 30 minutos.

### **Cargar materiales**

Puede utilizar material de estos dos tipos: material enrollado en un tubo de papel (llamado "rollo de material") y material no enrollado de esta forma (llamado "material en hojas"). Esta sección explica cómo cargar el material, utilizando el rollo de material como ejemplo. Para obtener información acerca de cómo cargar el material en hojas, consulte la página que se indica a continuación.

☞ Página 82, "Cómo cargar material en hojas"

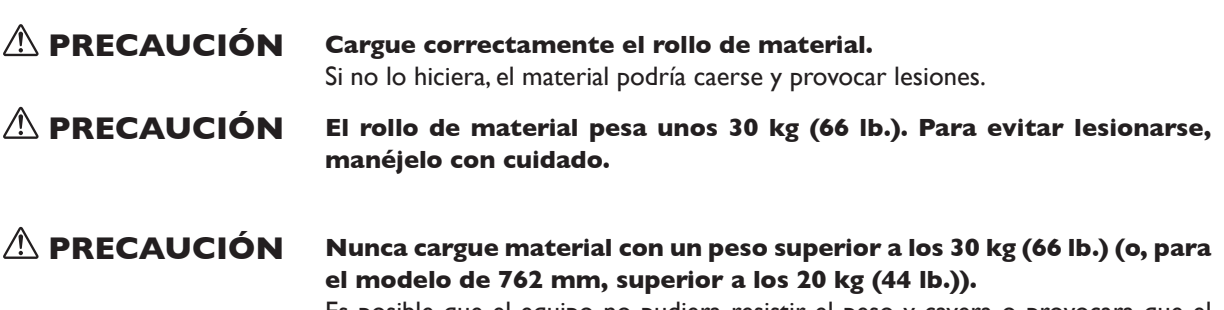

Es posible que el equipo no pudiera resistir el peso y cayera o provocara que el material cayera.

*1.* **Pase el material por el equipo y colóquelo correctamente a la izquierda y a la derecha.**

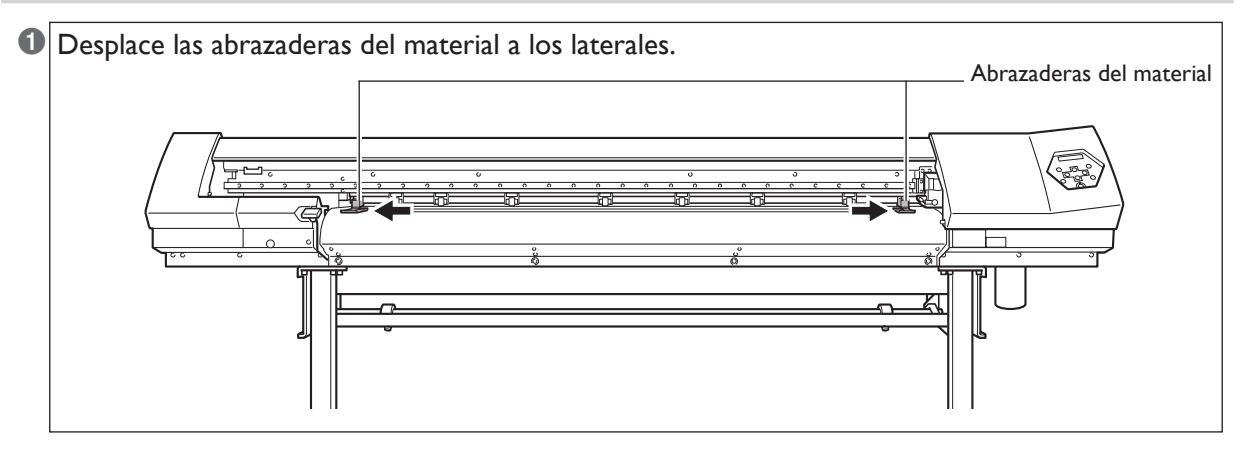

#### ➋ Coloque los topes en los extremos del rollo de material.

Si el diámetro interior del núcleo del rollo de material es de 3 pulgadas, ajuste los topes de material en el núcleo, a continuación gire al máximo los mandos en sentido horario para evitar que los topes de material se caigan.

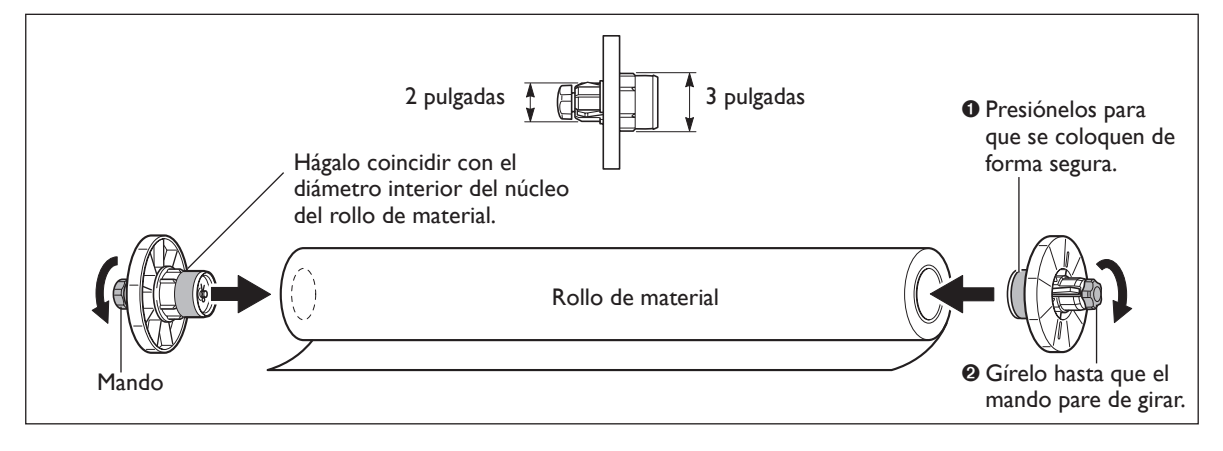

➌ Coloque el rollo de material en los ejes y sitúe los bordes izquierdo y derecho de forma que se adapten a los patrones de presión.

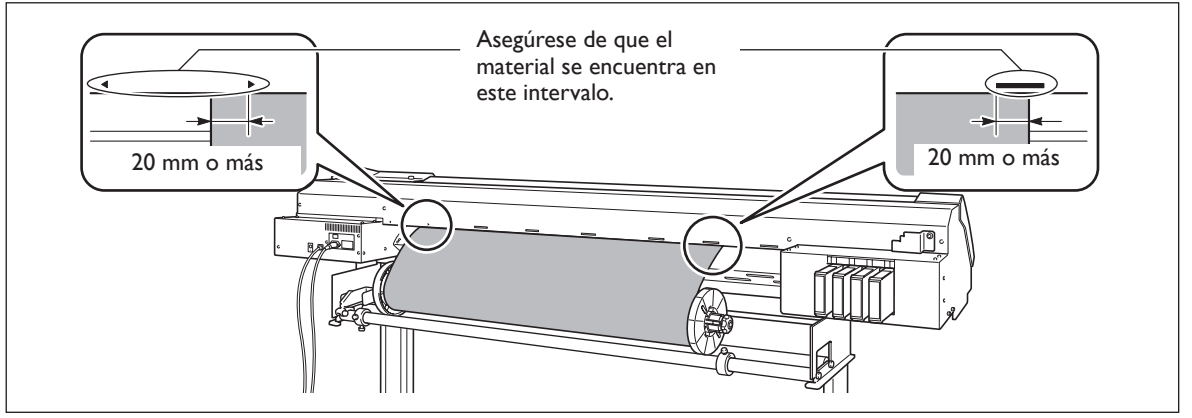

➍ Asegure los topes de forma que queden alineados con la anchura del material. Compruebe que los topes de material no queden forzados. No será posible un avance correcto si alguno de los

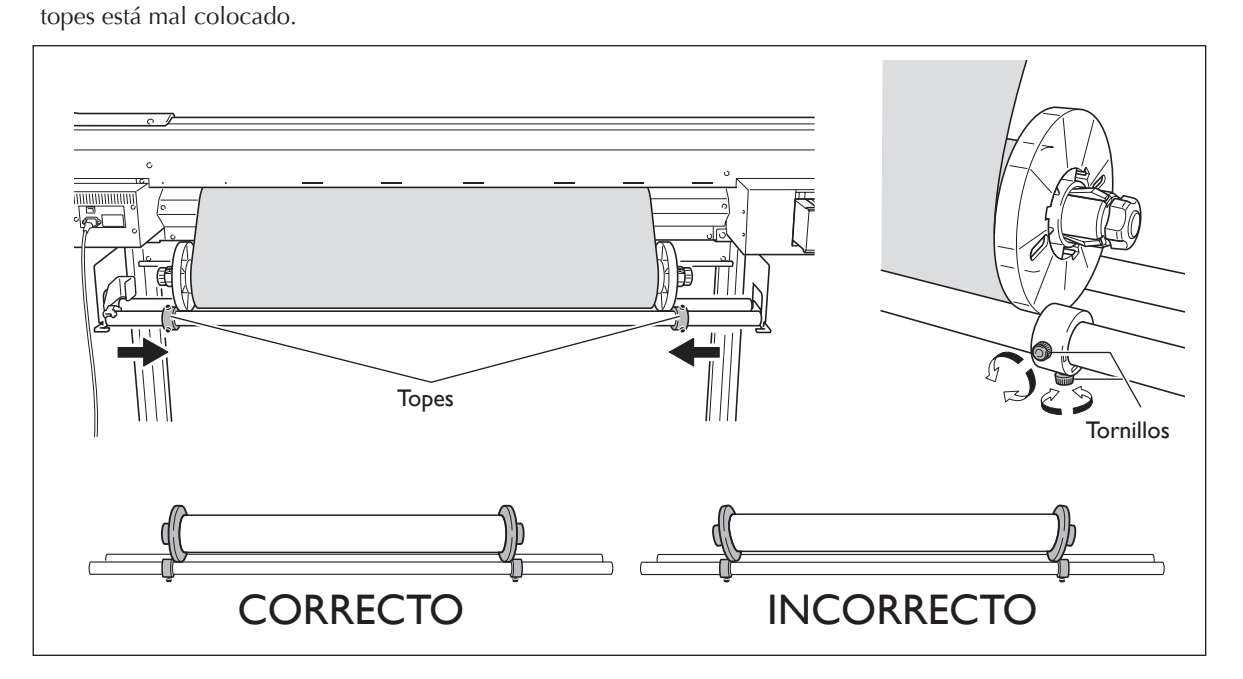

➎ Pase el borde de carga de material entre los rodillos de presión y los rodillos de arrastre, y aváncelo hasta la placa.

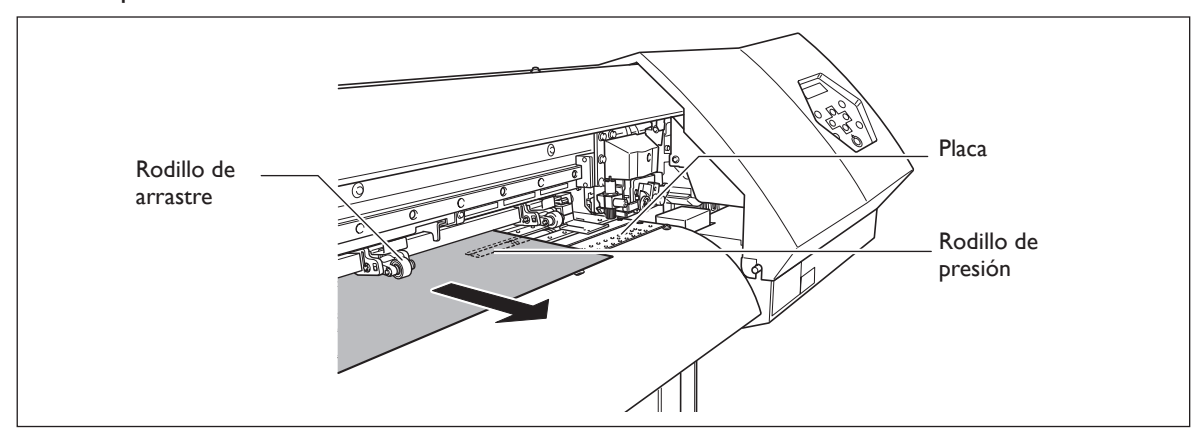

➏ Asegúrese de que los bordes del material están por encima de los rodillos de presión, a continuación coloque los rodillos de arrastre por encima de todos los rodillos de presión cubiertos por el material. Si coloca los rodillos de arrastre en el interior de cada uno de los patrones de presión, se asegurará de que estén situados por encima de los rodillos de presión. Asegúrese de colocar los rodillos de arrastre izquierdo y derecho (fijados con adhesivos azules) en los extremos del material. Coloque los rodillos de arrastre centrales encima de los rodillos de presión que están entre los rodillos de arrastre izquierdo y derecho. Retire cualquier otro rodillo de arrastre central, de manera que el número de rodillos de arrastre centrales sea el mismo que el número de rodillos de presión.

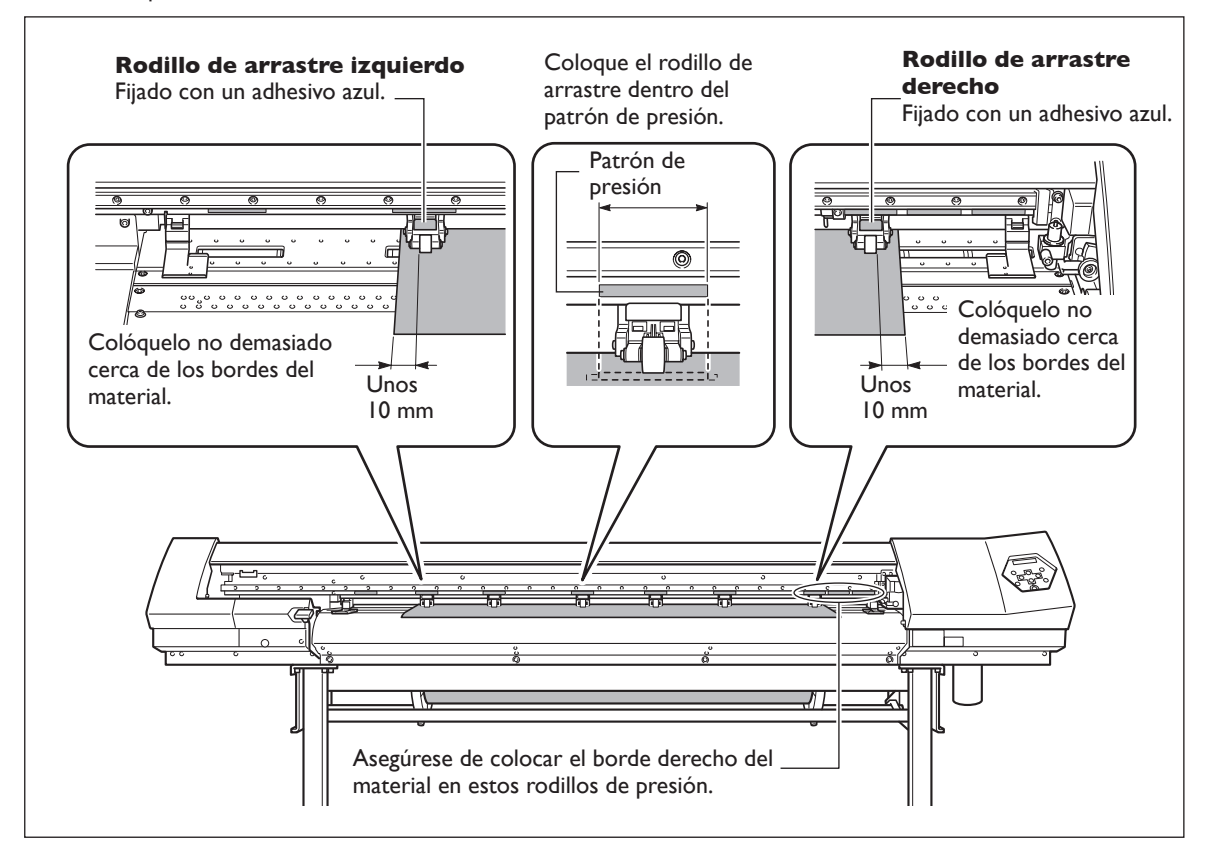

#### **Colocar y retirar los rodillos de arrastre centrales**

Colóquelos en o retírelos de la posición que se muestra en la figura.

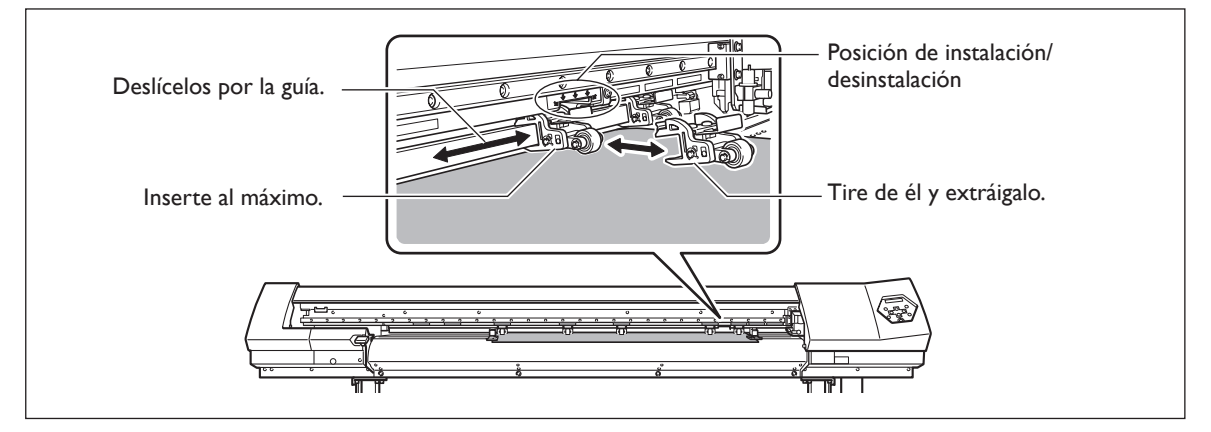

### *2.* **Fije el material para que quede tensado.**

➊ Sujete el material en el centro y tire de él, asegúrese de mantenerlo recto. Asegúrese de que todas las áreas del material están tensadas.

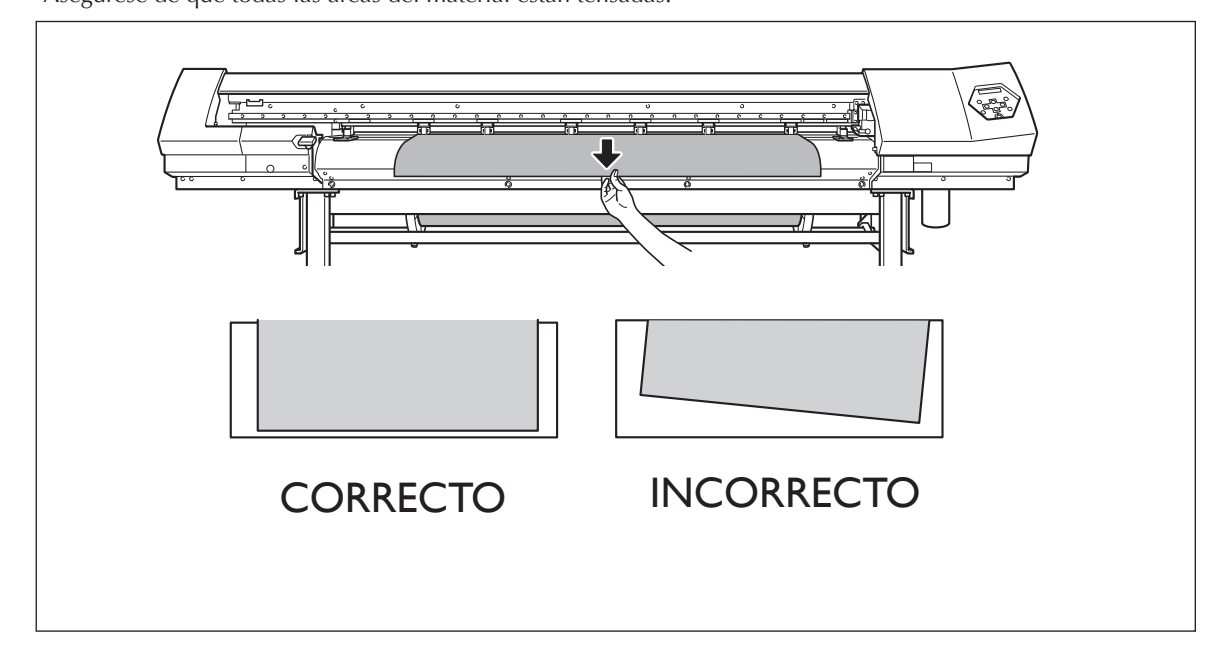

#### ➋ Baje la palanca de carga para sujetar el material.

ETUP] empieza a parpadear. Al terminar la inicialización, [SETUP] permanece iluminado, y se visualiza la anchura imprimible.

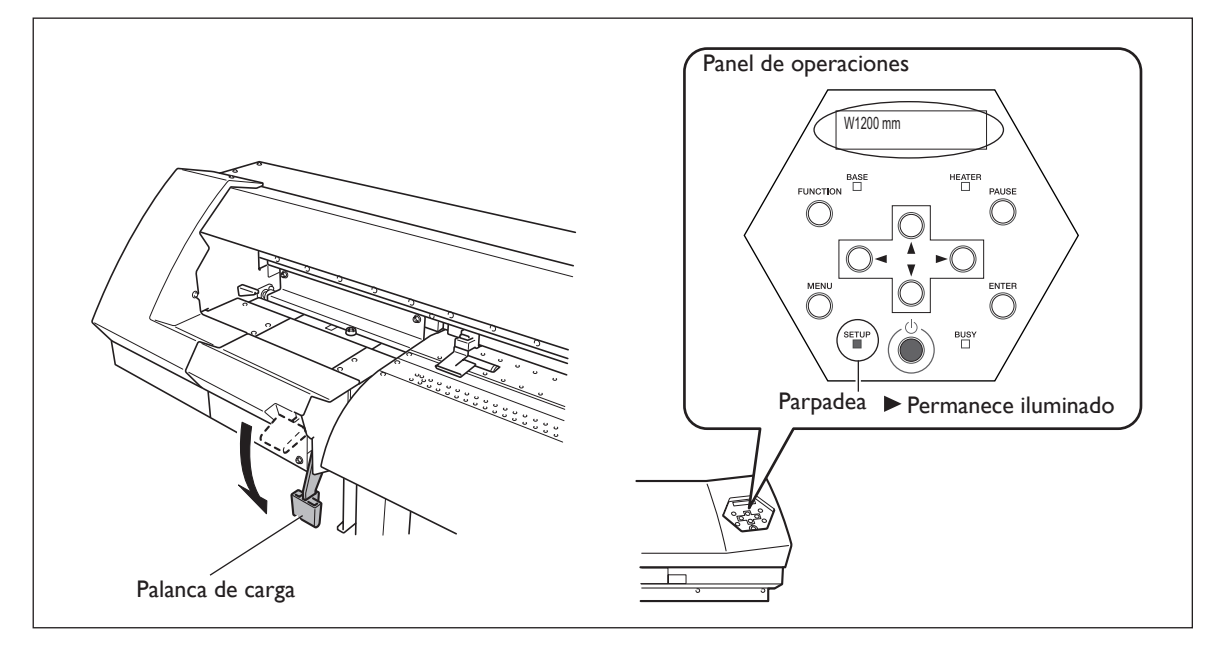

### *3.* **Sujete los bordes del material con la abrazadera del material.**

Mueva las abrazaderas del material de la forma indicada en la siguiente figura.

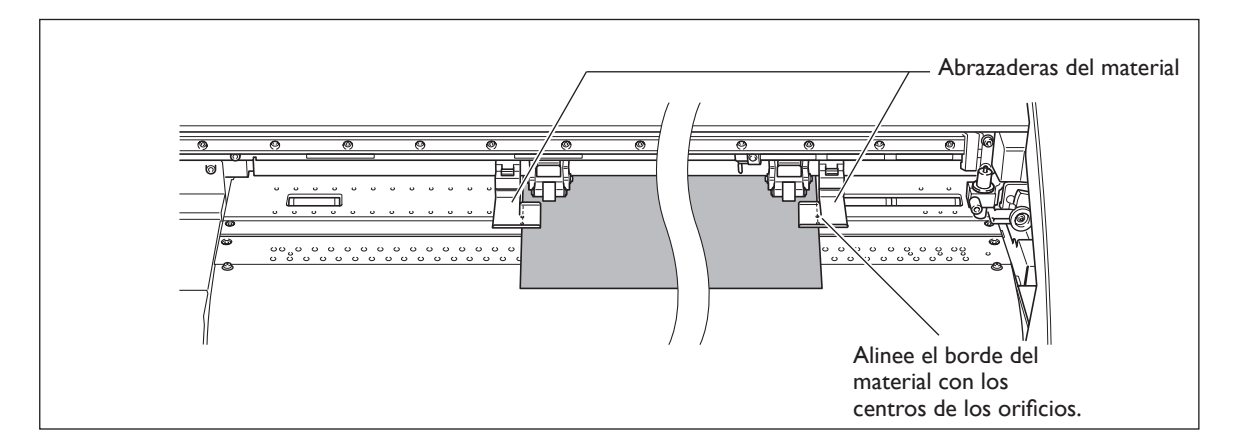

Esto completa la carga del material.

#### *Nota importante al utilizar las abrazaderas del material*

- ➢ Fije las abrazaderas del material en las posiciones correctas. Si no están colocadas en las posiciones correctas, el material se podría atascar e impedir una impresión correcta.
- ➢ A medida que avanza la impresión, el material puede moverse hacia la izquierda o hacia la derecha y tocar (o soltarse de) las abrazaderas. Cuando haya avanzado aproximadamente 1 m (3 pies) de material, compruebe la posición de las abrazaderas. Si parece que el material podría soltarse de las abrazaderas, ajuste la posición de éstas.
- ➢ Mover la abrazadera del material hacia el borde derecho de la placa como se muestra en la siguiente figura puede provocar que el carro de corte la oculte y que no sea posible extraer la abrazadera del material sin realizar ninguna otra acción. Si esto ocurre, primero cargue el material y a continuación baje la palanca de carga. Después de que  $\sqrt{\frac{\text{sqrt}}{\text{exp}}}$  se ilumine, utilice  $\sqrt{ }$  para mover el carro de corte a una posición en la que no obstruya la abrazadera del material, a continuación extraiga o mueva la abrazadera del material.

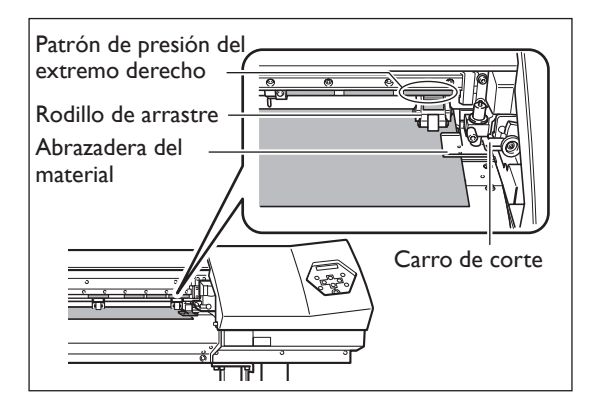
#### **Coloque los rodillos de arrastre encima de los rodillos de presión.**

Si cuando baja la palanca de carga aparece el mensaje que se muestra en la figura, levante la palanca de carga y compruebe las posiciones de los rodillos de arrastre y los rodillos de arrastre centrales. Deben estar colocados encima de los rodillos de presión. Además, si se instalan más rodillos de arrastre centrales que rodillos de presión, deberá retirar los rodillos de arrastre centrales adicionales.

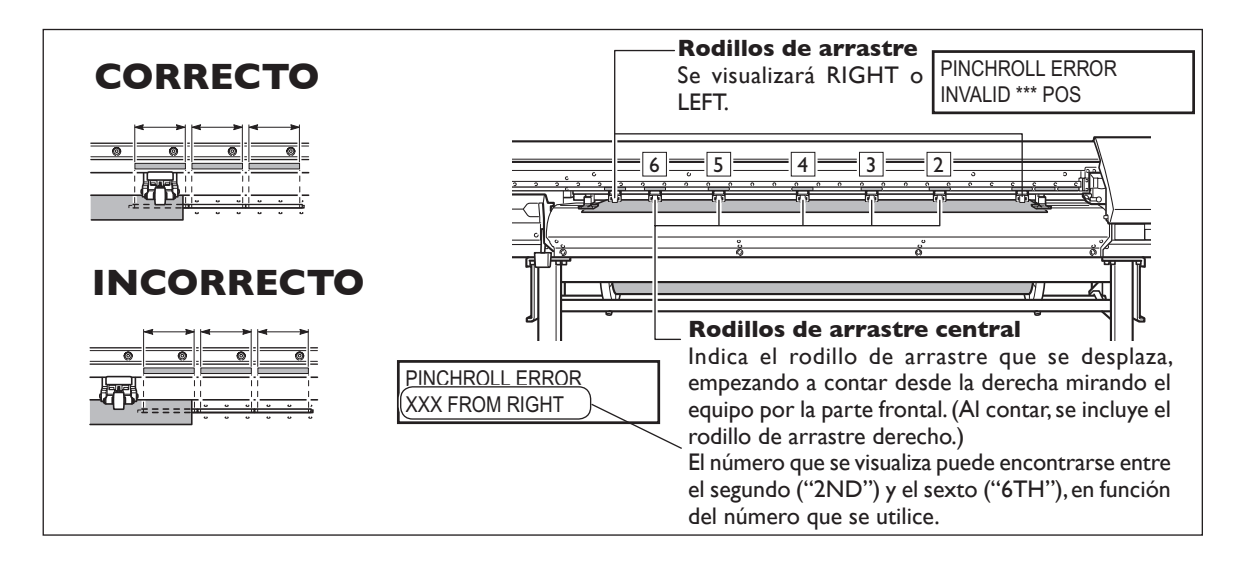

## **Retírelos cuando no utilice el rollo de material.**

Si ha cargado el material y no utiliza el rollo de material durante un periodo de tiempo largo, es posible que el material se doble. De ser así, puede reducirse la calidad de impresión y pueden producirse errores en el motor. Por lo tanto, asegúrese de extraer y guardar el material cuando no lo utilice.

## **Cortar el material**

#### **Procedimiento**

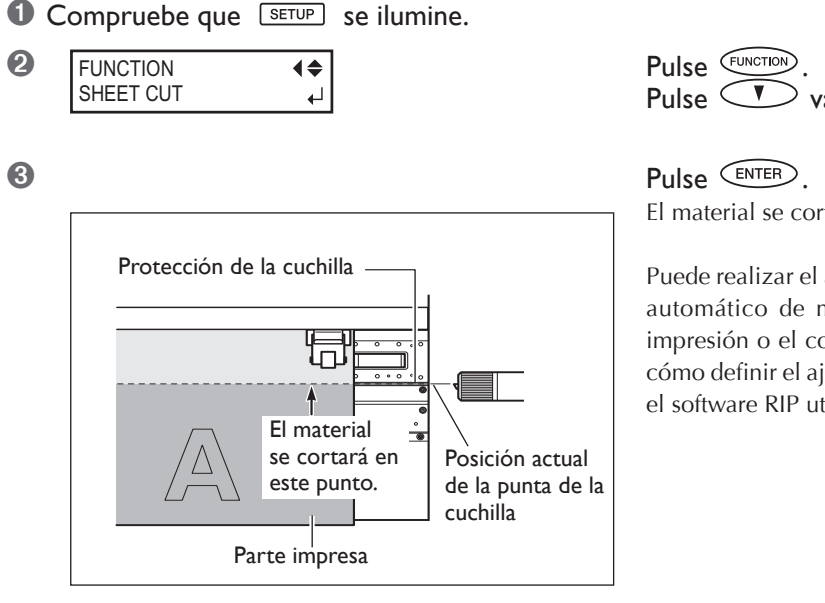

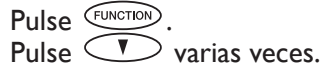

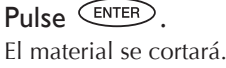

Puede realizar el ajuste en el software RIP para el corte automático de material cuando haya finalizado la impresión o el corte. Para más información acerca de cómo definir el ajuste, consulte la documentación para el software RIP utilizado.

#### *Notas importantes al utilizar las abrazaderas del material largas*

Cuando utilice las abrazaderas del material largas, asegúrese de ajustar el elemento de menú [MEDIA CLAMP] a [LONG] para desactivar el corte de material. Realizar el corte del material con las abrazaderas del material largas instaladas causa interferencias con la cuchilla de separación, lo cual puede provocar un funcionamiento erróneo o dañar el equipo.

Si desea separar el material una vez finalizada la impresión, asegúrese de extraer las abrazaderas del material largas y a continuación seleccione un valor diferente a [LONG] en el elemento del menú [MEDIA CLAMP].

☞ Página 81, "Imprimir material que se dobla con facilidad"

#### *Preste atención a la composición del material*

- ➢ Determinados tipos de material no pueden cortarse.
- ➢ Según el tipo de material, es posible que queden restos en la placa después de realizar el corte. Si quedan restos en la placa, retírelos con las manos.
- ➢ Al cortar el material utilizando las abrazaderas cortas, y dependiendo del material, es posible que se suelte de las abrazaderas. Una vez cortado el material, asegúrese de que no se haya soltado de las abrazaderas.

## Antes de cortar, nunca utilice **para hacer retroceder el material.**

A no ser que el extremo del material se haya colocado en una posición en la placa frontal, el corte no se realizará correctamente.

## **¿Qué es el sistema de calentamiento del material?**

Este equipo dispone de un sistema de calentamiento del material que calienta el material. Se utiliza principalmente para mejorar la adhesión de la tinta y para secarla. Puede ajustar la temperatura para adaptarla al tipo de material y a la velocidad de impresión.

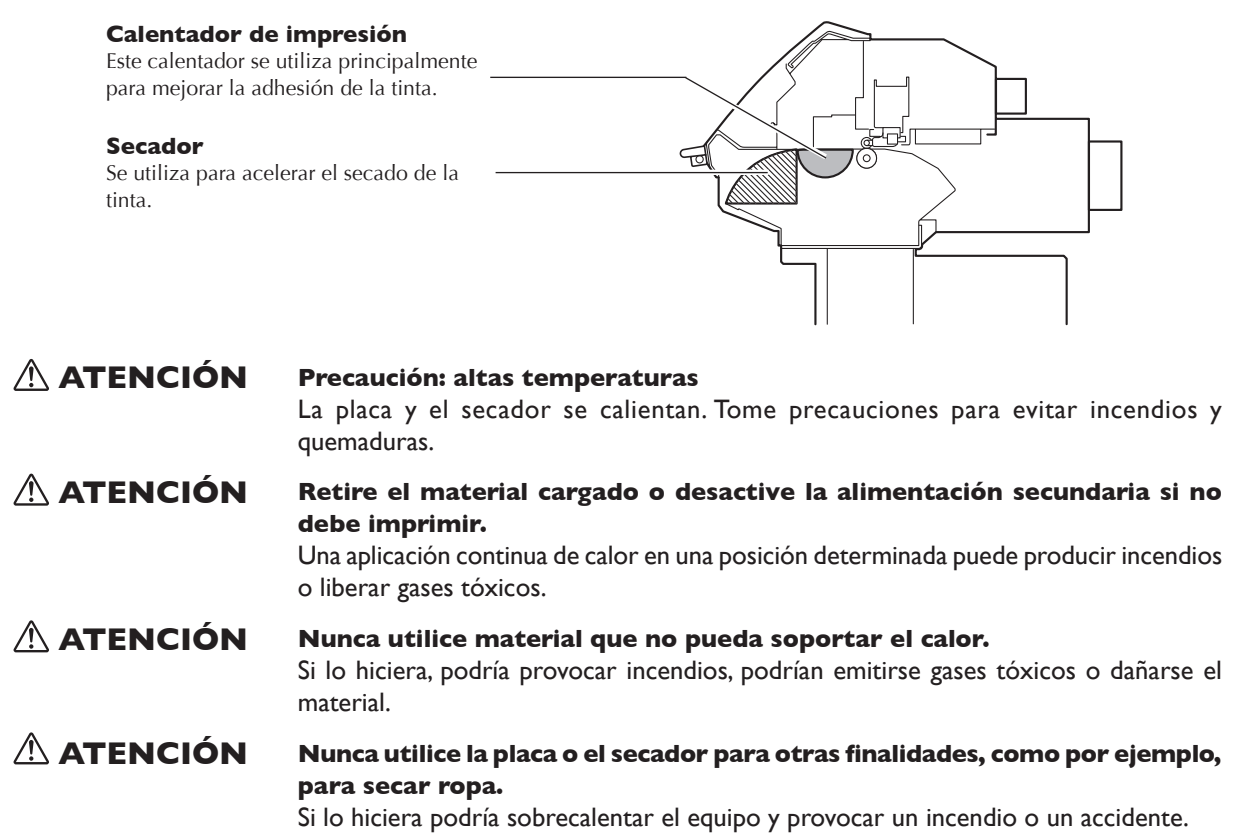

## **Definir los ajustes de temperatura para el sistema de calentamiento del material**

## **Procedimiento**

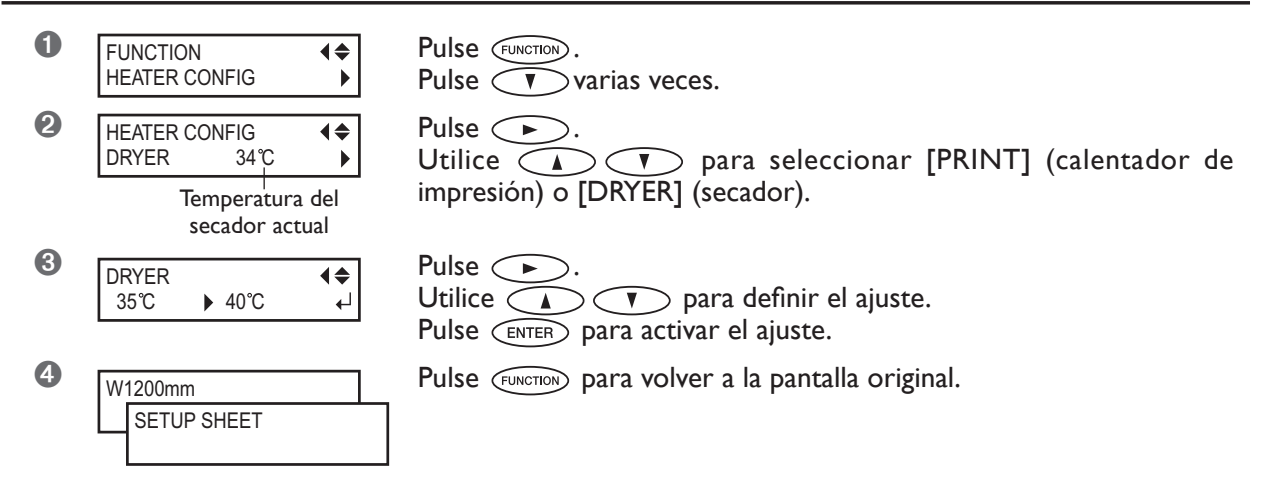

Por defecto, si sólo activa el equipo, el sistema de calentamiento del material no se caliente a la temperatura predefinida. Cuando el material se ha cargado correctamente y  $\sqrt{s_{\text{ETUP}}}$  se ilumina, se calienta a la temperatura predefinida.

## **Guía general para las temperaturas predefinidas**

La temperatura óptima para el sistema de calentamiento del material varía en función de distintos factores, como por ejemplo el tipo de material y las diferencias en el modo de impresión. Utilice la información siguiente como guía general y defina los ajustes correspondientes.

## **Guía general para los ajustes**

#### **Calentador de impresión**

Se utiliza principalmente para mejorar la adhesión de la tinta y evitar las manchas de tinta. Si la tinta forma grumos o manchas, aumente la temperatura. Sin embargo, tenga en cuenta que si la temperatura es demasiado alta puede dañar o arrugar el material.

#### **Secador**

Si la tinta no se seca correctamente, aumente la temperatura. Sin embargo, tenga en cuenta que si la temperatura es demasiado alta puede dañar o arrugar el material.

#### **Relación entre el modo de impresión y la temperatura**

Si se producen manchas o la tinta no se seca correctamente incluso después de aumentar la temperatura, utilice un modo de impresión que ofrezca una calidad de imagen superior. De lo contrario, si desea utilizar un modo de impresión más rápido, aumente la temperatura.

#### **Cantidad de tinta**

Al cambiar la cantidad de tinta utilizando los ajustes del programa RIP, ajústelos para obtener mejores resultados. Si incluso después de aumentar la temperatura se producen problemas como por ejemplo manchas, reduzca la cantidad de tinta.

 $\geq$  Si se facilitan ajustes para la temperatura, el modo de impresión y otros valores, utilícelos.

## *Utilización a una temperatura ambiente de 20 a 32ºC (de 68 a 90ºF).*

Si el equipo se utiliza a una temperatura ambiente inferior a 20ºC (68ºF), según el tipo o la anchura del material pueden formarse arrugas o irregularidades debido a la temperatura. Si esto ocurre, disminuya la temperatura del sistema de calentamiento del material en unos 2ºC. Para obtener unos resultados de impresión estable, no obstante, el equipo debe utilizarse a una temperatura ambiente de 20 a 32ºC (de 68 a 90ºF).

## **Prepararse para recibir datos de un ordenador**

Cuando haya terminado de cargar el material y de ajustar la temperatura para el sistema de calentamiento del material, siga los pasos que se describen a continuación. Este procedimiento permite que el equipo reciba datos del ordenador y realice la impresión. Cuando se reciban datos de impresión que incluyan trazados de corte, también podrá realizar la operación de corte inmediatamente después de realizar la impresión.

Sin embargo, tenga en cuenta que cuando sólo desee cortar, deberá realizar una operación distinta a la siguiente. ☞ Página 45, "Cortar"

 **PRECAUCIÓN No toque nunca los cabezales de impresión durante la impresión.** 

Los cabezales de impresión se mueven a gran velocidad. El contacto podría causarle lesiones.

## **Procedimiento**

- **O** Asegúrese de que *SETUP* permanezca iluminado. Si el indicador no se ilumina, baje la palanca de carga.
- <sup>2</sup> Espere hasta que **HEATER** deje de parpadear y permanezca iluminado.
- ➌ Compruebe que se visualiza el menú principal. Si el menú principal no se visualiza, pulse  $\widehat{(m)}$  y a continuación  $\widehat{\triangleright}$ .

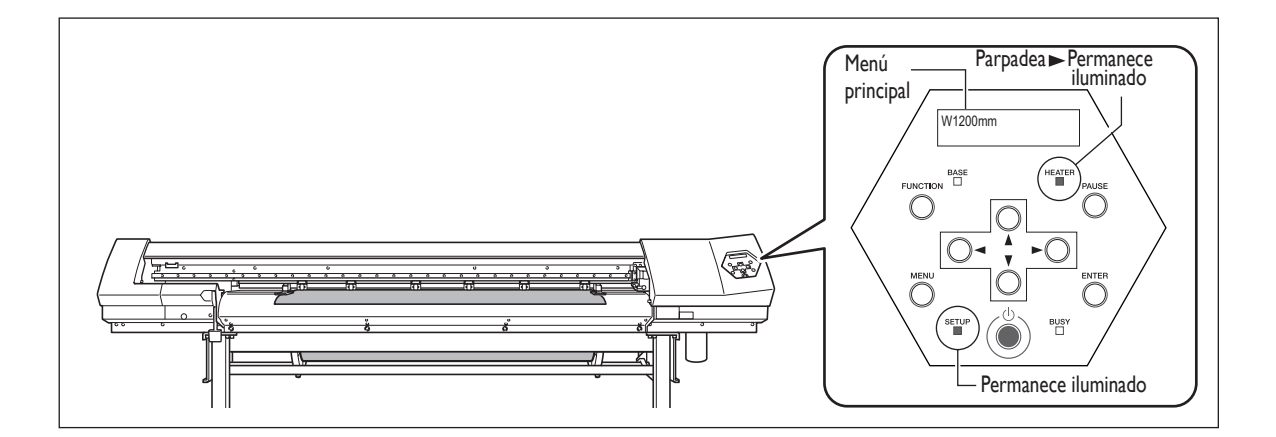

## *No podrá imprimir en las situaciones siguientes*

- $\triangleright$  No se aceptarán datos del ordenador cuando  $\sqrt{s_{\text{ETUP}}}$  esté apagado.
- $\triangleright$  La impresión no empezará hasta  $F_{\text{HEATER}}$  se ilumine.
- ➢ No se aceptarán los datos del ordenador si no se encuentra en el menú principal.

## *Puntos que debe tener en cuenta*

- ➢ Asegúrese de instalar las abrazaderas del material durante la impresión. De lo contrario, los bordes del material podrían doblarse y engancharse en los cabezales de impresión.
- ➢ Durante la impresión, nunca toque el material que se haya descargado. Si lo hiciera podría dificultar el avance del material o provocar que éste toque los cabezales, causando un atasco del papel o daños en los cabezales.

## **Prueba de impresión y limpieza**

Antes de imprimir, le recomendamos realizar una prueba de impresión para comprobar que no falten puntos en la impresión. Si faltan puntos, limpie los cabezales.

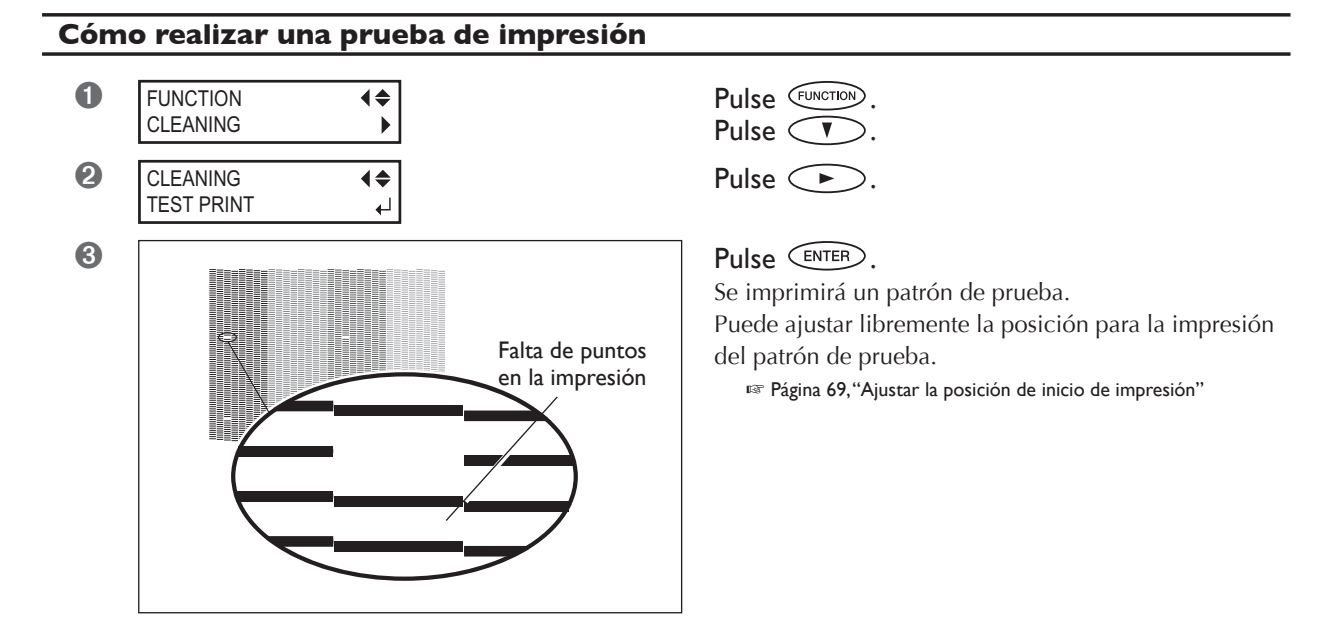

## **Cómo realizar la limpieza**

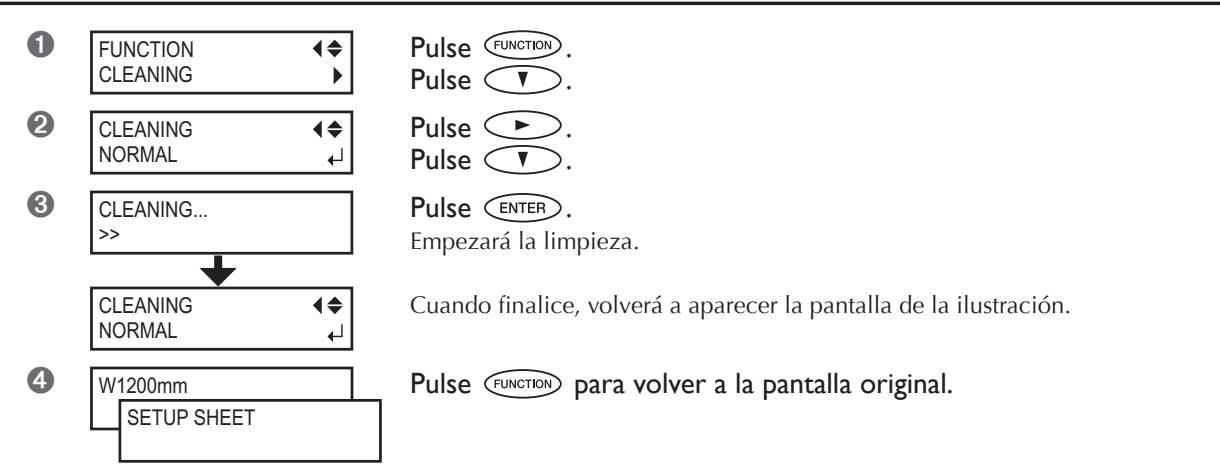

➎ Vuelva a realizar una prueba de impresión para asegurarse de que la falta de puntos se ha corregido.

Si el problema persiste, realice la limpieza por segunda vez.

Si incluso después de realizar la limpieza dos o tres veces el problema no se soluciona, realice la limpieza utilizando un método diferente.

☞ Página 53, "Cuando la limpieza del cabezal no es efectiva"

## **Comprobar la tinta restante**

## **Procedimiento**

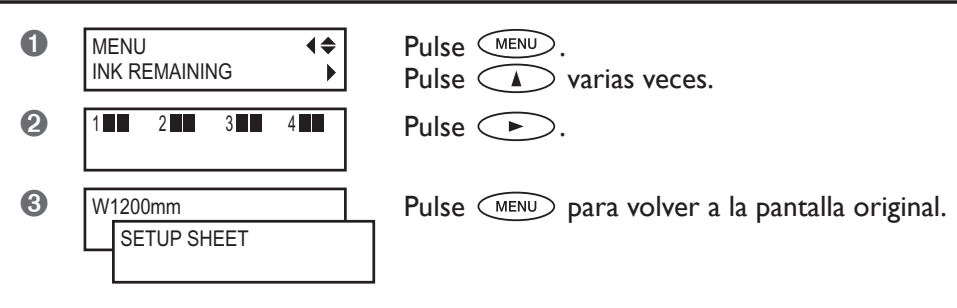

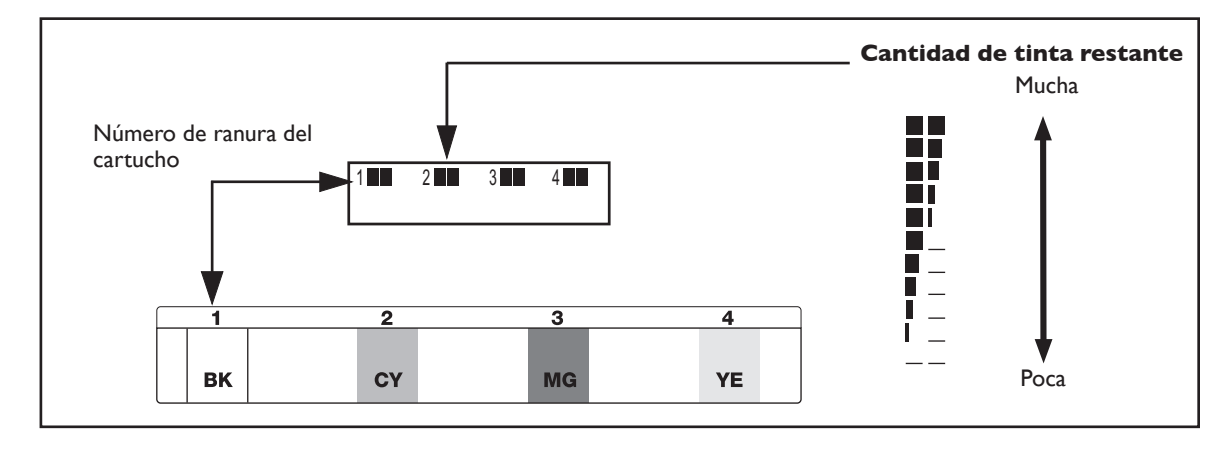

La pantalla visualiza una guía aproximada de la cantidad de tinta restante, que puede ser algo diferente a la cantidad real restante.

## **Si se agota la tinta**

Cuando se agote la tinta, escuchará un pitido de aviso y la impresión se interrumpirá (a no ser que haya cambiado los ajustes originales). Extraiga el cartucho vacío e inserte uno nuevo. La impresión se reanuda.

## **Procedimiento**

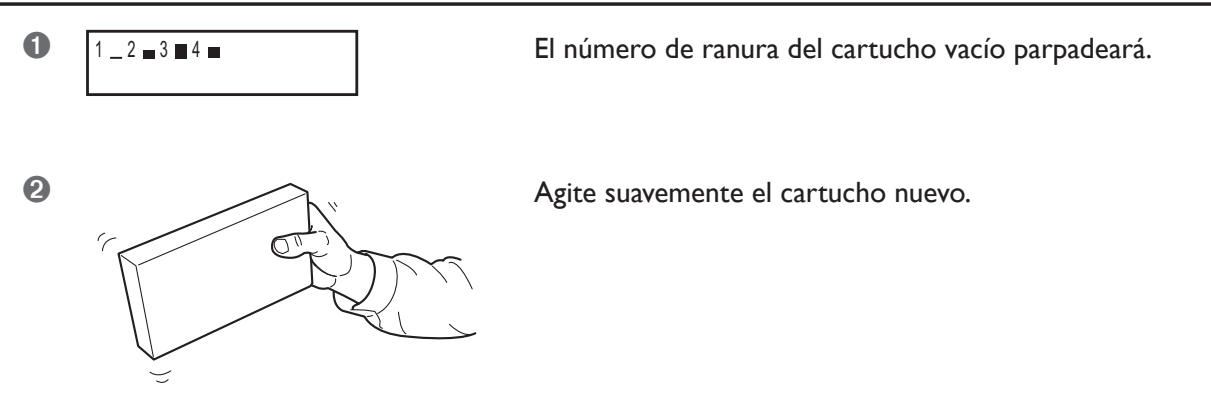

➌ Extraiga el cartucho vacío e inmediatamente inserte el nuevo.

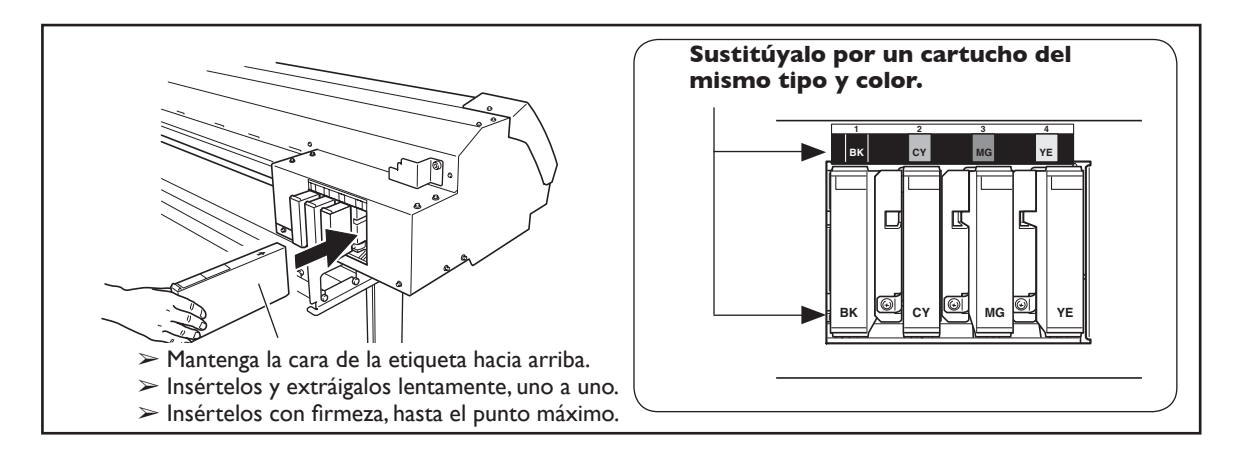

#### **Notas importantes al sustituir los cartuchos**

- ➢ Asegúrese de sustituirlo por un cartucho del mismo tipo. Nunca mezcle cartuchos de tipos diferentes.
- ➢ El equipo no debe quedarse nunca sin alguno de los cartuchos de tinta. Los cabezales de impresión podrían atascarse.
- ➢ Nunca inserte ni extraiga un cartucho de tinta parcialmente usado.
- ➢ Nunca extraiga un cartucho de tinta de forma repentina cuando la impresora esté en funcionamiento.
- ➢Si se realiza una pausa en la impresión, es posible que se altere el color cuando se reinicie la impresión. Antes de realizar una impresión larga, compruebe la cantidad de tinta restante en los cartuchos de tinta.

## **ATENCIÓN Si usa un modelo que utiliza tinta ECO-SOL MAX, nunca guarde la tinta, el líquido de limpieza ni los fluidos vertidos en ninguno de los lugares siguientes.**

- ➢ **Cualquier lugar expuesto a llamas**
- ➢ **Cualquier lugar expuesto a temperaturas elevadas**
- ➢ **Cerca de lejía o de cualquier otro agente oxidante o material explosivo**
- ➢ **Cualquier lugar que esté al alcance de los niños**

Podría haber peligro de incendio. Evite que los niños la ingieran por accidente, podría ser perjudicial para la salud.

## **Para cortar**

Para cortar, realice el procedimiento que se describe a continuación.

➢Mueva las abrazaderas del material hacia una posición donde no sujeten el material. Como alternativa, retire las abrazaderas del material.

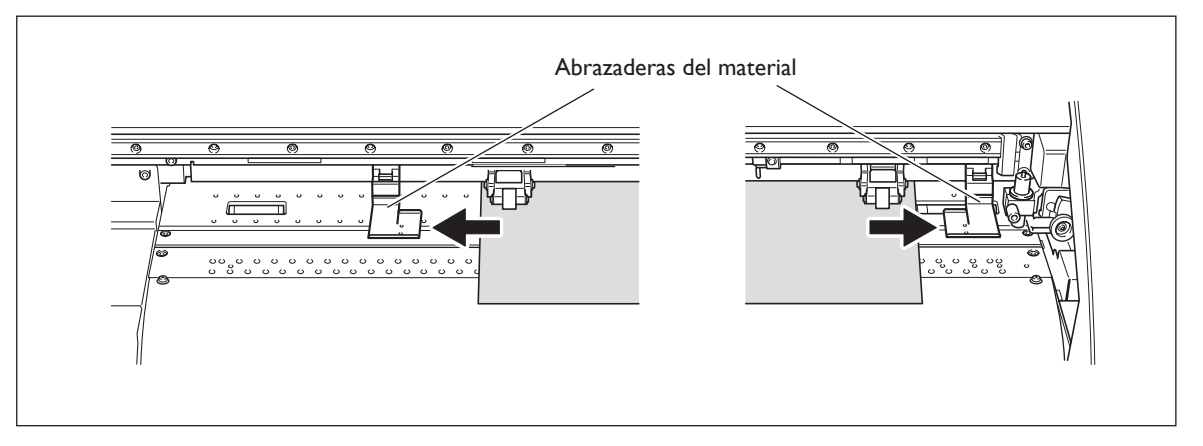

➢Si sólo realiza el corte y desea cortar el rollo de material, deje que el material sobresalga por la parte posterior del equipo.

Si empieza a cortar sin realizar el procedimiento anterior, puede producirse un error del motor o el rollo de material puede caerse debido a que se tira de él con demasiada fuerza.

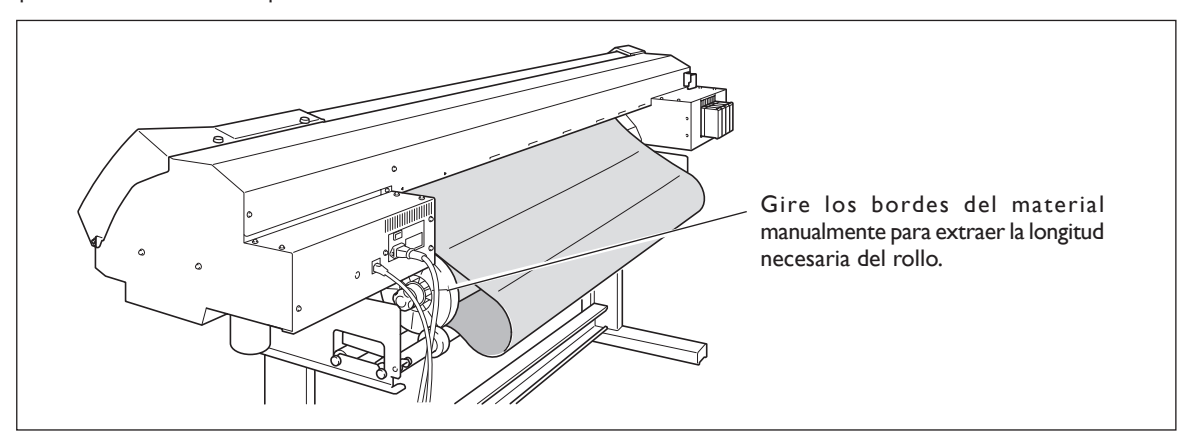

## *Notas importantes al cortar*

- ➢ Nunca utilice las abrazaderas del material. Si no las utiliza, puede desmontarlas. ☞ Página 81, "Imprimir material que se dobla con facilidad"
- ➢ Cuando imprima e inmediatamente después corte,antes de iniciar el corte,deje que la tinta se seque lo suficiente. Utilice el software RIP para ajustar el tiempo de secado. Para más información acerca de cómo definir el ajuste, consulte la documentación para el software RIP utilizado. El tiempo de secado varía según el material.

#### *Sugerencias y consejos para el corte*

- $≥$  Si ajusta el elemento de menú [PREFEED] a "ENABLE", el equipo avanzará el material automáticamente y lo volverá a recoger antes de realizar la operación de corte. De esta forma, no será necesario que el material sobresalga por la parte posterior del equipo antes de realizar la operación. ☞ Página 91, "Evitar tirar del material con fuerza excesiva al realizar sólo el corte"
- ➢ Al realizar el corte, desactive el calentador de impresión y el secador y deje que la temperatura se enfríe antes de cortar para obtener unos resultados más estables.
	- ☞ Página 87 "Desactivar el calentador de impresión y el secador"
- $\geq$  Es posible que el extremo del tapón del soporte de la cuchilla raye o dañe la superficie impresa. En este caso, incremente la extensión de la cuchilla.

☞ Página 90, "Ajustar con precisión la profundidad de corte"

## **Realizar una prueba de corte**

Para obtener un corte de alta calidad, antes de realizar el corte real, le recomendamos que realice una prueba de corte para comprobar la calidad de corte del material.

#### **Realizar una prueba de corte**

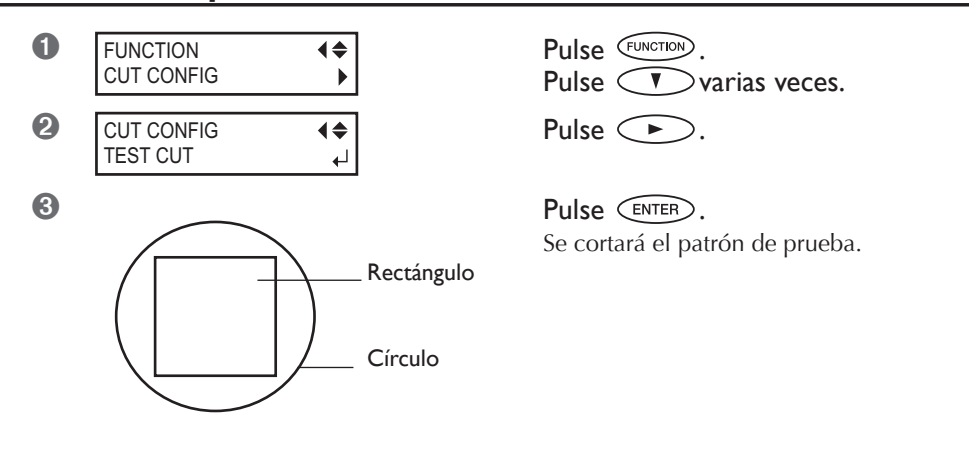

Puede ajustar libremente la posición para la prueba de corte.

Antes de realizar la operación que se describe anteriormente, utilice **como para mover el para mover el para mover** el carro de corte hacia la posición donde desea efectuar la prueba de corte.

Separe las formas cortadas para comprobar la calidad de corte. Si las dos formas se separan a la vez, ajuste la fuerza de la cuchilla.

## **Ajustar la fuerza de la cuchilla**

## **Procedimiento**

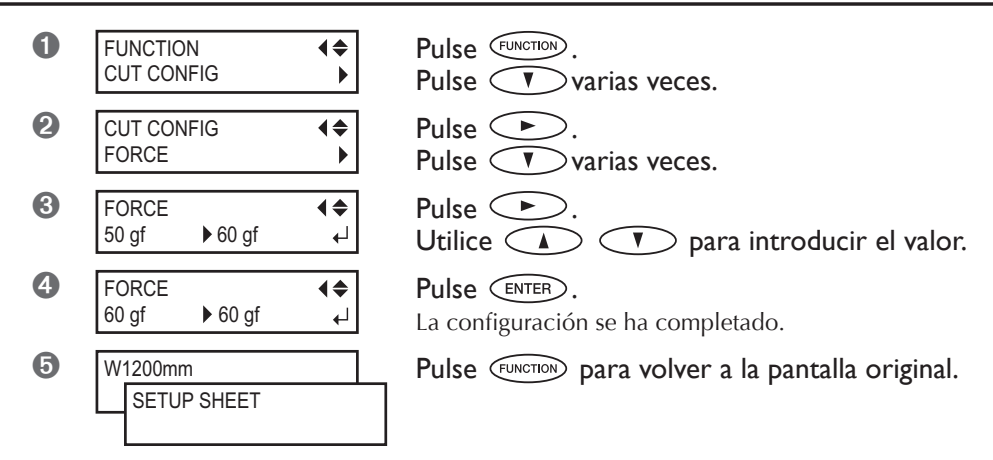

En el menú [CUT CONFIG], también podrá ajustar otras condiciones de corte, además de la fuerza de la cuchilla. Consulte las páginas siguientes.

☞ Página 89, "Dar precisión a las condiciones de corte"

# **Capítulo 3 Mantenimiento y ajuste**

## **Desechar la tinta vertida**

La botella de drenaje recoge el fluido vertido. Deseche el material recogido antes de que se llene la botella. Cuando la botella tenga una determinada cantidad de fluido vertido, aparecerá el mensaje que muestra la figura. Siga el procedimiento que se describe a continuación para desechar el fluido vertido.

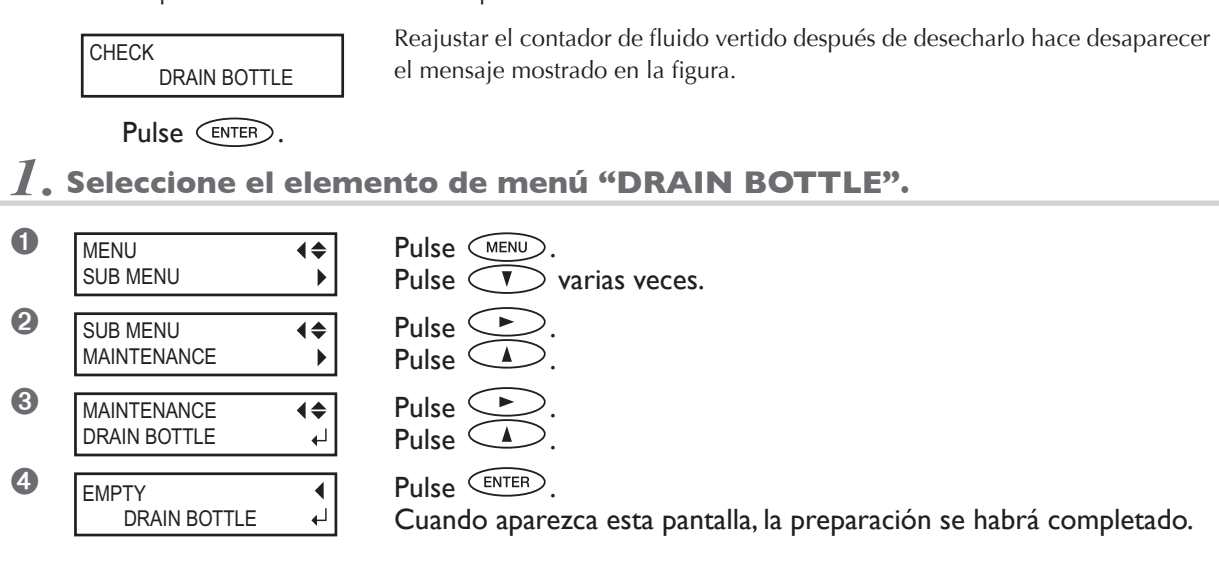

*2.* **Vacíe la botella desechando el fluido vertido.**

## **PRECAUCIÓN Antes de retirar la botella de drenaje, espere a que la pantalla visualice "EMPTY DRAIN BOTTLE."**

Si no sigue este procedimiento, el fluido vertido podría salir del tubo y derramarse, y podría ensuciarse las manos o el suelo.

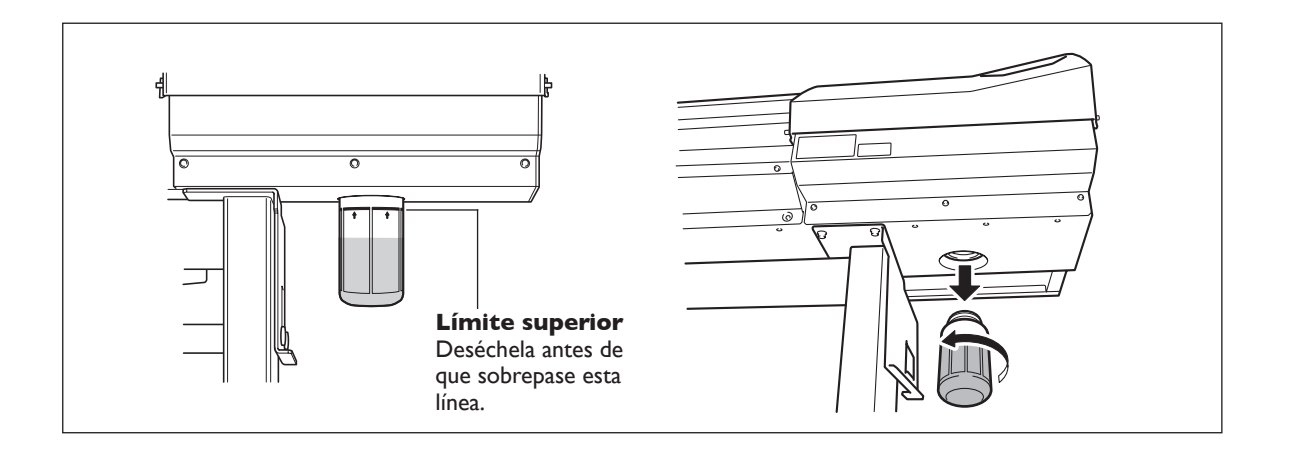

*3.* **Coloque la botella vacía y reajuste el contador del fluido vertido.**

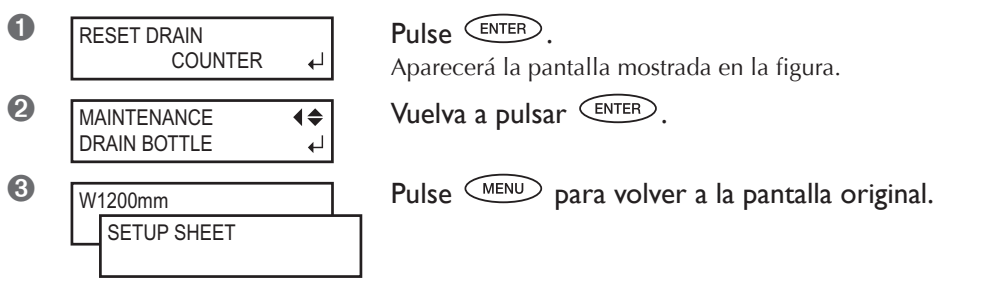

## **ATENCIÓN Nunca coloque el fluido vertido cerca de llamas.**  Si lo hiciera podría provocar un incendio.

 **PRECAUCIÓN Para almacenar temporalmente el fluido vertido, guárdelo en la botella de drenaje incluida o en un contenedor hermético, como una lata de metal o un recipiente de polietileno, y tápelo firmemente.** 

Cualquier derrame o escape de vapor podría provocar un incendio, malos olores o malestar físico.

Deseche adecuadamente el fluido vertido, de acuerdo con la legislación vigente en su país.

El fluido vertido es inflamable y contiene ingredientes tóxicos. Nunca intente quemar el fluido vertido ni lo deseche con la basura habitual. Tampoco lo deseche en cloacas, ríos, ni canales. Si lo hace puede tener un impacto negativo en el medio ambiente.

## **Limpiar**

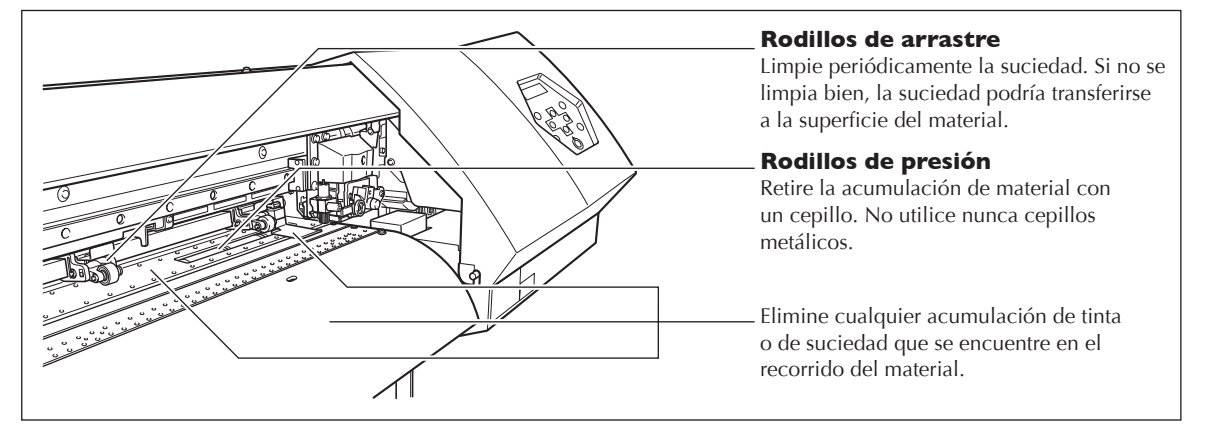

 **ATENCIÓN No utilice nunca gasolina, alcohol, disolvente ni ningún otro material inflamable.**

Si lo hiciera podría provocar un incendio.

 **PRECAUCIÓN Antes de limpiar, desactive la alimentación secundaria y espere a que se enfríen la placa y el secador (30 minutos aproximadamente).**  Un movimiento repentino del equipo podría provocar lesiones y los componentes calientes podrían causar quemaduras.

- ➢ Este equipo es un dispositivo de precisión y es sensible al polvo y a la suciedad. Límpielo diariamente.
- $\geq$  Límpielo con un paño humedecido con detergente neutro diluido en agua y séquelo.
- ➢ No intente nunca lubricar ni engrasar el equipo.

## **Cuidado y mantenimiento de los cabezales de impresión**

## **Cuidado diario y mantenimiento**

Realizar el mantenimiento utilizando la función de limpieza de cabezales del equipo. ☞ página 42 "Pruebas de impresión y limpieza", página 53 "Cuando la limpieza del cabezal no es efectiva"

#### **Cuidado periódico y mantenimiento**

Es fundamental realizar un cuidado periódico para asegurar una impresión óptima. En función de la frecuencia de uso, limpie periódicamente los cabezales utilizando un kit de limpieza.

☞Página 54 "Limpiar los cabezales utilizando el kit de limpieza"

Nota: Los cabezales de impresión son componentes que se desgastan. Se requiere un cambio periódico, cuya frecuencia depende del uso. Adquiéralos en un distribuidor Roland DG Corp. autorizado.

## **Realizar una limpieza más exhaustiva**

Cuando los problemas como por ejemplo la falta de puntos no se solucionan con la "limpieza normal", inténtelo con una "limpieza media" o incluso con una "limpieza más exhaustiva". Tenga en cuenta, sin embargo, que este procedimiento consume más tinta que la "limpieza normal" y si lo utiliza con demasiada frecuencia podría dañar los cabezales de impresión. Evite utilizarlo más veces de las que sea necesarias.

## *1.* **Seleccione "medium cleaning" o "powerful cleaning."**

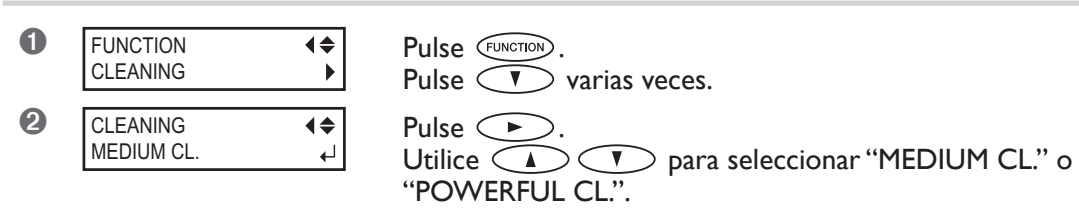

## *2.* **Inicie la limpieza.**

**O** Pulse  $\overline{\text{cnre}}$ . Si selecciona "MEDIUM CL."

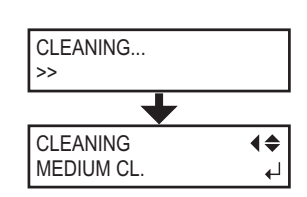

Aparecerá la pantalla mostrada en la figura y se iniciará la limpieza.

Cuando finalice, aparecerá la pantalla que se muestra en la figura. Siga con el  $p$ aso  $\bigoplus$ .

Si selecciona "POWERFUL CL."

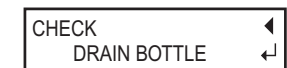

Aparecerá la pantalla mostrada en la figura. Siga con el paso ➋.

➋ Compruebe la botella de drenaje. Si la cantidad de fluido vertido está cerca de la línea del límite superior, retire la botella, deseche el fluido recogido y vuelva a colocar la botella. ☞ Página 50, "Desechar la tinta vertida", paso *2*

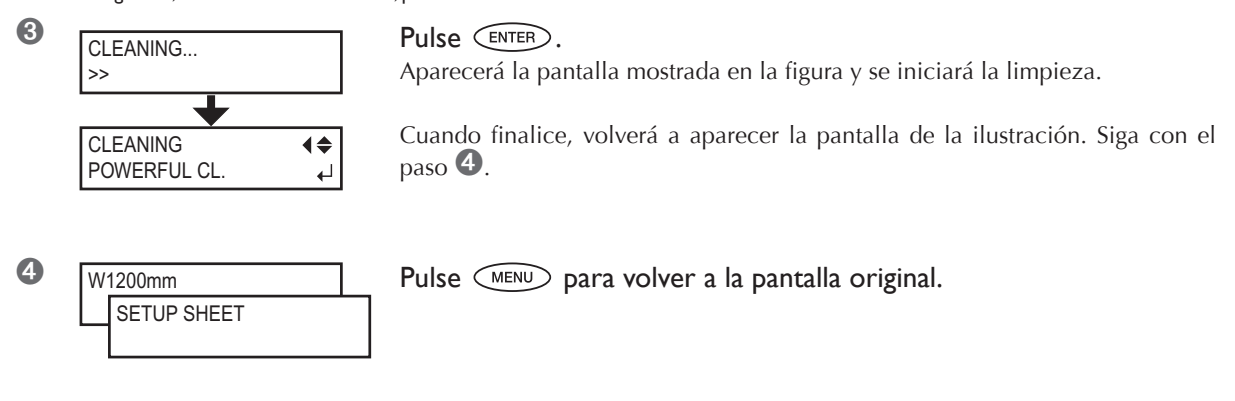

## **Cuando la limpieza exhaustiva no es efectiva**

Si incluso después de realizar varias veces una limpieza exhaustiva aparecen problemas como la falta de puntos, utilice el kit de limpieza para limpiar los cabezales. Este tipo de limpieza puede ser efectiva si se realiza periódicamente, de acuerdo con la frecuencia de uso.

☞Página 54 "Limpiar los cabezales utilizando el kit de limpieza"

## **Cuando el kit de limpieza es necesario**

#### **Cuidado periódico y mantenimiento**

Utilice el kit de limpieza para realizar la limpieza de los cabezales de forma periódica, según la frecuencia de uso.

#### **Cuando la falta de puntos o problemas similares surgen con frecuencia**

Cuando la función de limpieza de cabezales del equipo no soluciona el problema, deberá limpiar los cabezales con el kit de limpieza.

➢ Si utiliza el kit de limpieza, puede adquirir uno de nuevo en un distribuidor Roland DG Corp. autorizado.

➢ Los cabezales de impresión son componentes que se desgastan. Se requiere un cambio periódico, cuya frecuencia depende del uso. Adquiéralos en un distribuidor Roland DG Corp. autorizado.

## **Cómo realizar la limpieza**

#### **Notas importantes acerca de este proceso**

➢ Para que los cabezales no se sequen, complete la operación como máximo en 30 minutos.

➢ Pasados 30 minutos sonará un pitido de aviso. En este momento, detenga el trabajo, coloque la cubierta lateral y la cubierta de mantenimiento y salga del modo de limpieza manual siguiendo el paso 4 de la página 57. A continuación, reinicie el procedimiento desde el principio.

➢ Nunca utilice otros objetos distintos al bastoncillo de limpieza incluido. Los bastoncillos de algodón y otros objetos que dejan pelusa podrían dañar los cabezales.

 $\triangleright$  Nunca toque la superficie de los inyectores de los cabezales.

 $\triangleright$  Pase las esponjas con suavidad, aplicando la mínima presión posible. Nunca las frote ni las presione.

## **PRECAUCIÓN Asegúrese de realizar las operaciones de la forma especificada en estas instrucciones y nunca toque ningún área que no se especifique en las instrucciones.**

Los movimientos repentinos del equipo podrían provocar lesiones.

*1.* **Cambie al modo de limpieza manual de los cabezales de impresión.**

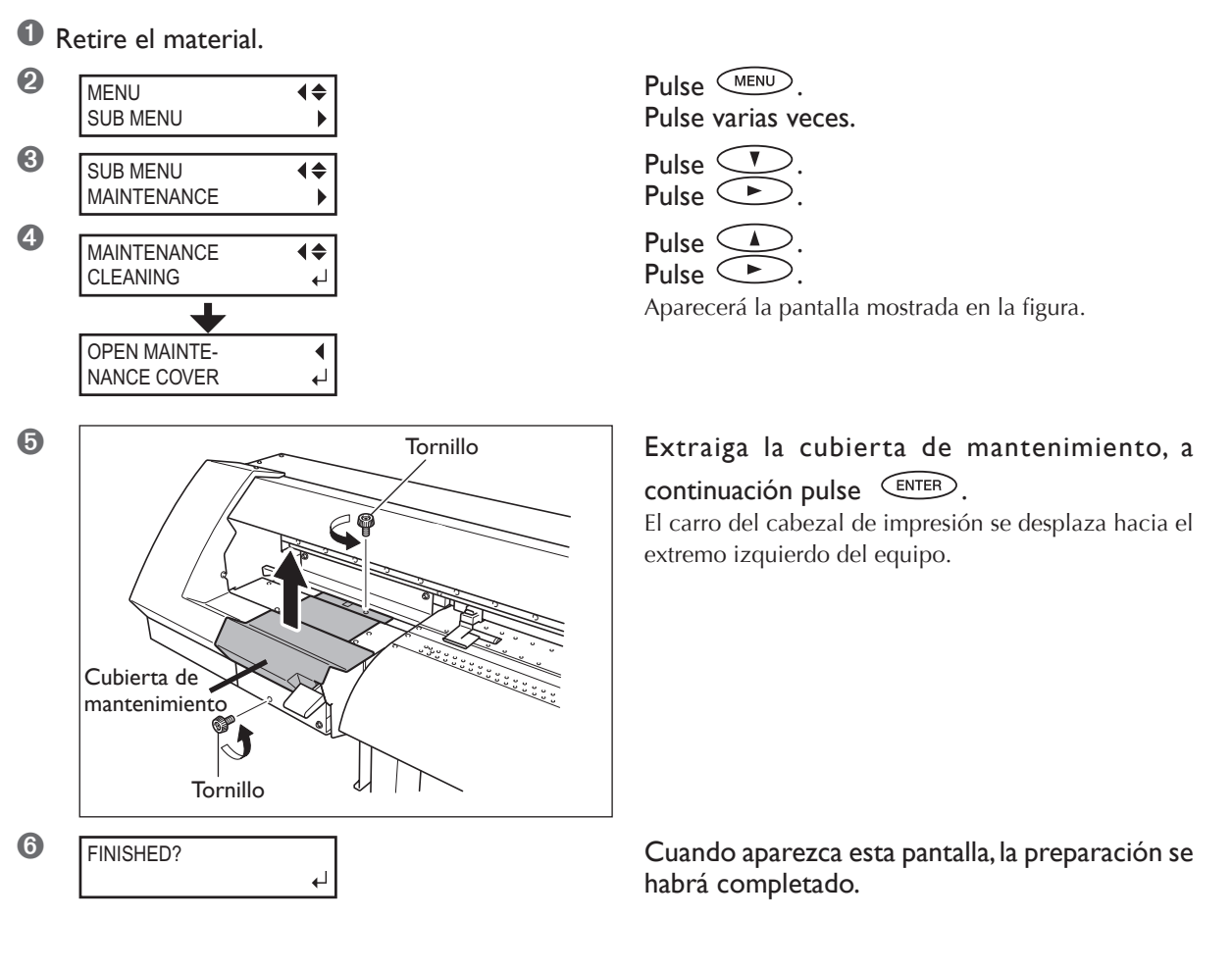

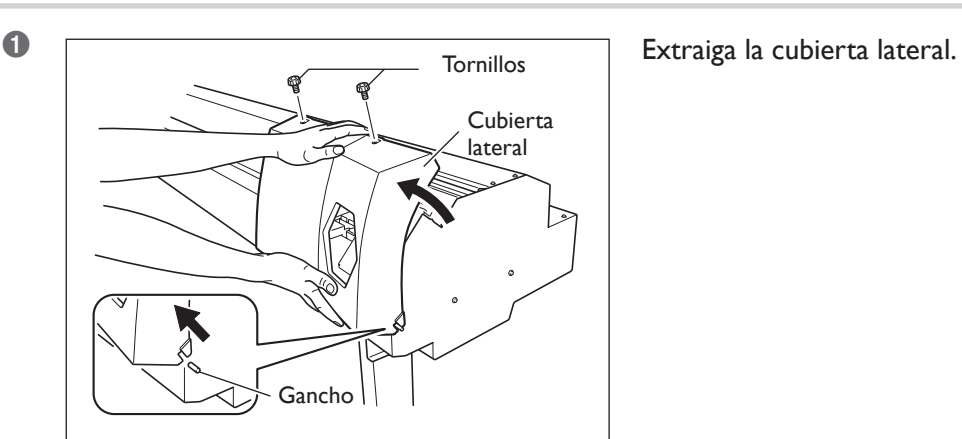

*2.* **Extraer la cubierta lateral.**

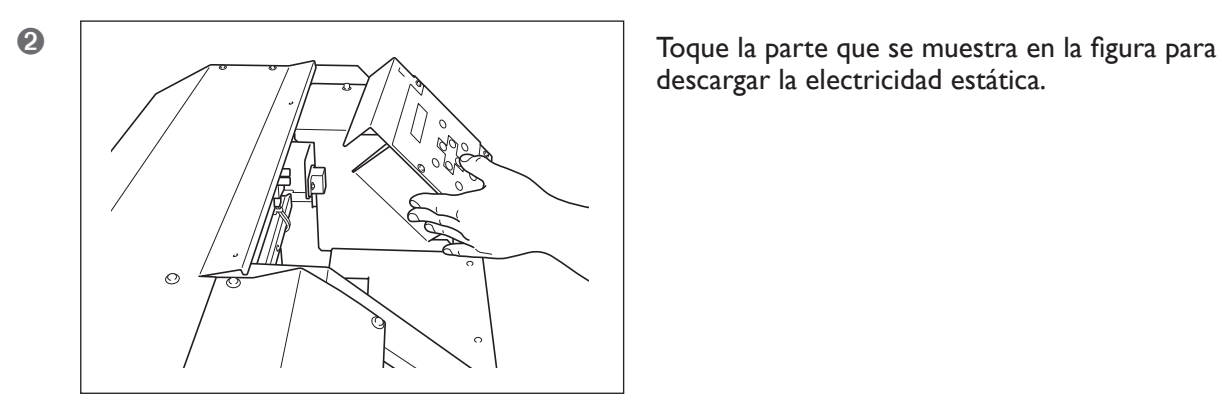

descargar la electricidad estática.

*3.* **Limpie utilizando el bastoncillo de limpieza. Elimine especialmente cualquier rastro de polvo fibroso (pelusa).**

Limpie siguiendo la secuencia que se muestra en la figura a continuación.

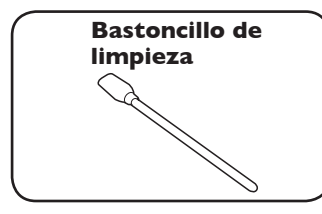

**limpieza** Utilice solamente los bastoncillos de limpieza que se incluyen.

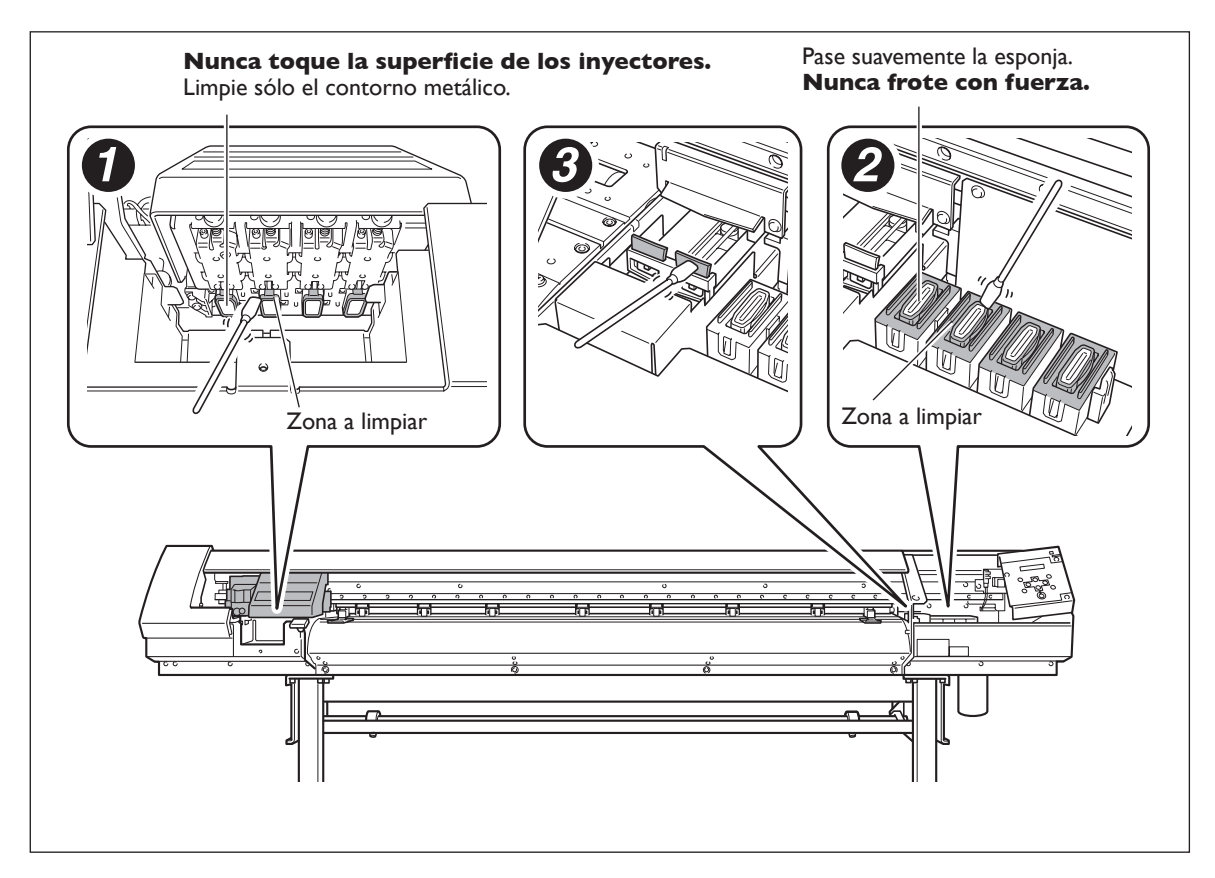

*4.* **Vuelva a colocar la cubierta lateral y la cubierta de mantenimiento y salga del modo de limpieza manual.**

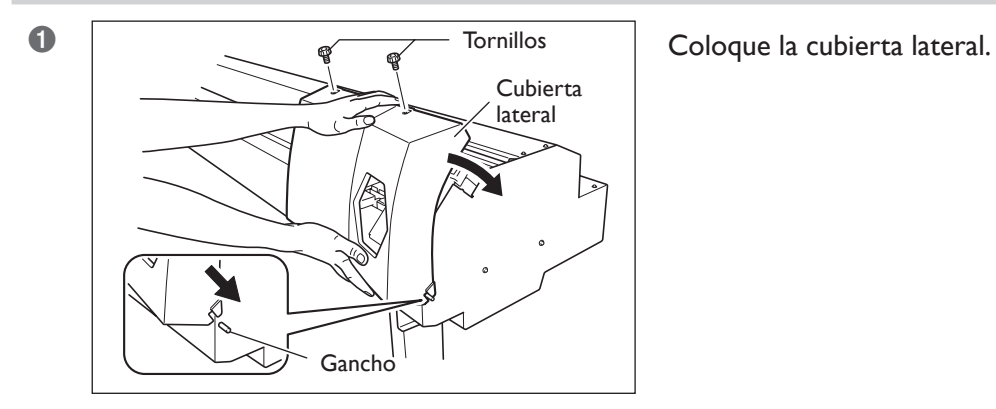

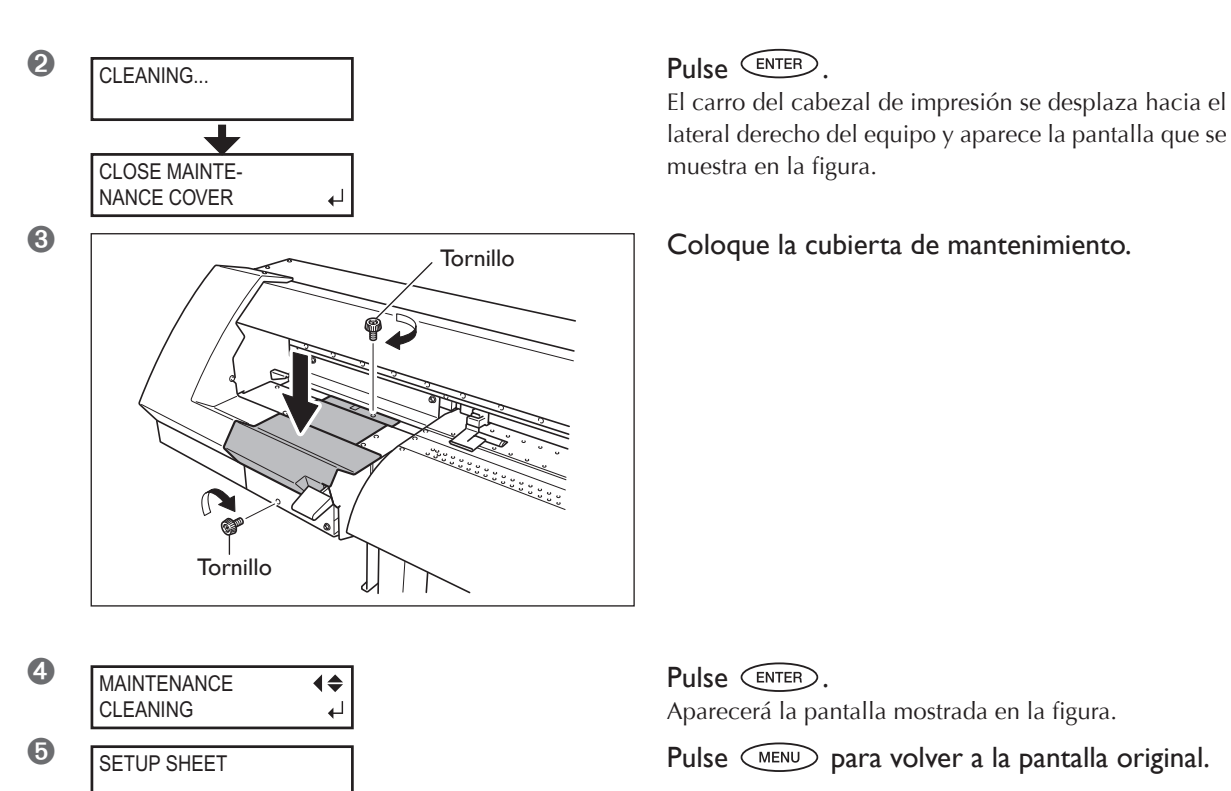

## *5.* **Realice una prueba de impresión para comprobar los resultados del proceso.**

Realice una prueba de impresión para comprobar los resultados. Realice la limpieza utilizando la función de limpieza del equipo varias veces si es necesario. ☞ Página 42, "Pruebas de impresión y limpieza"

## **Sustituir las espátulas**

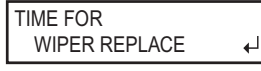

Pulse (ENTER)

Las espátulas son componentes que se utilizan al limpiar los cabezales de impresión. Cuando aparezca un mensaje como éste en la pantalla, debe sustituirse la espátula. Sustitúyalas por unas nuevas.

 **PRECAUCIÓN Asegúrese de realizar las operaciones de la forma especificada en estas instrucciones y nunca toque ningún área que no se especifique en las instrucciones.**

Los movimientos repentinos del equipo podrían provocar lesiones.

## *1.* **Visualice el menú [REPLACE WIPER].**

➊ Retire cualquier material de la placa.

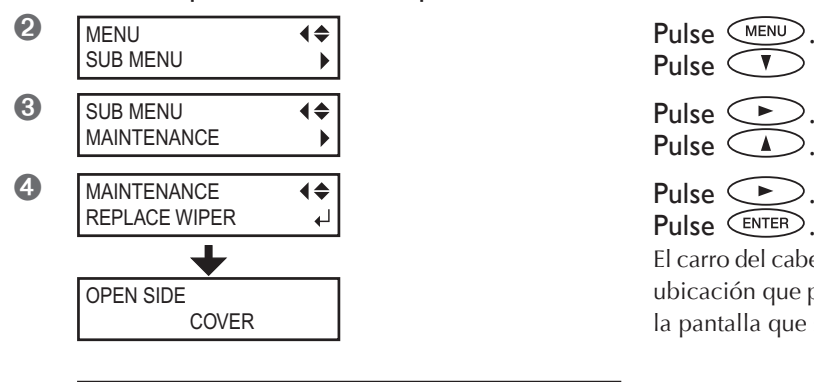

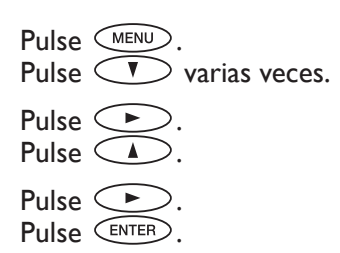

El carro del cabezal de impresión se desplaza hacia una ubicación que permite sustituir las espátulas y aparece la pantalla que se muestra en la figura.

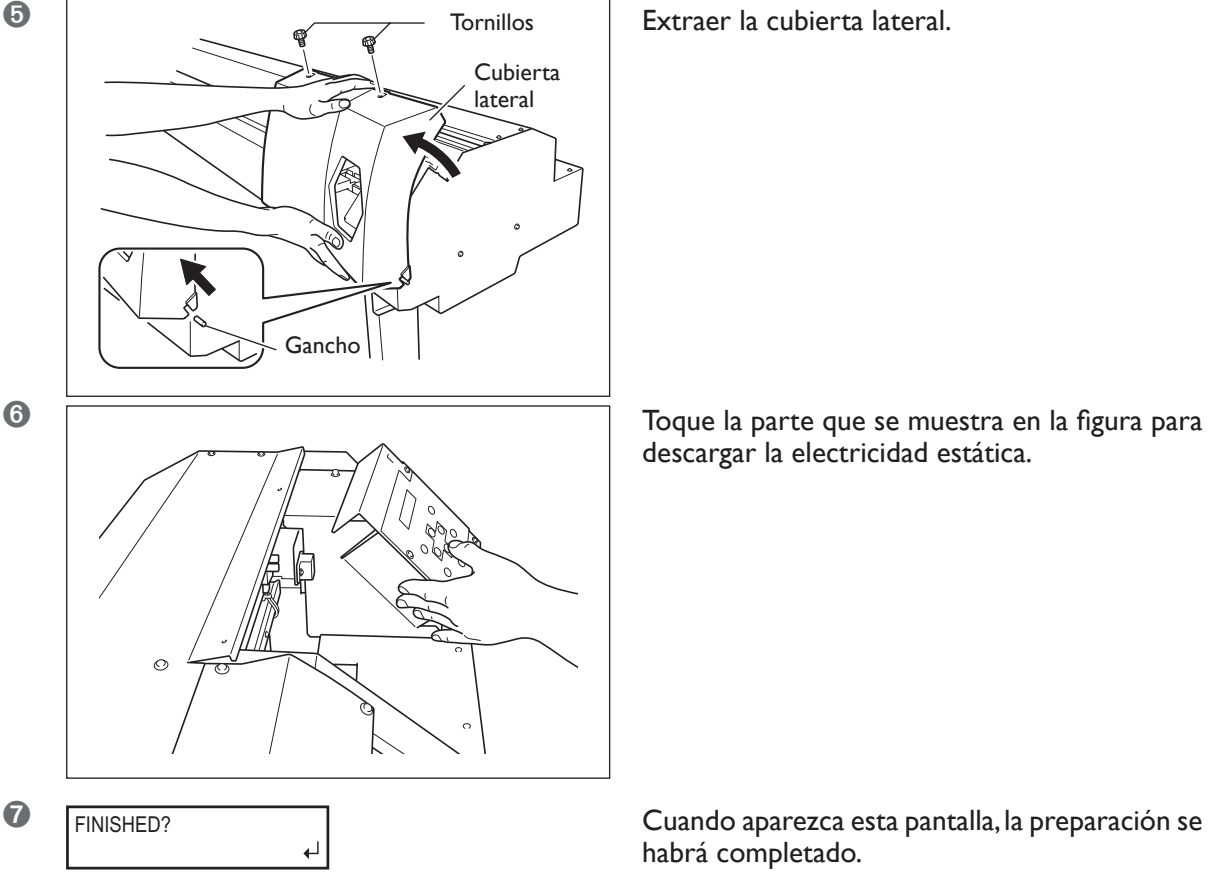

descargar la electricidad estática.

habrá completado.

## *2.* **Sustituya las espátulas. Utilice las pinzas incluidas.**

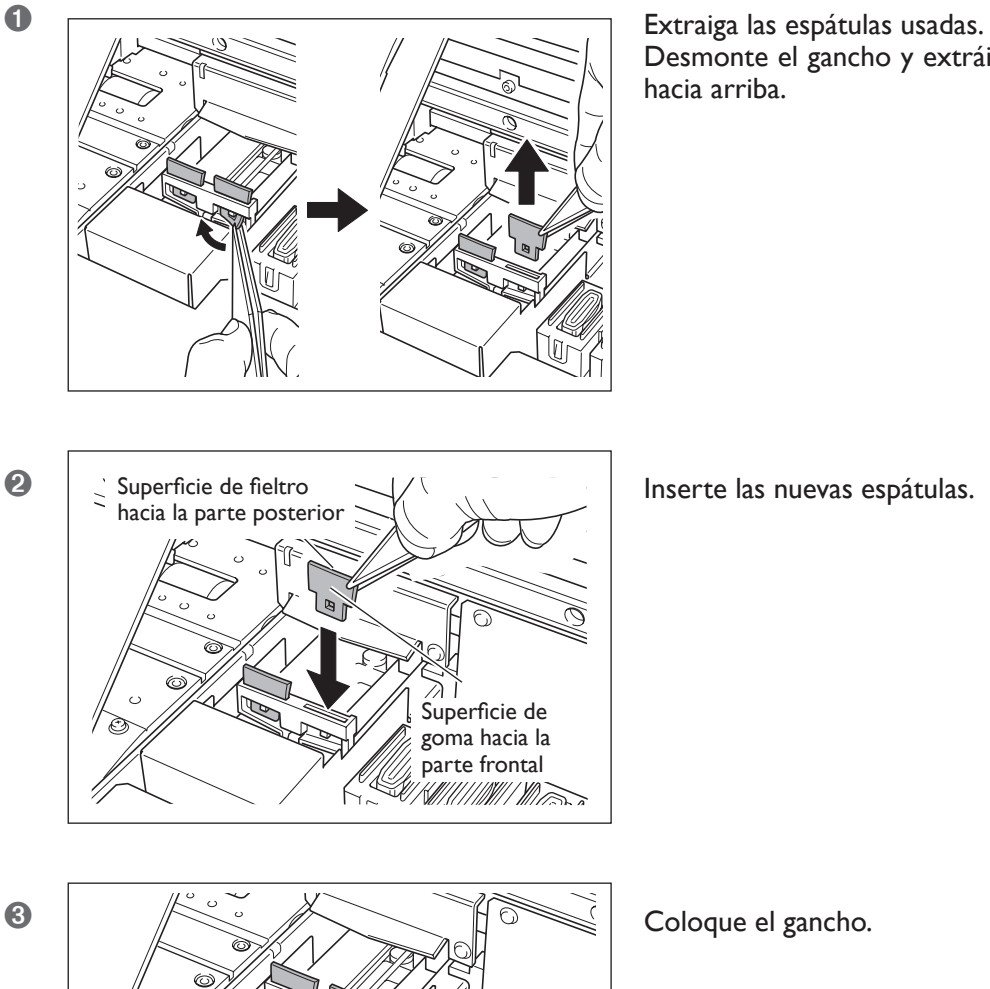

Desmonte el gancho y extráigalo tirando de él hacia arriba.

Gancho

*3.* **Vuelva a colocar la cubierta lateral y salga del modo de sustitución de espátulas.**

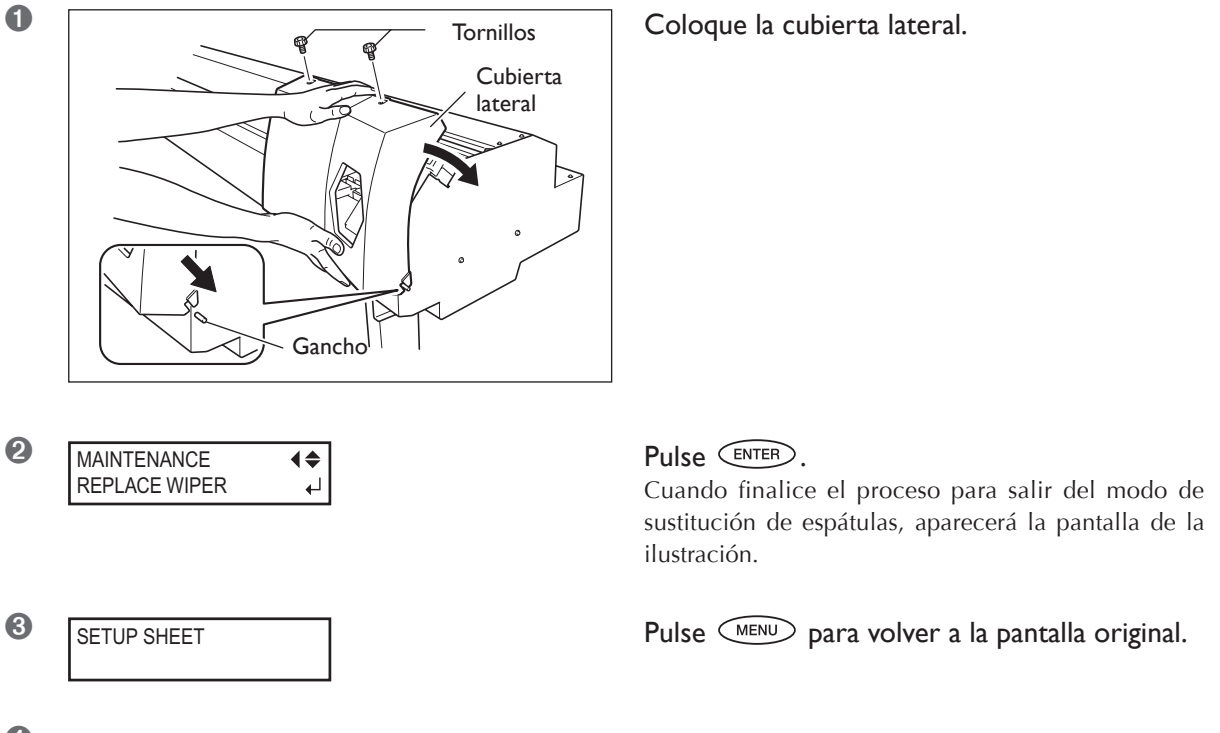

➍ Realice una prueba de impresión para comprobar los resultados del proceso. ☞ Página 42, "Pruebas de impresión y limpieza"

## **Sustituir la cuchilla**

Si la cuchilla está gastada, sustitúyala por la cuchilla de recambio incluida.

 **PRECAUCIÓN Asegúrese de realizar las operaciones de la forma especificada en estas instrucciones y nunca toque ningún área que no se especifique en las instrucciones.**

Los movimientos repentinos del equipo podrían provocar lesiones.

 **PRECAUCIÓN Nunca toque la punta de la cuchilla con los dedos.** Si lo hiciera podría lesionarse.

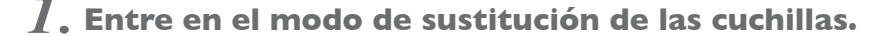

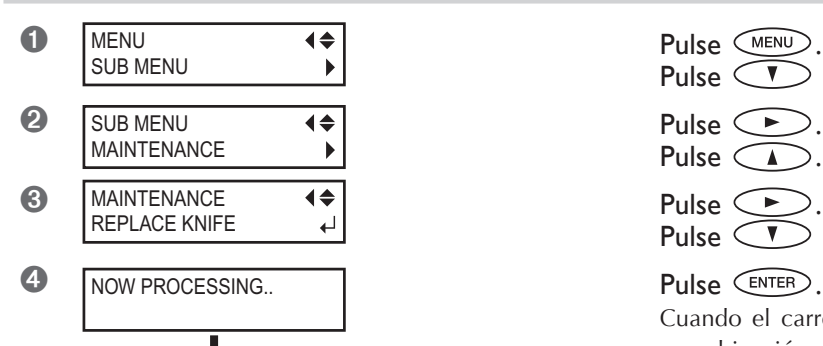

FINISHED?

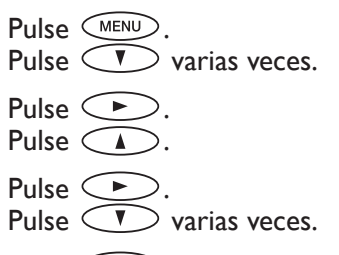

Cuando el carro de corte se haya desplazado hacia una ubicación donde pueda sustituirse la cuchilla y se visualice la pantalla que aparece en la figura, los pasos preparatorios se habrán completado.

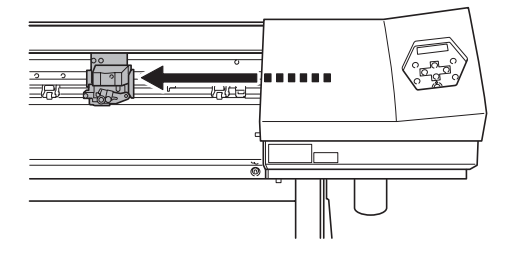

*2.* **Sustituya la cuchilla.**

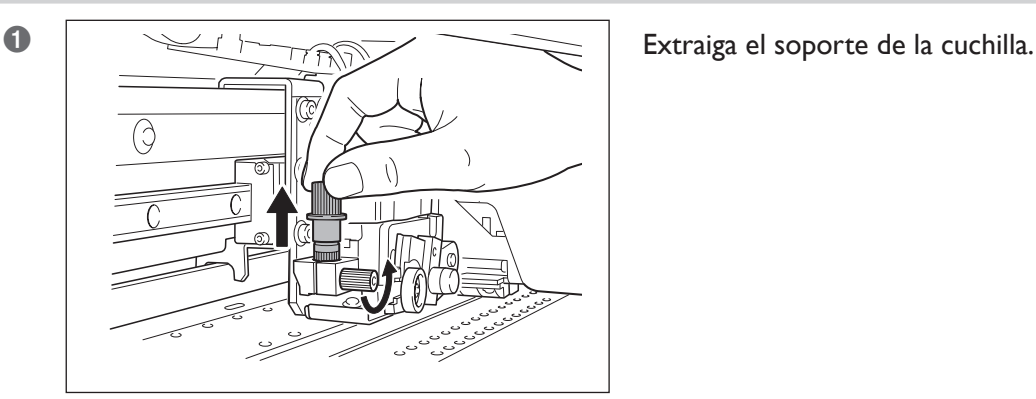

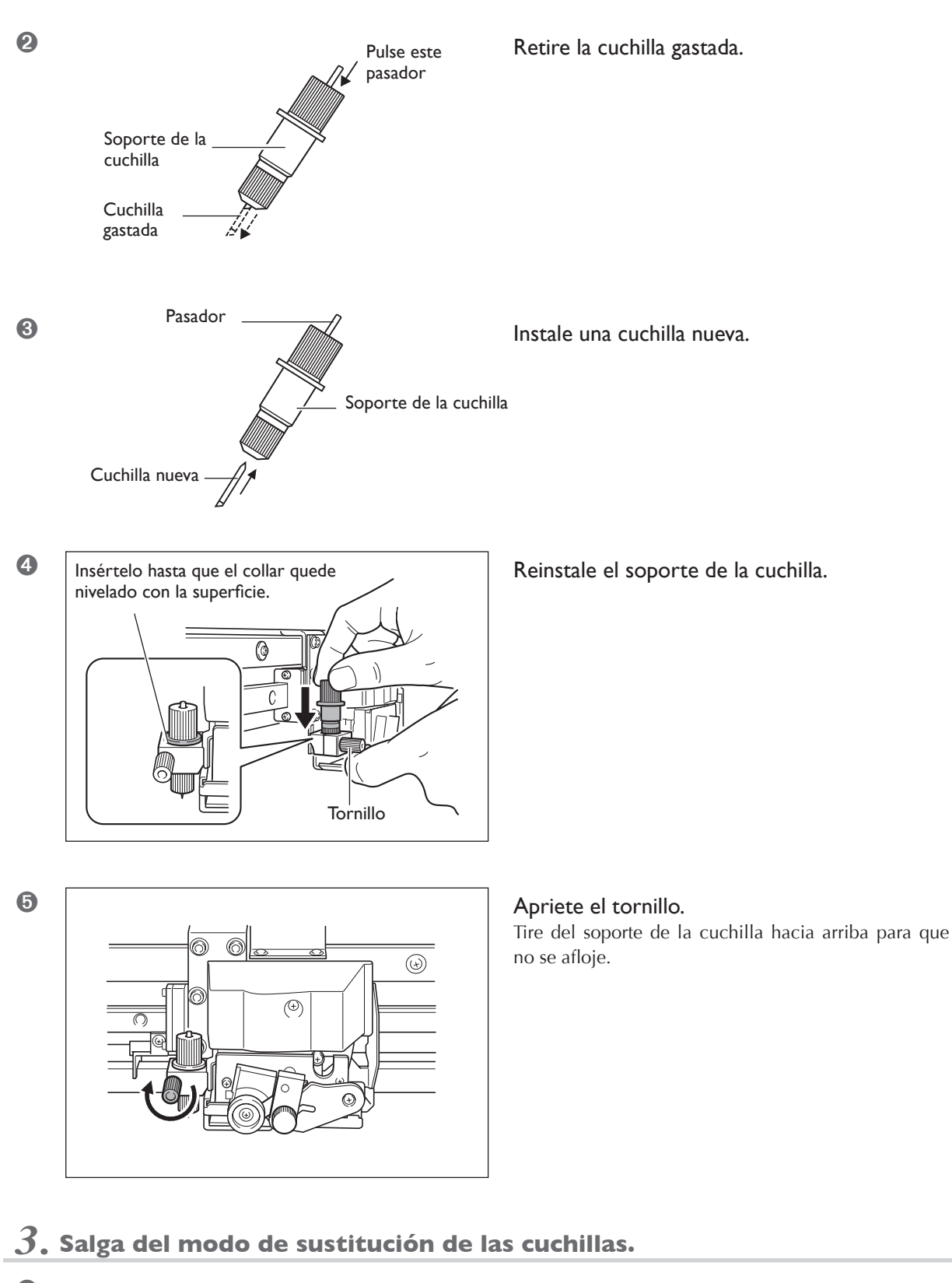

**O** W1200mm Pulse (ENTER). W1200mm **SETUP SHEET** 

Pulse  $\textcircled{~mm}$  para volver a la pantalla original.

## **Sustituir la cuchilla de separación**

Si la cuchilla de separación está gastada, cámbiela por la cuchilla de recambio incluida.

## **PRECAUCIÓN Asegúrese de realizar las operaciones de la forma especificada en estas instrucciones y nunca toque ningún área que no se especifique en las instrucciones.**

Los movimientos repentinos del equipo podrían provocar lesiones.

## **PRECAUCIÓN Nunca toque la punta de la cuchilla de separación con los dedos.** Si lo hiciera podría lesionarse.

## *1.* **Entre en el modo de sustitución de las cuchillas.**

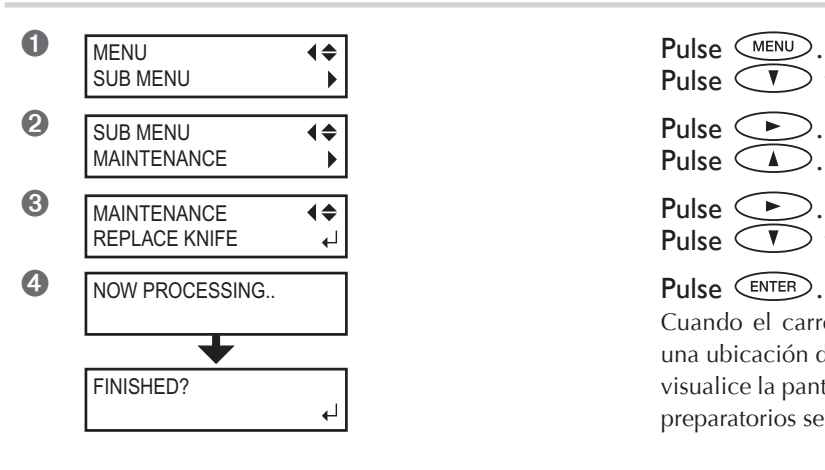

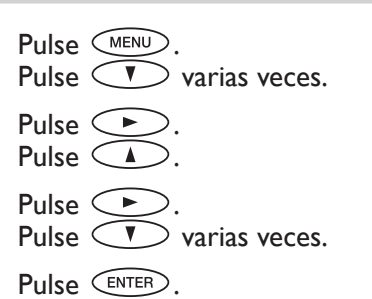

Cuando el carro de corte se haya desplazado hacia una ubicación donde pueda sustituirse la cuchilla y se visualice la pantalla que aparece en la figura, los pasos preparatorios se habrán completado.

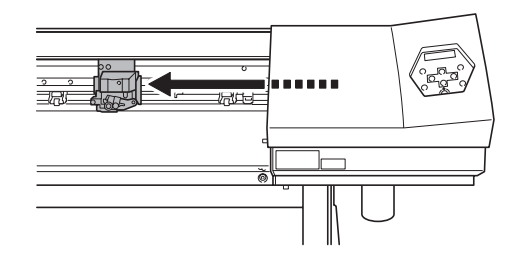

*2.* **Sustituya la cuchilla de separación.**

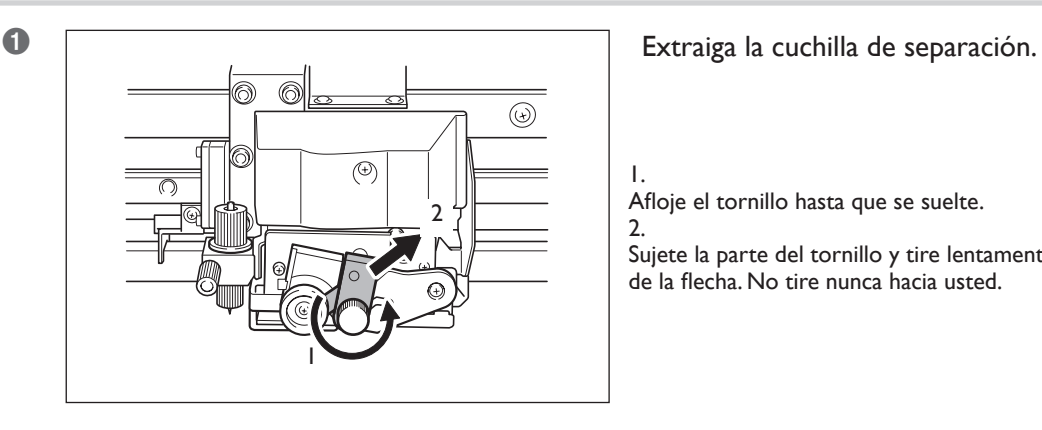

Afloje el tornillo hasta que se suelte.  $\mathcal{L}$ 

1.

Sujete la parte del tornillo y tire lentamente en la dirección de la flecha. No tire nunca hacia usted.

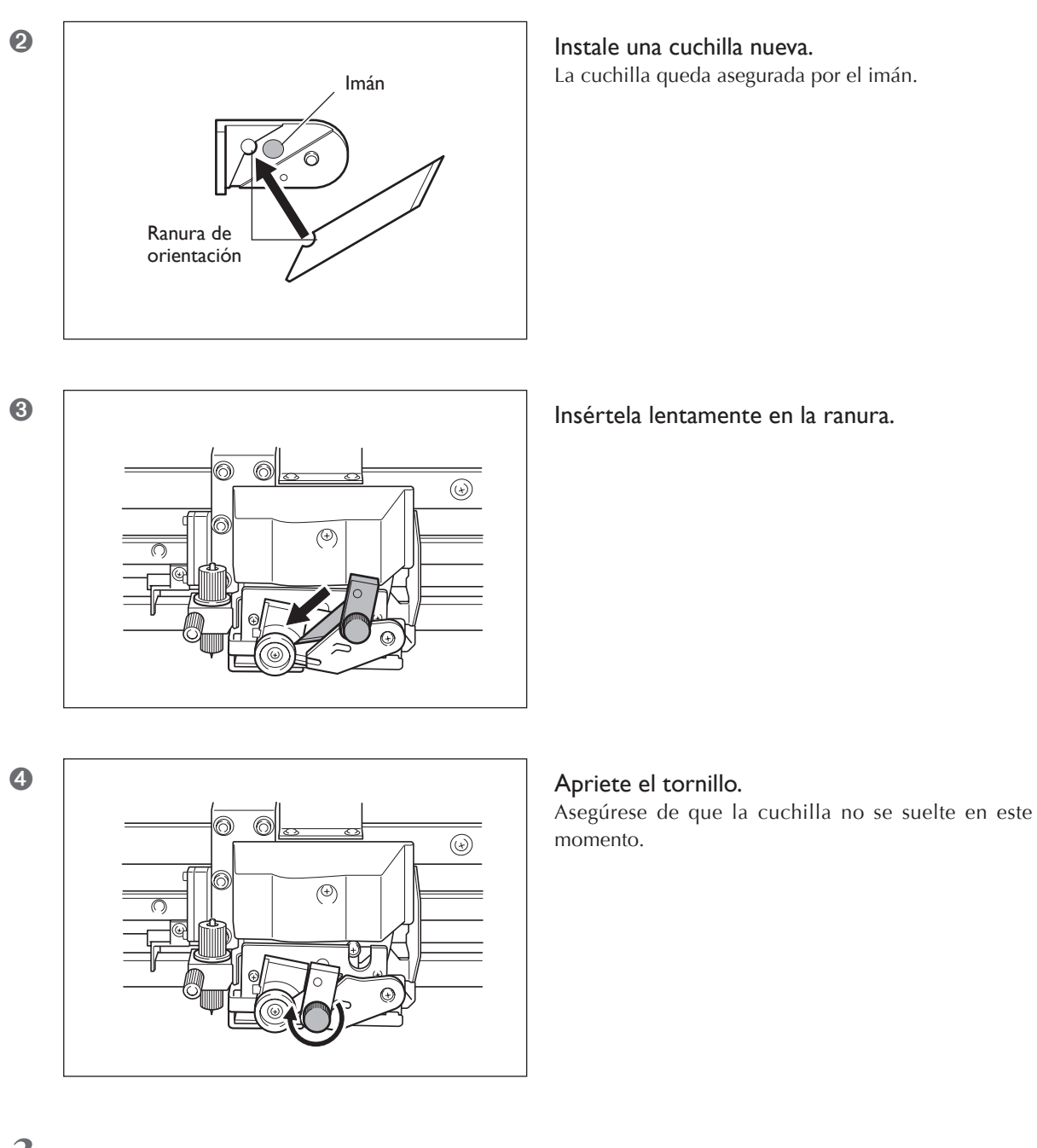

*3.* **Salga del modo de sustitución de las cuchillas.**

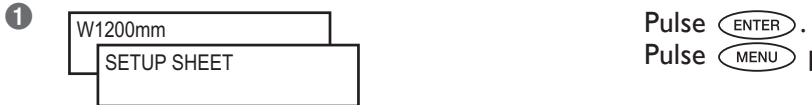

Pulse  $\widetilde{\left(\begin{array}{cc}\text{MENU}\end{array}\right)}$  para volver a la pantalla original.

## **Mantenimiento para conservar el equipo en condiciones**

#### **Conectar el equipo una vez al mes**

Active la alimentación secundaria una vez al mes. Cuando active el equipo, se realizarán automáticamente una serie de operaciones, como por ejemplo, para evitar que se sequen los cabezales de impresión. No utilizar el equipo durante un periodo de tiempo prolongado podría dañar el cabezal de impresión, así que asegúrese de activar el equipo para que realice estas operaciones automáticas.

#### **Mantener el equipo a una temperatura constante y a una humedad relativa**

Incluso cuando no utilice el equipo, manténgalo a una temperatura de 5 a 40˚C (de 41 a 104˚F) y a una humedad relativa del 20 al 80% (sin condensación). Las temperaturas demasiado elevadas pueden estropear la tinta y provocar funcionamientos incorrectos. Las temperaturas demasiado bajas pueden helar la tinta y dañar los cabezales.

☞ El Manual de Instalación también describe cómo proceder si no va a utilizar el equipo durante un periodo de tiempo prolongado. Consúltela también.

## **Capítulo 4 Referencia de funciones**

## **Cancelar la impresión antes de que finalice**

## **Procedimiento**

**1** TO CANCEL, HOLD Pulse  $\overline{C^{PAUSE}}$ . DOWN PAUSE KEY

Aparecerá la pantalla mostrada en la figura.

- <sup>2</sup> Mantenga *PAUSE* pulsado durante un segundo o más.
- ➌ Deje de enviar datos de impresión desde el ordenador.

## **Descripción**

interrumpe la impresión o el corte.

Vuelva a pulsar *PAUSE* para reanudar el trabajo, pero en el caso de la impresión, aparecerán unas bandas horizontales en el lugar donde se detuvo el trabajo. No es recomendable reanudar la impresión.

## **Ajustar la posición de inicio de impresión**

## **Procedimiento**

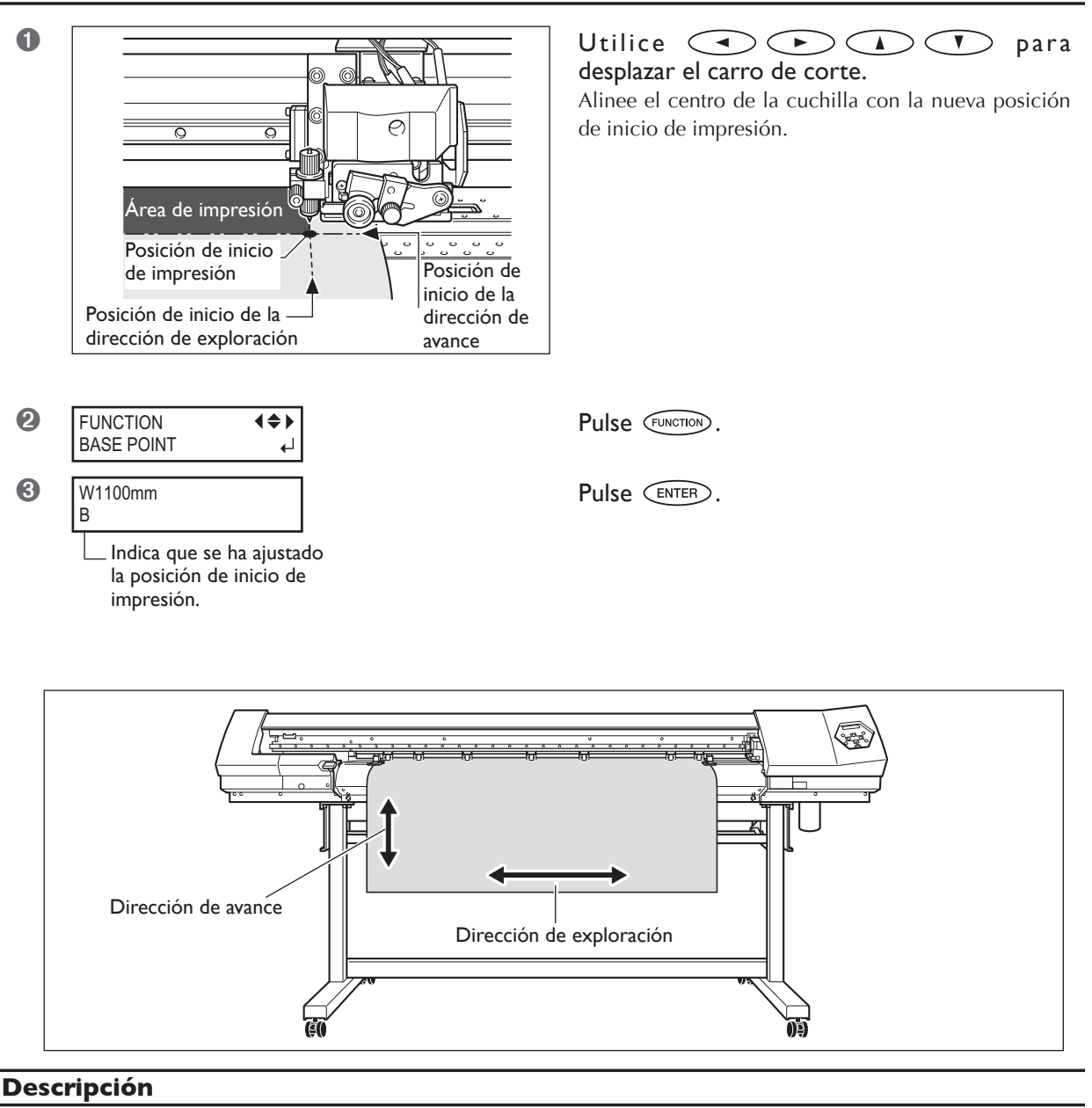

Puede ajustar la posición de inicio de impresión donde desee. Tenga en cuenta, sin embargo, que debe ajustar cada una de las páginas individualmente. Cuando acaba de imprimirse una página, la posición de inicio de impresión vuelve a su valor por defecto. Cuando la posición de inicio se haya ajustado, **BASE** se iluminará y en la pantalla se visualizará el carácter "B" junto con la anchura de impresión posible en la posición.

Esta función también está disponible si imprime o corta varios patrones de prueba, y le ayuda a aprovechar mejor el material. Sin embargo, tenga en cuenta que las posiciones izquierda y derecha no recuperan sus posiciones por defecto para los patrones de prueba.

Si utiliza la unidad de recogida de material (se vende por separado), nunca utilice  $\binom{1}{k}$ . Si lo hiciera, podría tirarse del material con una fuerza excesiva, provocando un error o un funcionamiento anómalo.

## **4-3 Guardar los ajustes de la impresora para que coincida con el material**

## **Guardar los ajustes optimizados del material como valores predefinidos**

## **Procedimiento**

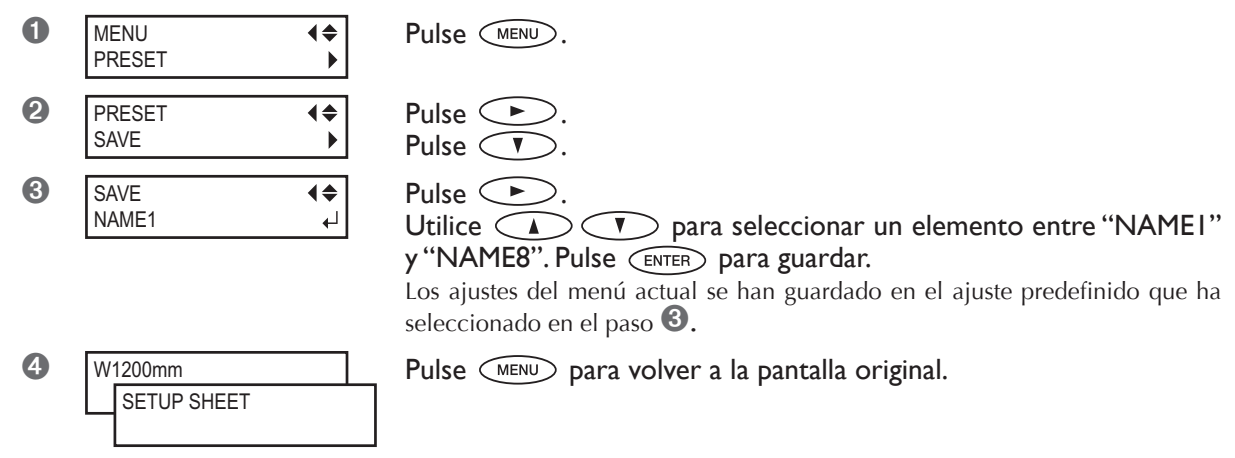

## **Descripción**

Con el menú [PRESET] podrá cambiar fácilmente una amplia variedad de ajustes para que se adapten al material. Tener que definir los cambios para cada elemento de menú cada vez que cambie de material puede ser molesto. Por ese motivo, puede ser útil guardar los ajustes modificados del elemento de menú para un tipo de material que utilice a menudo como preajuste. La próxima vez que utilice el material, podrá cambiar los ajustes del elemento de menú a los valores adecuados para este tipo de material cargando el preajuste que guardó. A continuación se indican los elementos de menú que pueden guardarse como preajustes.

#### [PRINT] (Calentador de impresión), [DRYER]

☞ Página 39, "Ajustes para el sistema de calentamiento del material"

## [EDGE DETECTION]

☞ Página 78 "Utilizar material transparente"

#### [SCAN INTERVAL]

☞ Página 78, "Imprimir en material difícil de secar"

#### [VACUUM POWER]

☞ Página 79, "Evitar que el material se mueva"

#### [FULL WIDTH S]

☞ Página 79, "Aumentar la velocidad de la impresión para material estrecho"

#### [FEED FOR DRY]

☞ Página 88 "Secar el extremo de salida del área del impresión en el secador"

## **[CALIBRATION]**

(en el [CUTTING MENU])

☞ Página 77, "Corregir la distancia al cortar"

## [FORCE], [SPEED], [OFFSET], [UP-SPEED]

☞ Página 89 "Dar precisión a las condiciones de corte"

#### [ADJUST BI-DIR SIMPLE SETTING]

☞ Página 73, "Corregir la desalineación en la impresión bidireccional"

#### [ADJUST BI-DIR DETAIL SETTING]

☞ Página 74, "Corregir la desalineación en la impresión bidireccional con más precisión"

#### [CALIBRATION]

☞ Página 76 "Realizar una corrección de avance para eliminar las bandas horizontales y similares"

#### [PRINT-CUT ADJ.]

☞ Página 92 "Corregir las desalineaciones de las posiciones de impresión y de corte"

#### [CROP-CUT ADJ.]

☞ Página 99, "Corregir las desalineaciones para la impresión y el corte al utilizar marcas de corte"

#### [PREHEATING]

☞ Página 87 "Determinar el funcionamiento del sistema de calentamiento del material"

Puede guardar hasta ocho tipos de preajustes. Puede definir un nombre para cada uno. Si asigna el nombre del material, le puede ayudar a reconocer el ajuste con claridad.

☞ Página 71, "Cargar un ajuste predefinido guardado", "Asignar un nombre a un ajuste predefinido"

## **Cargar un ajuste predefinido guardado**

## **Procedimiento**

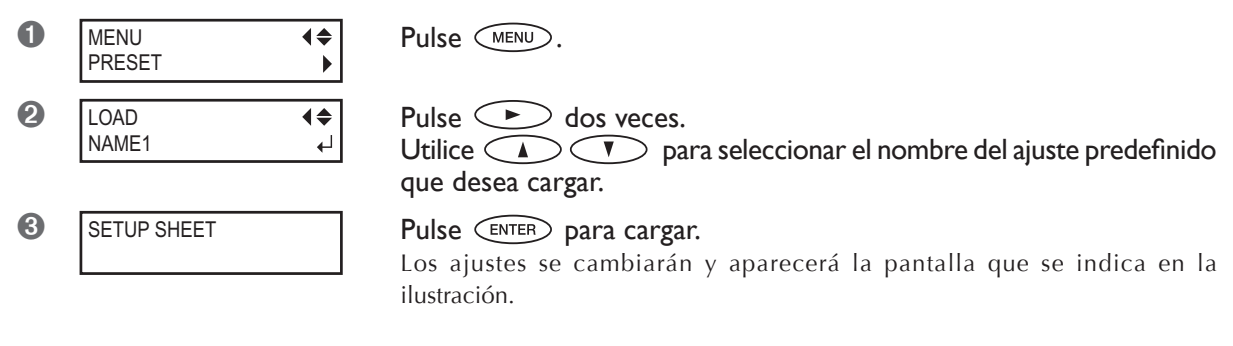

## **Descripción**

Carga un ajuste predefinido guardado. Podrá seleccionar cualquiera de los ochos tipos de ajustes predefinidos. (Si no ha asignado ningún nombre, seleccione un elemento entre NAME1 y NAME8.) Si carga un ajuste predefinido cuando **ESETUP** esté iluminado, **SETUP** se apagará. En este caso, suba la palanca de carga, compruebe que el material cargado está recto y, a continuación, vuelva a bajar la palanca de carga para poder imprimir.

## **Asignar un nombre a un ajuste predefinido**

## **Procedimiento**

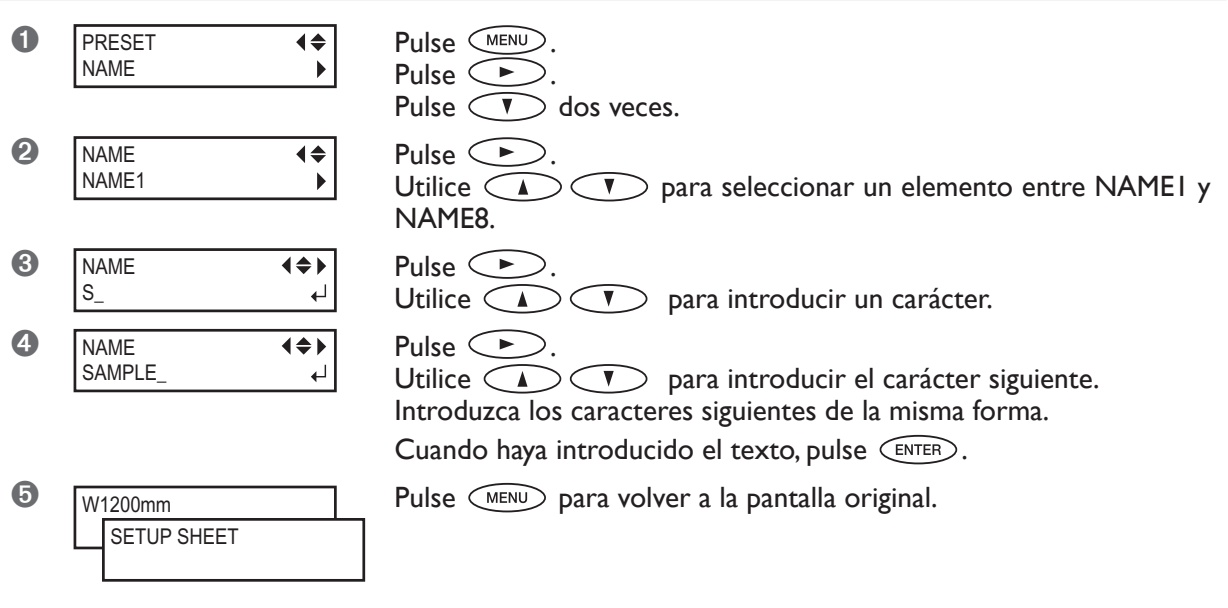

#### **Descripción**

Asigna un nombre a un ajuste predefinido guardado. Si asigna el nombre del material, le puede ayudar a reconocer el ajuste con claridad.

Puede introducir los caracteres siguientes: de la "A" a la "Z", de "0" a "9" y el carácter "-". Puede introducir hasta 15 caracteres, incluyendo espacios.

## **4-4 Optimizar la impresión para que coincida con el grosor del material**

## **Ajustar la altura del cabezal para que coincida con el grosor del material (sólo para el modelo de 1.371 mm)**

## **Procedimiento**

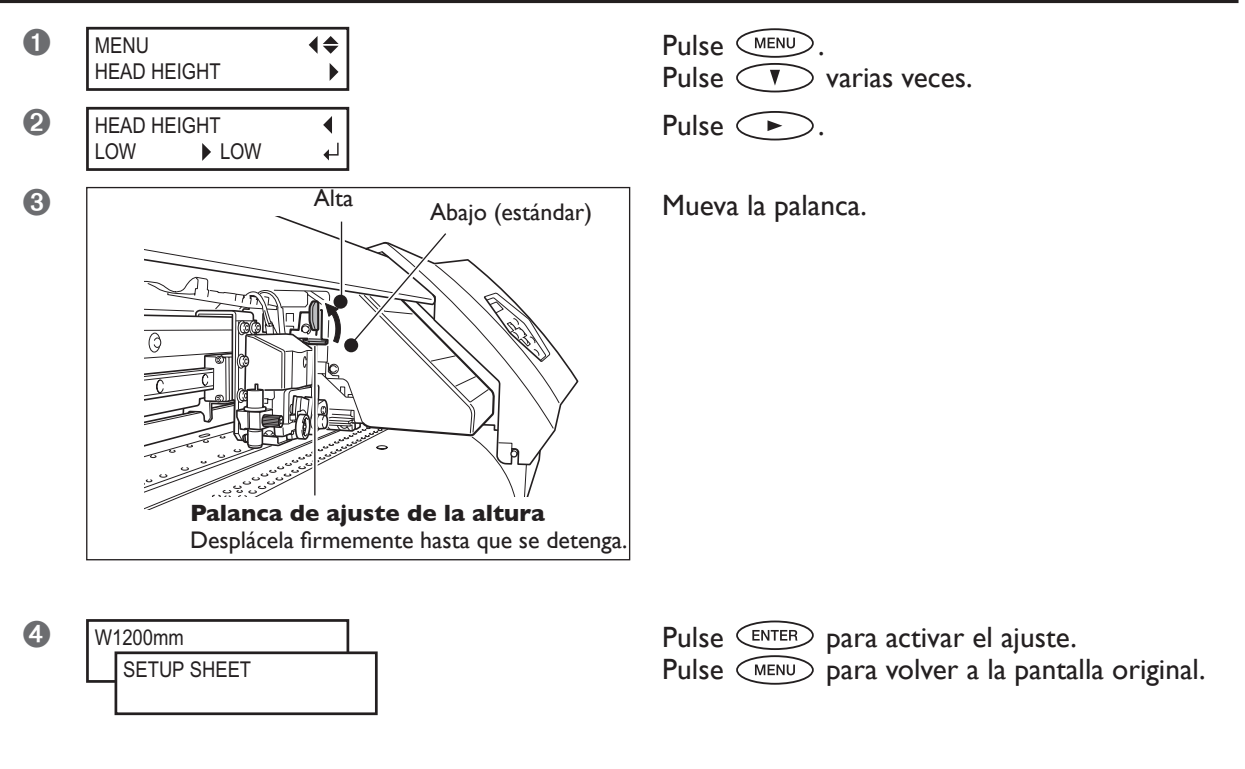

#### **Descripción**

Dependiendo del material, éste puede doblarse o aflojarse de la placa al imprimirse, aumentando la posibilidad de que entre en contacto con los cabezales de impresión. Cuando utilice dichos materiales, levante los cabezales de impresión al máximo. (En el modelo de 762 mm, no puede cambiarse la altura del cabezal.)

Tenga en cuenta que la altura de los cabezales no viene determinada sólo por el grosor del material.
### **Corregir la desalineación en la impresión bidireccional**

#### **Procedimiento**

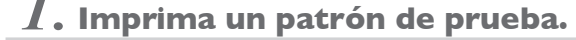

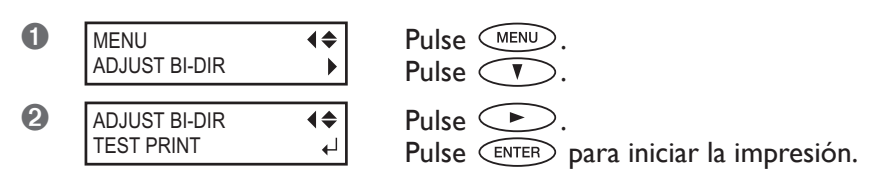

### *2.* **Consulte los valores de corrección en el patrón de prueba.**

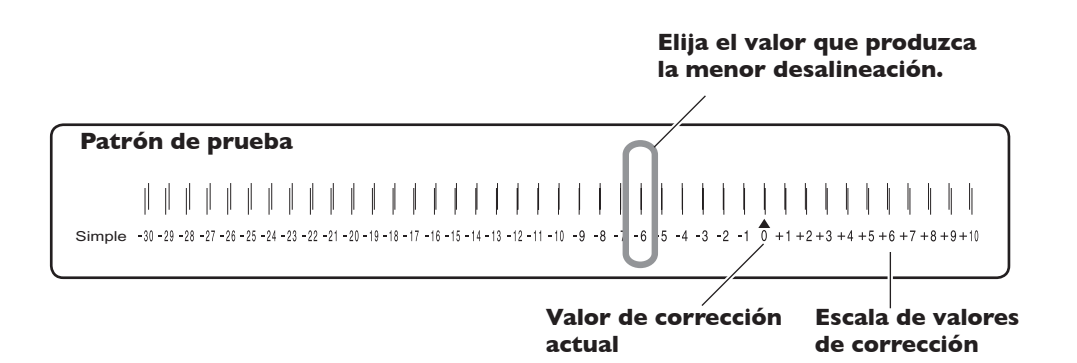

# *3.* **Inserte los valores de corrección consultados.**

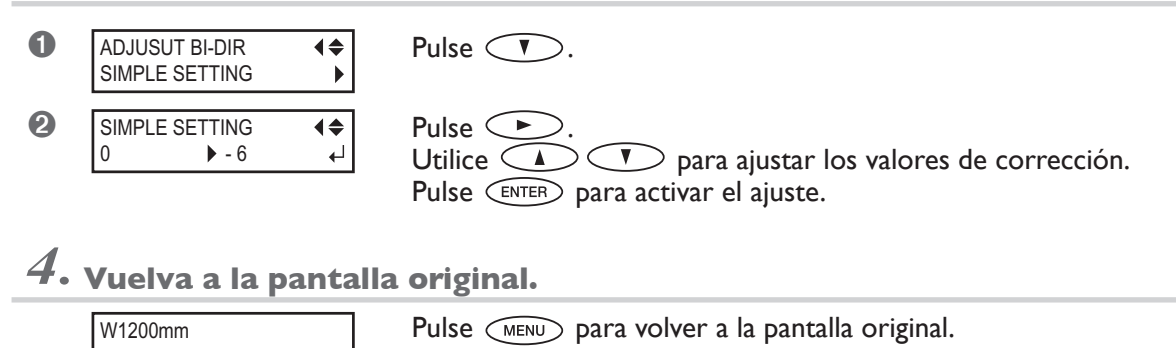

#### **Descripción**

El modo de impresión bidireccional (en que los cabezales imprimen en ambas direcciones) tiene la ventaja de que puede disminuir el tiempo de impresión, pero se desalinea ligeramente entre la ida y la vuelta del cabezal. La corrección bidireccional es el método para corregir y eliminar dicha desalineación. El grado de desalineación varía según la altura del cabezal y el grosor del material. Es recomendable realizar las correcciones de acuerdo con el material usado. Estos ajustes también sirven para corregir la desalineación de las posiciones de impresión y corte. En estos casos, compruebe o ajuste este ajuste.

☞ Página 92, "Corregir las desalineaciones de las posiciones de impresión y de corte", página 99, "Corregir las desalineaciones para la impresión y el corte al utilizar marcas de corte"

# **Corregir la desalineación en la impresión bidireccional con más precisión**

#### **Procedimiento**

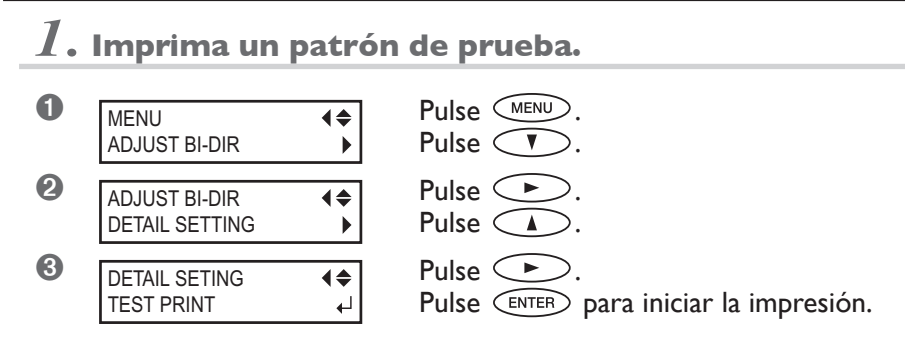

*2.* **Consulte los valores de corrección en el patrón de prueba.**

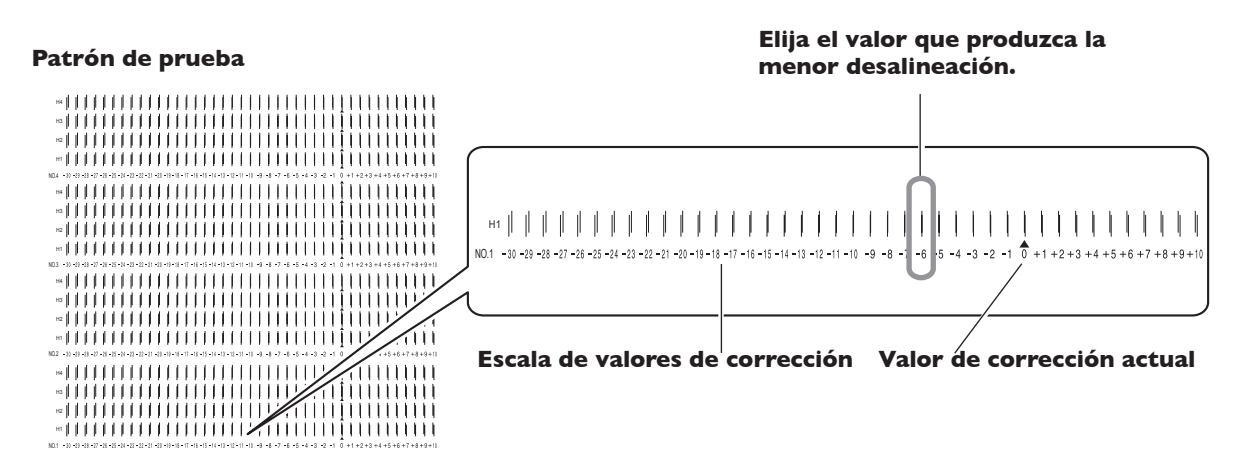

### *3.* **Inserte los valores de corrección consultados.**

Introduzca los valores de corrección correspondientes para H1 a H4.

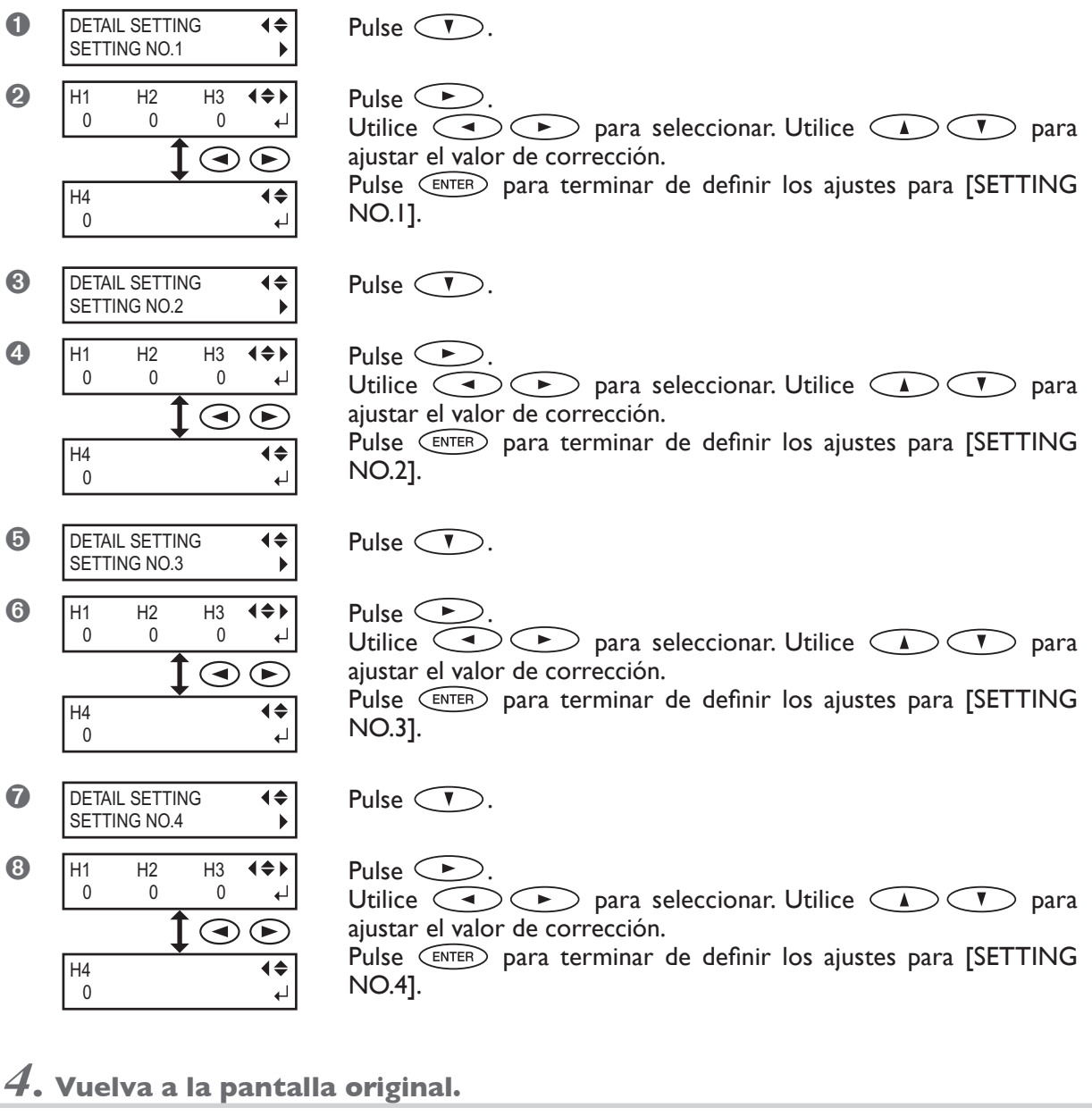

# Pulse  $\left(\overline{MENU}\right)$  para volver a la pantalla original. W1200mm

#### **Descripción**

Corrige, para cada cabezal, la pequeña desalineación que se produce en el modo de impresión bidireccional. Si debe realizar más correcciones, como por ejemplo cuando el ajuste definido con [SIMPLE SETTING] no mejora la impresión, utilice [DETAIL SETTING] para realizar correcciones para cada cabezal.

# **Realizar una corrección de avance para eliminar las bandas horizontales y similares**

#### **Procedimiento**

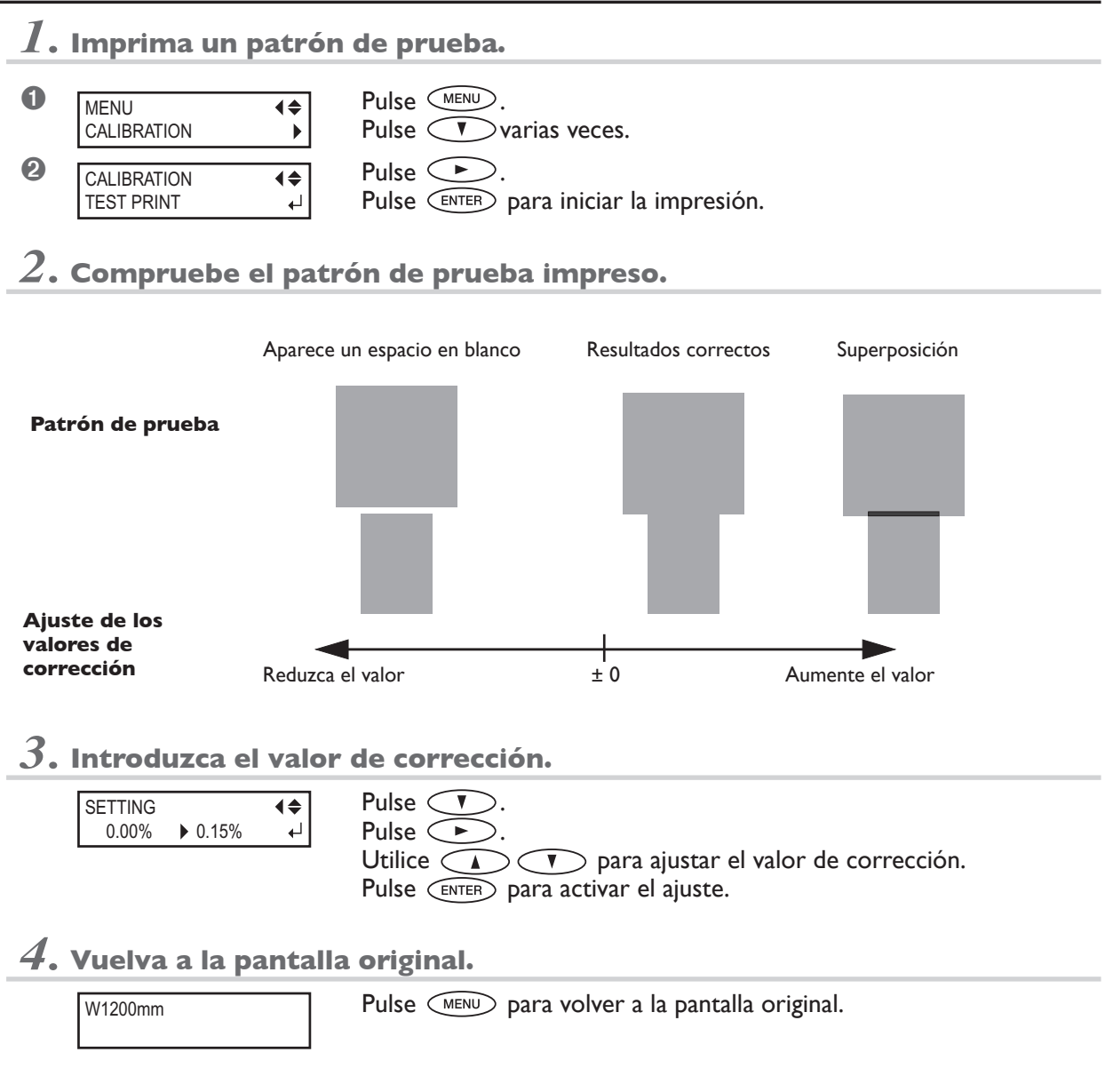

#### **Descripción**

El movimiento de material experimenta ligeros cambios debido a su grosor y a la temperatura del sistema de calentamiento de material. Si la distancia del movimiento no es la adecuada, es más probable que aparezcan bandas horizontales al imprimir. Es recomendable realizar correcciones para adaptar el material utilizado al sistema de calentamiento de material. Repita el proceso de imprimir un patrón de prueba e introduzca los valores de corrección las veces que sea necesario para encontrar los valores adecuados.

No obstante, tenga en cuenta que también puede definirse este ajuste en el ordenador (por ejemplo, seleccionando el tipo de material en el software RIP que esté utilizando). Utilice esta función si desea definir un ajuste en la impresora, sin cambiar ningún ajuste en el ordenador. Una vez definido en el ordenador, se utilizará el ajuste del ordenador y se ignorará el de la impresora.

#### **Ajuste por defecto**

[SETTING]: 0.00%

# **Corregir la distancia al cortar**

#### **Procedimiento**

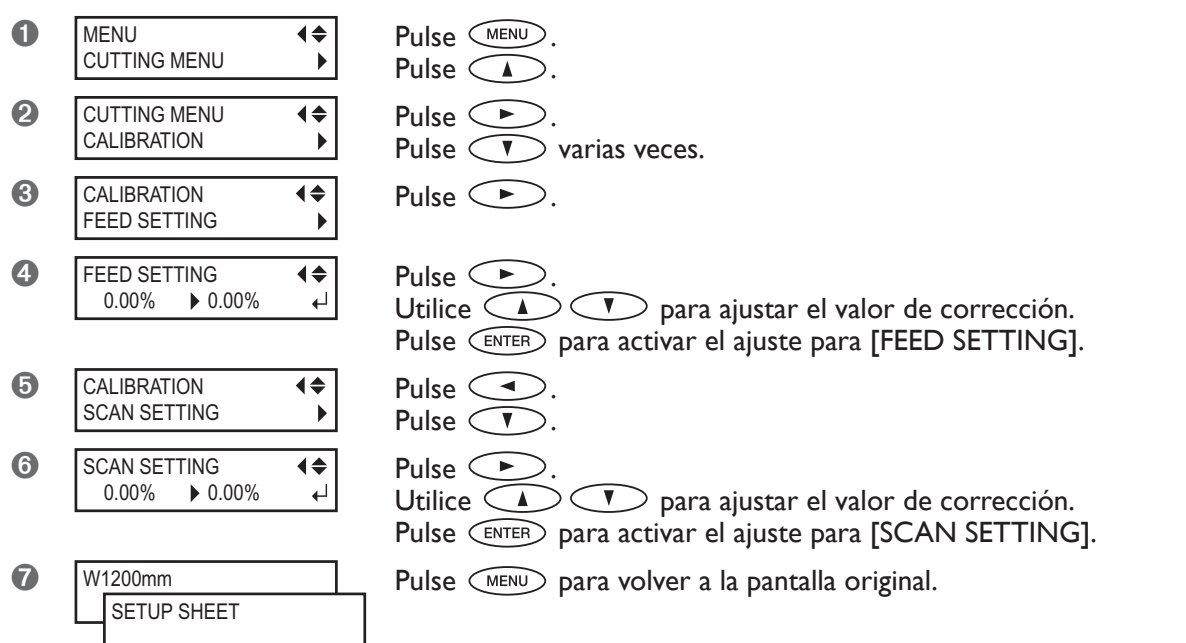

#### **Descripción**

La distancia del movimiento para el material cambia sutilmente dependiendo del grosor del material. Esto significa que la longitud de una línea al cortarla puede ser diferente del ajuste de la longitud ajustada en los datos. Introduzca un valor de corrección si desea alinear de forma precisa las longitudes de las líneas de corte.

Sin embargo, cuando realice la impresión y a continuación el corte, asegúrese de ajustar el valor de corrección a "0,00%". De lo contrario, las posiciones de impresión y corte podrían desalinearse.

#### **Ajuste por defecto**

[FEED SETTING]: 0.00% [SCAN SETTING]: 0.00%

### **Utilizar materiales transparentes**

#### **Procedimiento**

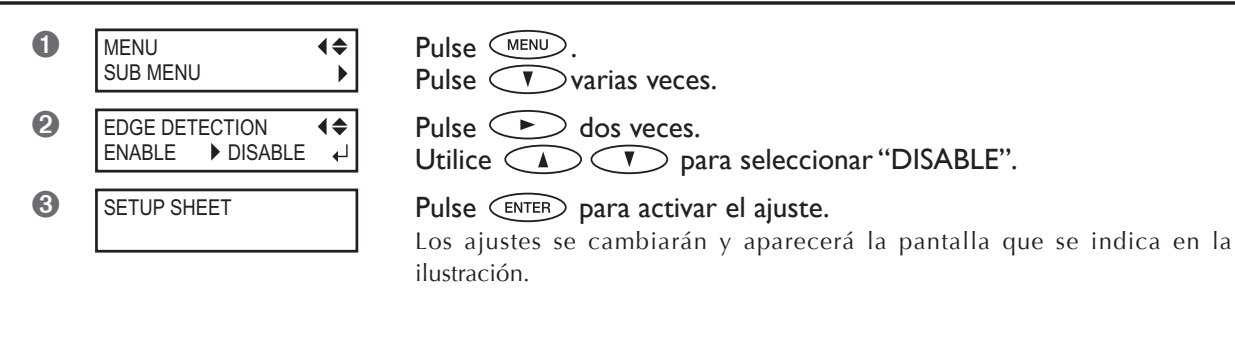

#### **Descripción**

Este ajuste activa y desactiva la detección de los bordes de carga y de arrastre del material. Normalmente está ajustado a "ENABLE".

Si carga material transparente, ajústelo a "DISABLE".

Cuando [EDGE DETECTION] está ajustado a "DISABLE", la impresión no se detiene cuando se termina el material. Si se termina el material con la impresión en curso, pulse (PAUSE) inmediatamente para terminar la impresión. De lo contrario, es posible que la placa u otros elementos se ensucien de tinta o que entre tinta y se dañe el equipo.

#### **Ajuste por defecto**

[EDGE DETECTION]: ENABLE

### **Imprimir en material difícil de secar**

#### **Procedimiento**

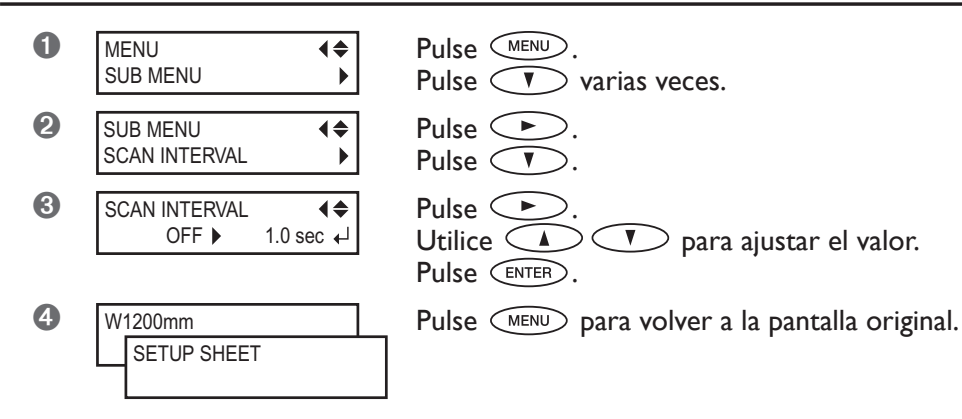

#### **Descripción**

Utilícelo si la tinta no se seca correctamente incluso utilizando el sistema de calentamiento del material. Valores mayores producen un movimiento del material progresivamente más lento, y el tiempo de secado aumentará proporcionalmente. En consecuencia, el tiempo de impresión es mayor.

También puede definir este ajuste en el ordenador. Una vez definido en el ordenador, se utilizará el ajuste del ordenador y se ignorará el de la impresora.

#### **Ajuste por defecto**

[SCAN INTERVAL]: DESACTIVAR

### **Evitar que el material se mueva**

#### **Procedimiento**

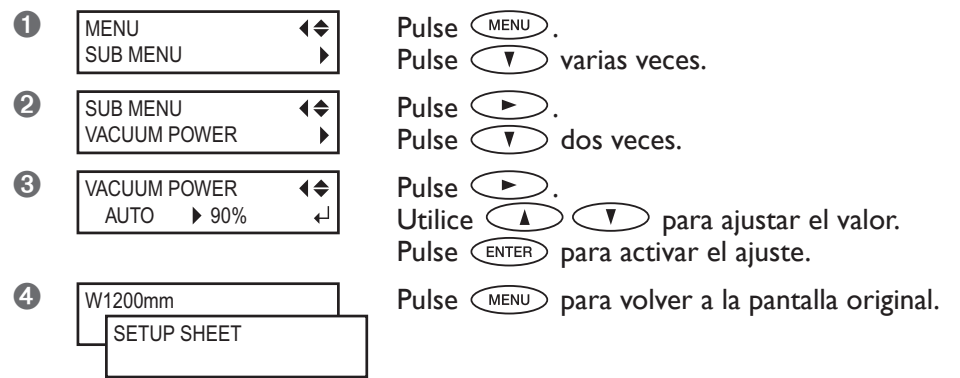

#### **Descripción**

La placa utiliza un método de succión para sujetar el material y mantenerlo estable. Si el material se mueve porque se ha doblado o arrugado, podrá corregir el problema aumentando la fuerza de succión. De lo contrario, cuando el material sea demasiado fino y no se pueda mover con facilidad, lo podrá corregir reduciendo la fuerza de succión. Si selecciona "AUTO", la fuerza de succión se ajusta automáticamente al nivel óptimo para la anchura del material. También puede definir este ajuste en el ordenador. Una vez definido en el ordenador, se utilizará el ajuste del ordenador y se ignorará el de la impresora.

#### **Ajuste por defecto**

[VACUUM POWER]: AUTO

# **Aumentar la velocidad de la impresión para material estrecho**

#### **Procedimiento**

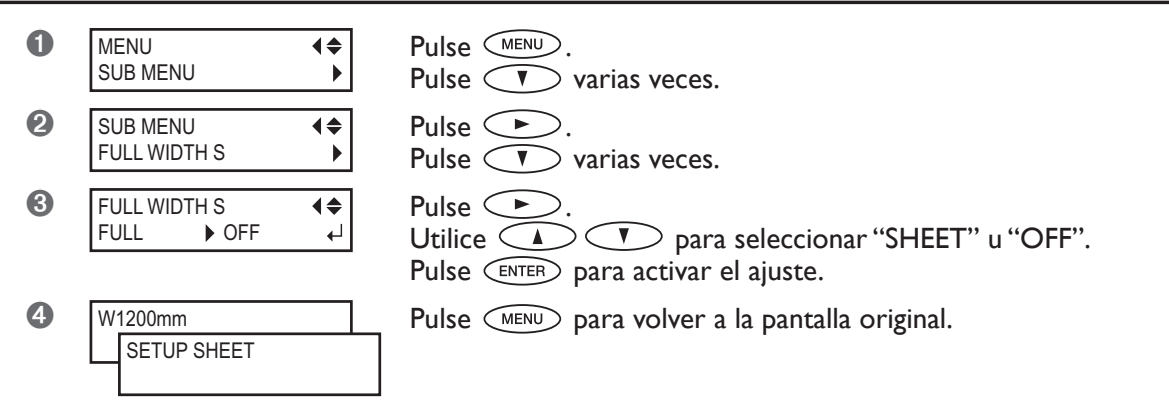

#### **Descripción**

Reduce el tiempo de impresión disminuyendo la anchura del movimiento del cabezal al mínimo necesario. Es efectivo si la anchura del material o los datos de impresión sean estrechos.

"SHEET" hace coincidir la frecuencia de movimiento del cabezal con la anchura del material.

"OFF" hace coincidir la frecuencia de movimiento del cabezal con los datos de impresión. El movimiento está limitado al mínimo por lo que en teoría la velocidad de impresión será la más rápida posible. Sin embargo, cabe señalar que debido a que la velocidad de movimiento del material no es constante, los colores podrían ser desiguales. "FULL" mantiene constante la velocidad de movimiento de material.

#### **Ajuste por defecto**

[FULL WIDTH S]: FULL

### **Evitar que el material se ensucie con las gotas de tinta**

#### **Procedimiento**

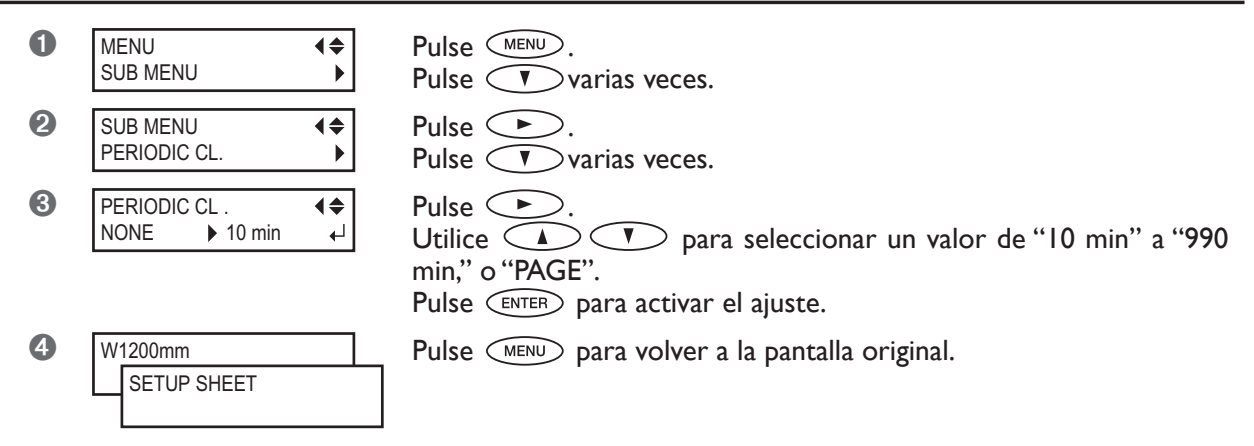

#### **Descripción**

La tinta tiende a acumularse en la superficie de los cabezales cuando se utilizan materiales propensos a acumular una carga estática o cuando la temperatura ambiente es demasiado baja. En algunas condiciones, es posible que dicha tinta se transfiera al material. En estos casos, utilice esta función. Las acumulaciones de tinta se limpian al realizar la impresión.

Si está ajustado a "PAGE", la limpieza automática se realizará siempre antes de que la impresión empiece.

Si está ajustado a un valor entre "10 min" y "990 min", la limpieza automática se realizará cuando el tiempo de impresión acumulativo alcance el valor ajustado.

Si está ajustado a "NONE", no se realizará la limpieza automática.

Si utiliza "PAGE" o un valor de "10 min" a "990 min", el tiempo de impresión será mayor. Además, si está ajustado a un valor entre "10 min" y "990 min," la impresión se interrumpirá, por lo que los colores pueden ser irregulares.

#### **Ajuste por defecto**

[PERIODIC CL.]: NONE

# **Imprimir material que se dobla con facilidad**

#### **Procedimiento**

### *1.* **Cambie el ajuste del elemento de menú [MEDIA CLAMP] a [LONG].**

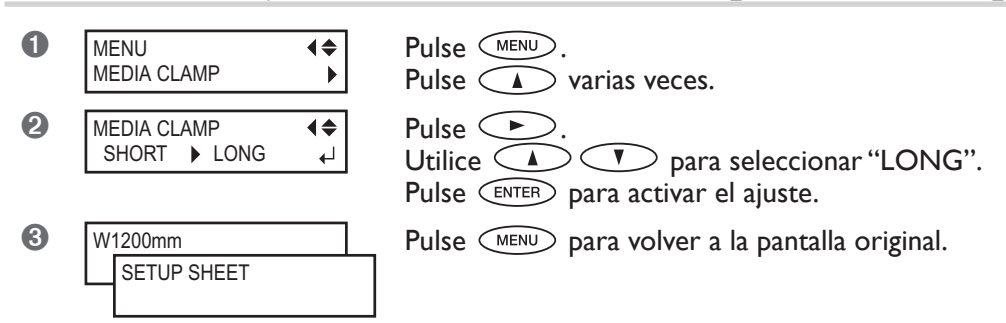

# *2.* **Sustituya las abrazaderas cortas por las largas.**

#### ➊ Retire las abrazaderas cortas.

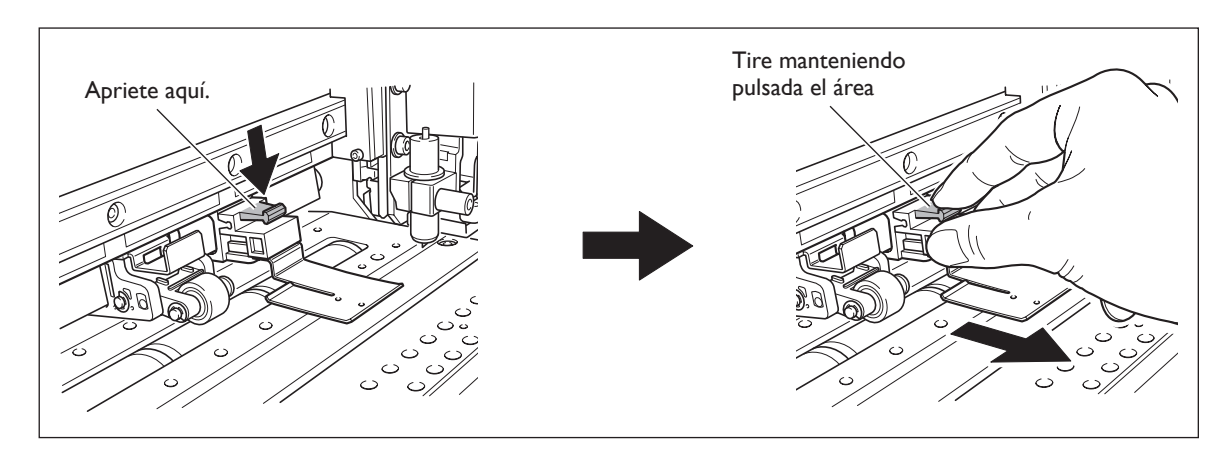

➋ Instale las abrazaderas largas.

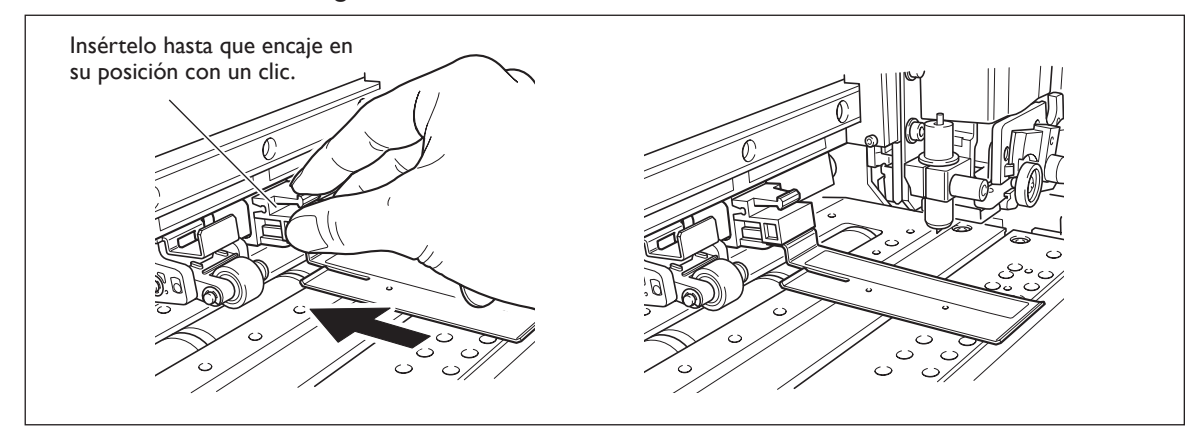

#### **Descripción**

Si desea inmovilizar el material de una forma más segura, por ejemplo cuando imprima material que se doble con facilidad, utilice las abrazaderas largas para mantener los bordes del material inmovilizados. Tenga en cuenta que cuando coloque las abrazaderas largas del material, asegúrese de definir el ajuste descrito anteriormente para evitar que se realice la operación de corte del material. Si se realiza el corte del material con las abrazaderas del material largas instaladas, éstas podrían tocar a la cuchilla de separación y provocar daños o avería. Cuando el elemento de menú [MEDIA CLAMP] esté ajustado a [LONG], no podrá cortar el material.

☞ Página 38, "Cortar el material"

## **Cómo cargar material en hojas**

Cuando cargue material de tamaño estándar o materiales similares que no estén enrollados (material en hojas), siga el procedimiento que se describe a continuación.

Alinee aquí

#### **Procedimiento**

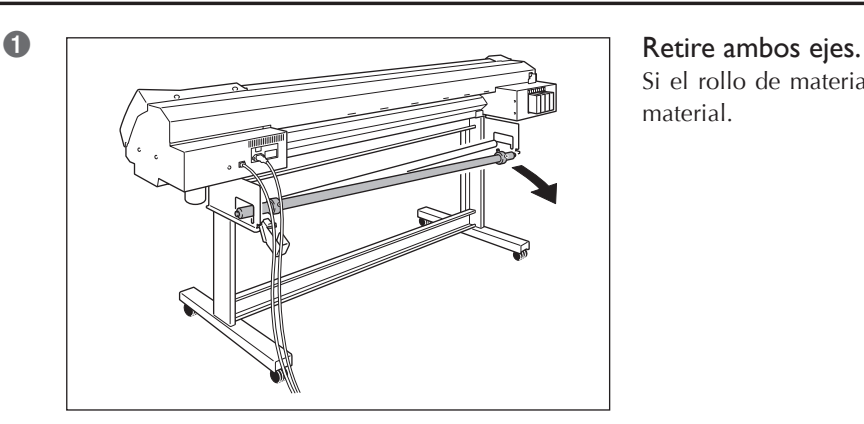

Si el rollo de material está cargado, primero retire el material.

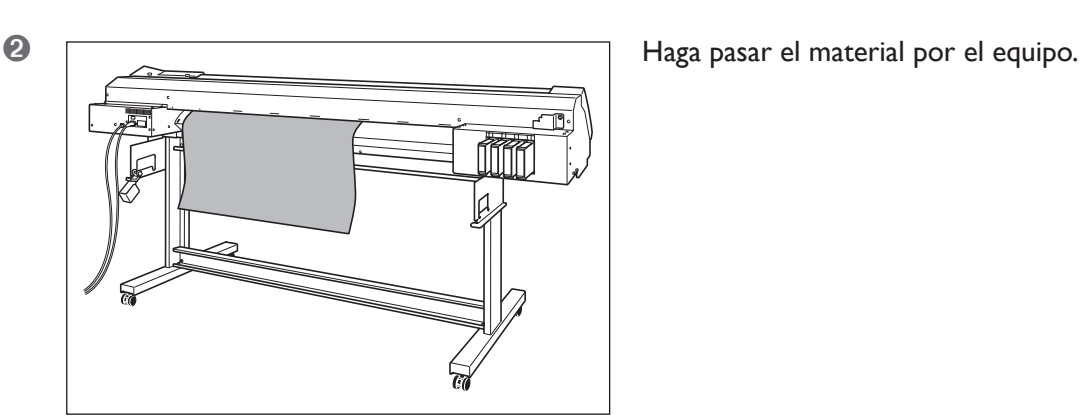

➌ Alinee el extremo frontal del material con las posiciones que se indican en la figura.

➍ Baje la palanca de carga para sujetar el material.

➎ Si está imprimiendo, coloque las abrazaderas del material.

Consulte también las páginas siguientes.

☞ Página 32, "Cargar materiales"

# **Ejecutar las condiciones del entorno de forma automática**

#### **Procedimiento**

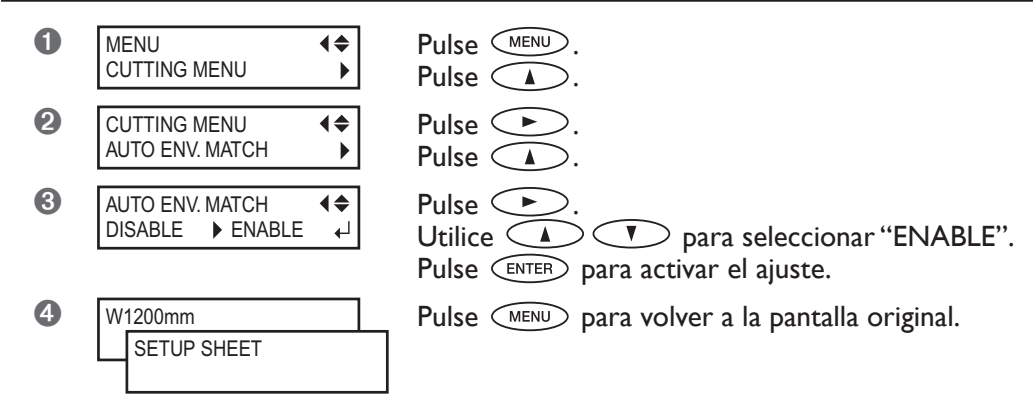

#### **Descripción**

Este ajuste activa y desactiva la función de ajuste automático para optimizar el estado del equipo al entorno con el que se usa (temperatura y humedad). La realización del ajuste automático puede reducir la desalineación en la dirección de la exploración (la dirección del movimiento del carro) durante la impresión o el corte. Normalmente está ajustado a "ENABLE".

#### **Ajuste por defecto**

[AUTO ENV. MATCH]: ENABLE

# **Determinar qué pasa cuando la tinta se agota**

#### **Procedimiento**

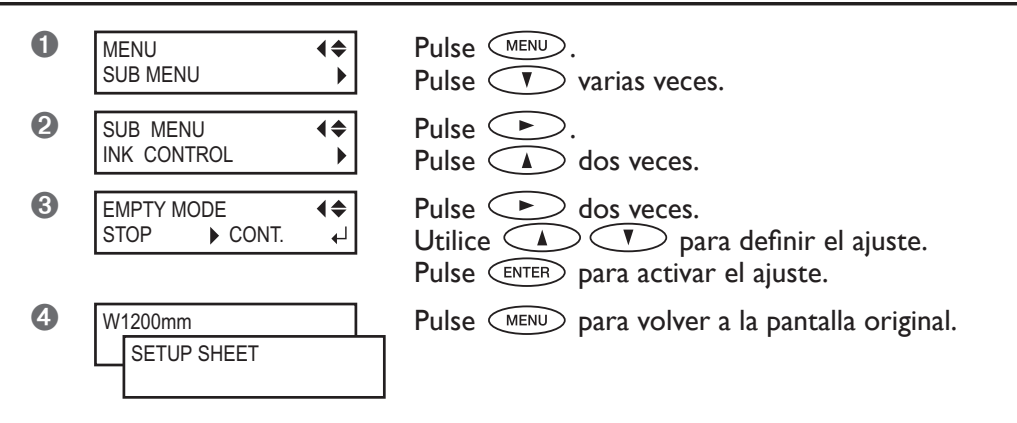

#### **Descripción**

Le permite cambiar, de acuerdo con su finalidad, la operación que realizará cuando se agote el cartucho de tinta. "STOP" interrumpe inmediatamente la operación cuando el cartucho está vacío. Interrumpir la impresión en curso puede provocar que los colores sean irregulares, por lo que es mejor asegurarse de tener suficiente tinta antes de empezar a imprimir.

"CONT." (continue) es un modo por el cual la operación no se detiene automáticamente. Cuando se agote un cartucho,

oirá un pitido de aviso, pero la impresión no se detendrá. Para cambiar el cartucho, puede esperar a que la impresión finalice o pulsar  $\text{CMAUSE}$  para detener la impresión. Tenga en cuenta que la operación no se detiene, incluso cuando la tinta se agota completamente.

#### **Ajuste por defecto**

[EMPTY MODE]: STOP

# **Ajustar el intervalo de activación del modo sleep**

#### **Procedimiento**

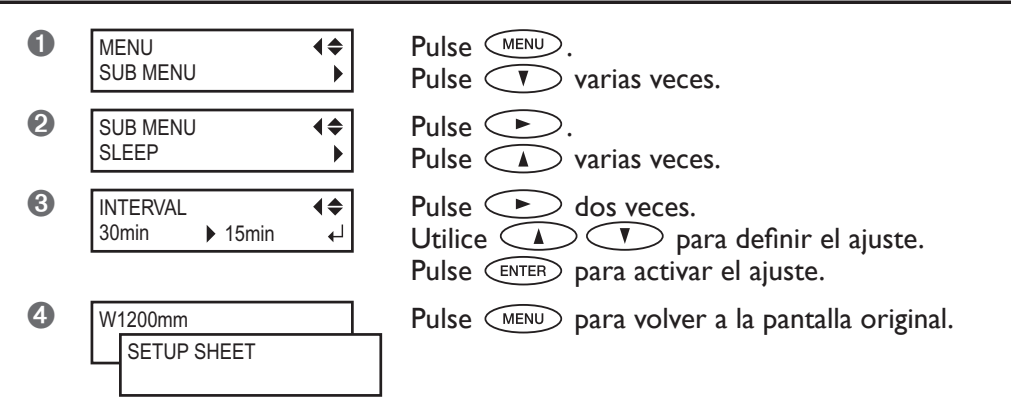

#### **Ajuste por defecto**

[INTERVAL]: 30min

# **Desactivar el modo sleep**

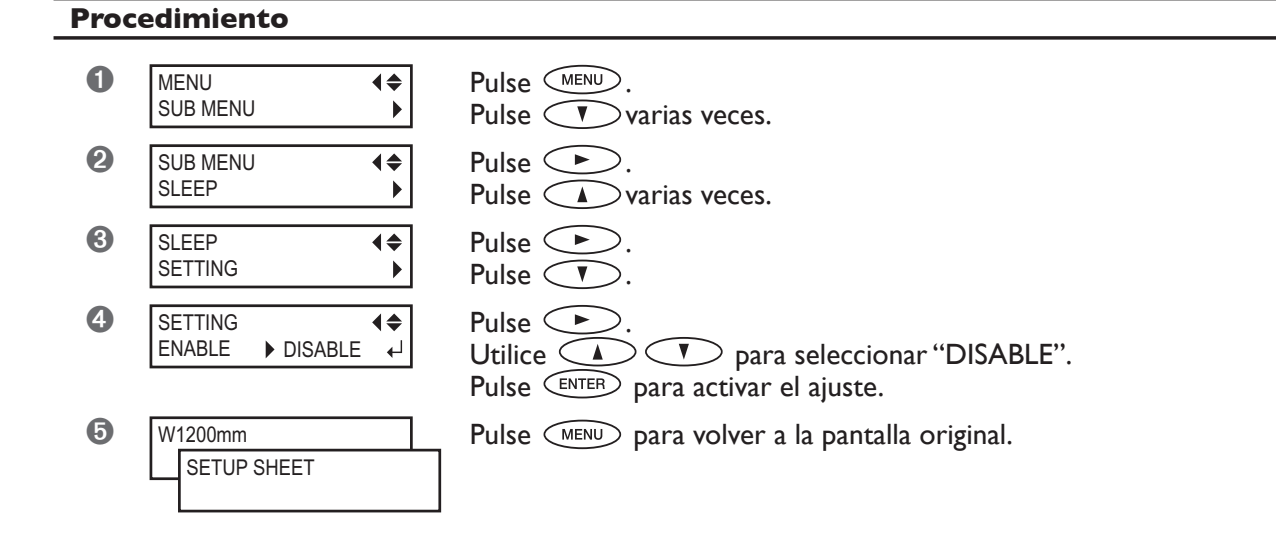

#### **Ajuste por defecto**

[SETTING]: ENABLE

## **Cambiar el idioma del menú y las unidades de medida**

#### **Procedimiento**

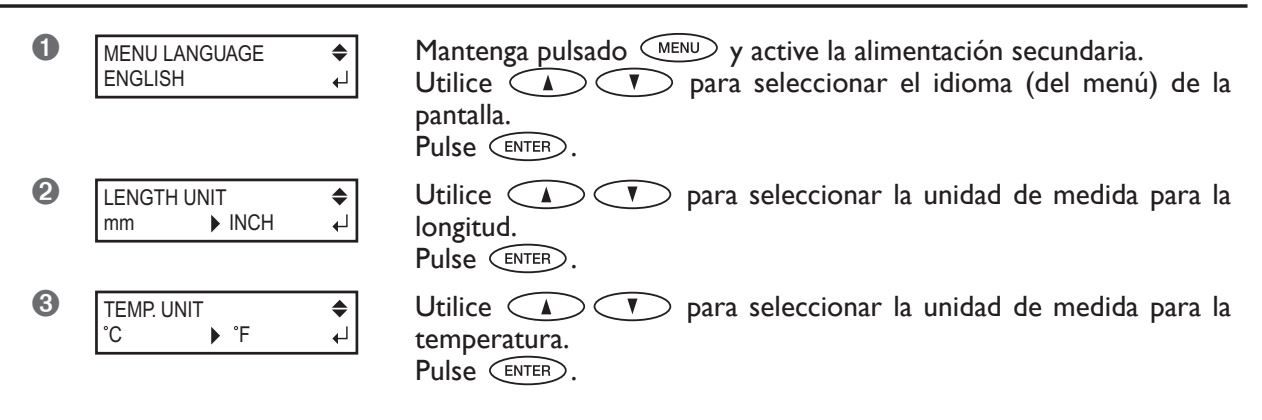

#### **Descripción**

Ajusta el idioma y las unidades de medida que se muestran en la pantalla del panel de operaciones.

#### **Ajuste por defecto**

[MENU LANGUAGE]: ENGLISH [LENGTH UNIT]: mm [TEMP. UNIT]: ˚C

### **Restaurar todos los ajustes a sus valores iniciales**

#### **Procedimiento**

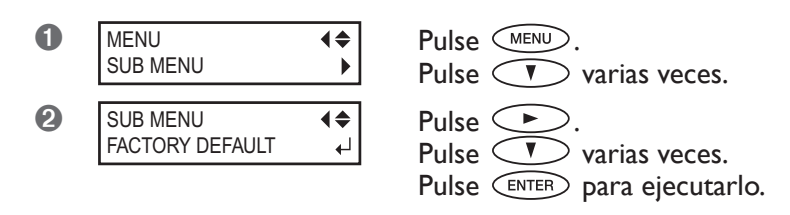

#### **Descripción**

Este menú restaura todos los ajustes a sus valores originales de fábrica. Sin embargo, los ajustes para [LANGUAGE], [LENGTH UNIT] y [TEMP. UNIT] no se restaurarán a sus valores originales de fábrica.

# **Desactivar el calentador de impresión y el secador**

#### **Procedimiento**

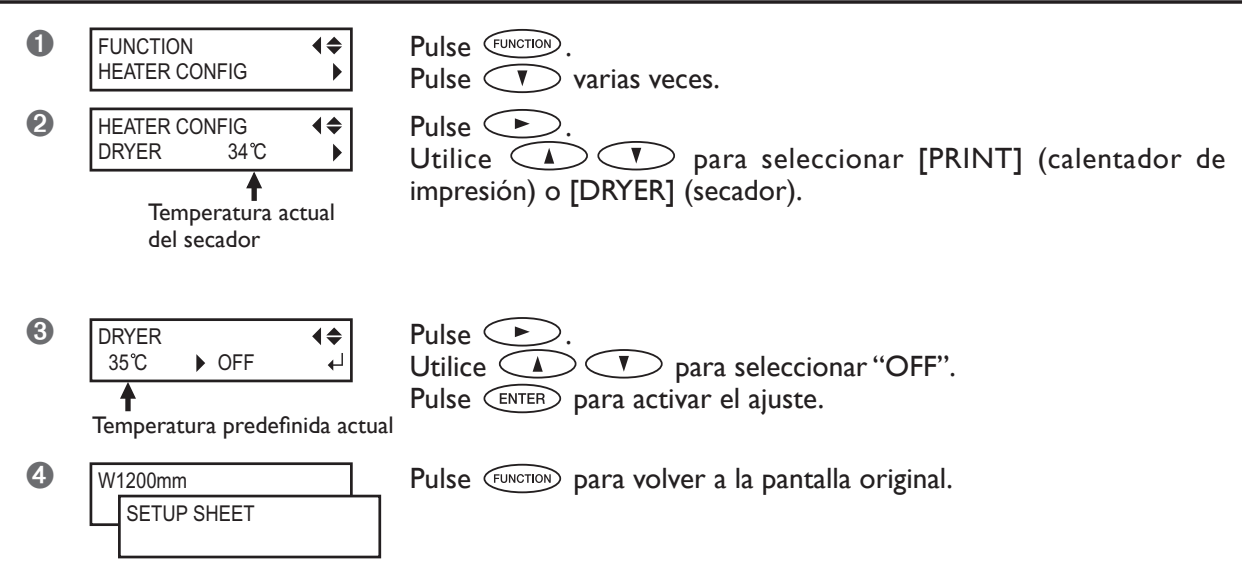

#### **Descripción**

Este menú se utiliza para ajustar la temperatura del calentador de impresión y del secador, y también se utiliza para desactivarlos. Si está ajustado a "OFF", el calentador de impresión y el secador no estarán operativos.

Tenga en cuenta que también puede definir este ajuste en el ordenador. Una vez definido en el ordenador, se utilizará el ajuste del ordenador y se ignorará el de la impresora.

#### **Ajuste por defecto**

[PRINT] (calentador de impresión) : 35˚C (94˚F) [DRYER] (secador) : 40˚C (104˚F)

# **Determinar el funcionamiento del sistema de calentamiento del material**

#### **Procedimiento**

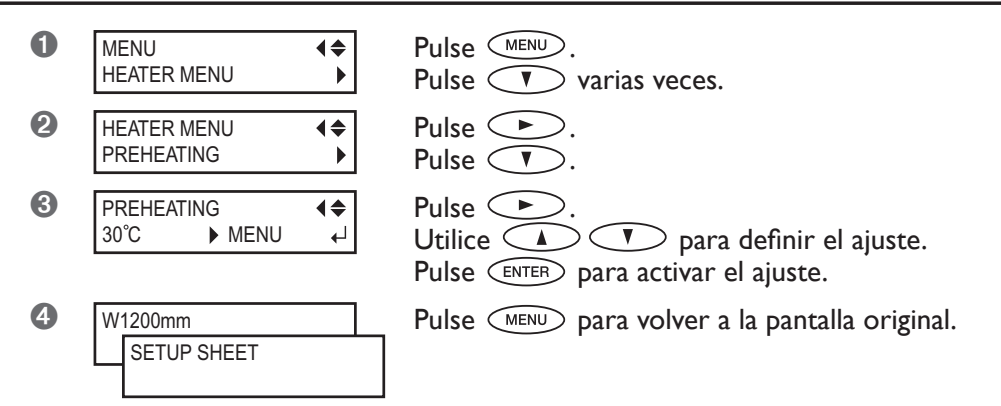

#### **Descripción**

Esta función controla la temperatura del sistema de calentamiento del material automáticamente cuando **ESETUP** está apagado.

"MENU" mantiene la temperatura constante según su valor predefinido, sin disminuir la temperatura cuando está apagado.

"30°C" baja el sistema de calentamiento del material a una temperatura fija (30°C) cuando  $\overline{\text{SETUP}}$  está apagado. "OFF" desactiva el sistema de calentamiento del material cuando [SETUP] está apagado.

#### **Ajuste por defecto**

[PREHEATING]: 30˚C

# **Secar el extremo de salida del área del impresión en el secador**

#### **Procedimiento**

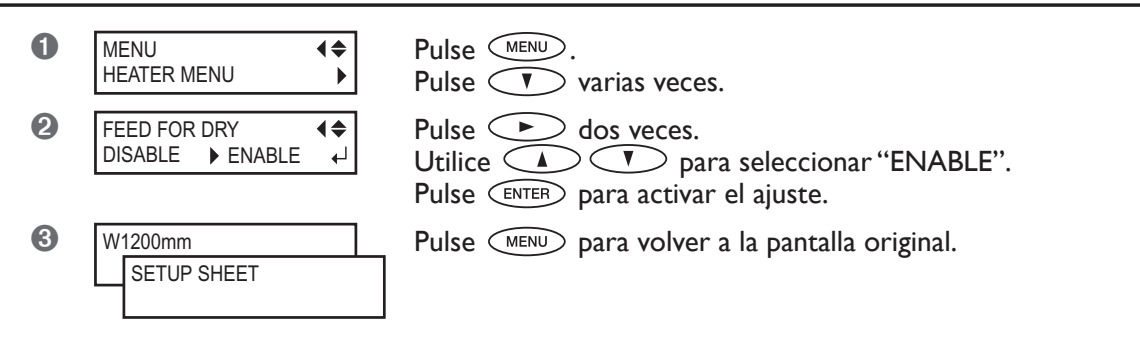

#### **Descripción**

Cuando este elemento de menú está ajustado a "ENABLE", se realiza un avance de material adicional hasta que el extremo de salida del área de impresión se coloca directamente en el secador. El margen entre la posición de impresión final y la siguiente posición de impresión inicial se ajusta a un valor de 100 milímetros o más.

Si está ajustado a "DISABLE", el avance de material se detendrá simultáneamente cuando la impresión finalice. Eso significa que el extremo de salida del área de impresión no avanzará hacia el secador a menos que imprima más.

#### **Ajuste por defecto**

[FEED FOR DRY]: DISABLE

### **Ajustar las condiciones de corte en el equipo tienen prioridad**

#### **Procedimiento**

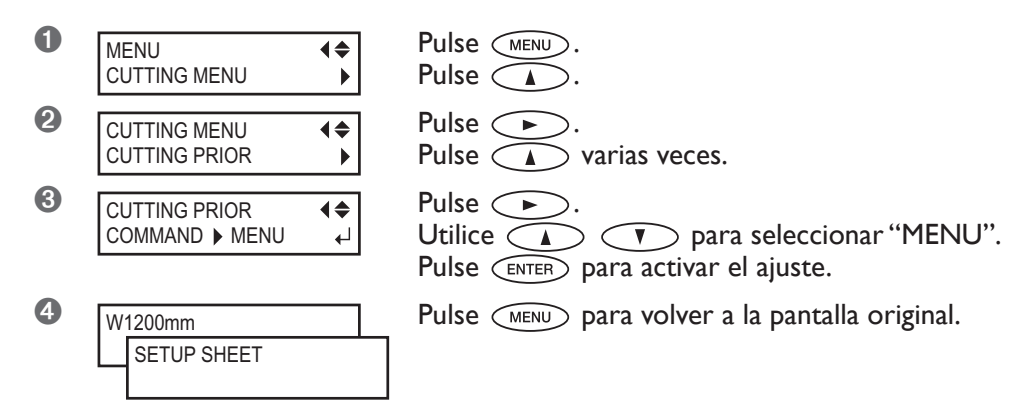

#### **Descripción**

También puede definir las condiciones de corte a través del ordenador. Por defecto, los ajustes realizados en el ordenador tienen prioridad. Para que los ajustes de condiciones de corte realizados en el equipo sean prioritarios, desactive los ajustes del ordenador o realice los ajustes descritos anteriormente.

#### **Ajuste por defecto**

[CUTTING PRIOR]: COMMAND

# **Dar precisión a las condiciones de corte**

#### **Procedimiento**

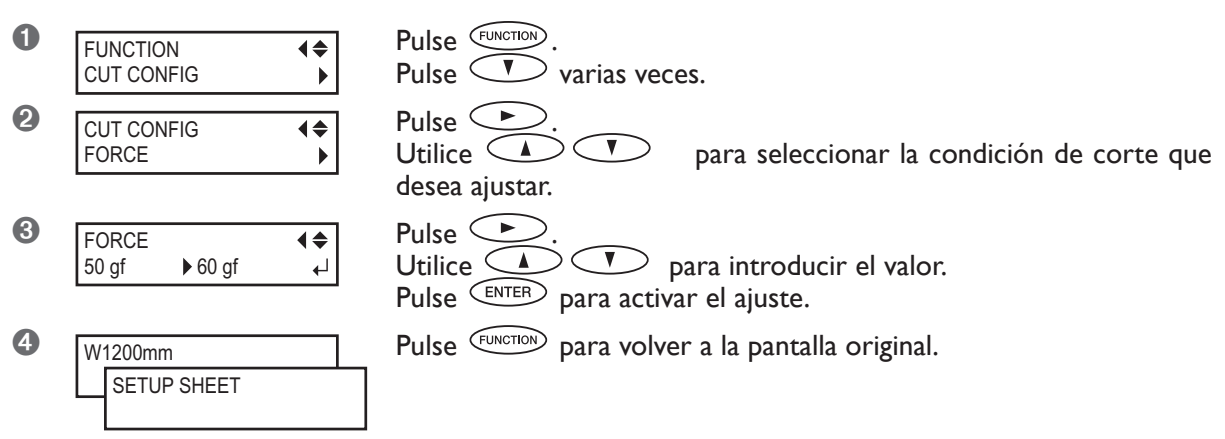

#### **Descripción**

Le permite comprobar y verificar los ajustes para las condiciones de corte utilizando resultados de pruebas de corte. ☞ Página 46, "Realizar una prueba de corte"

[FORCE]: Ajusta la fuerza (presión) de la cuchilla. [SPEED]: Ajusta la velocidad de corte. [OFFSET]: Ajusta la desviación de la cuchilla. Inserta el valor mostrado de desvío de la cuchilla. (El valor de desvío de la cuchilla incluida es de 0.25 mm.) [UP-SPEED]: Ajusta la velocidad de la cuchilla al cortar (la velocidad de movimiento de la cuchilla al desplazarse de una línea de corte ya cortada a otra). Si el material se destensa durante el avance del material y la cuchilla daña su superficie, reduzca la velocidad. **Evaluar los resultados de una prueba de corte** ➊ Compruebe la forma del patrón de prueba. La forma del corte está distorsionada. Reduzca la velocidad de corte. ➋ Despegue el círculo 1. El rectángulo 2 también se despega. Aumente la fuerza de la cuchilla. Permanecen algunas áreas sin cortar. Reduzca la velocidad de corte. ➌ Despegue el rectángulo 2. La cuchilla debería dejar trazos ligeros en el papel soporte. La marca de la cuchilla no se aprecia. Aumente la fuerza de la cuchilla. La marca de la cuchilla es demasiado profunda y corta el papel soporte. Reduzca la fuerza de la cuchilla. ➍ Compruebe la forma del rectángulo 2. A. La forma es correcta. B. Tiene las esquinas redondeadas. Aumente la desviación de la cuchilla. C. Las esquinas tienen "cuernos". Reduzca la desviación de la cuchilla. A B C Círculo 1 Rectángulo 2

### **Ajustar con precisión la profundidad de corte**

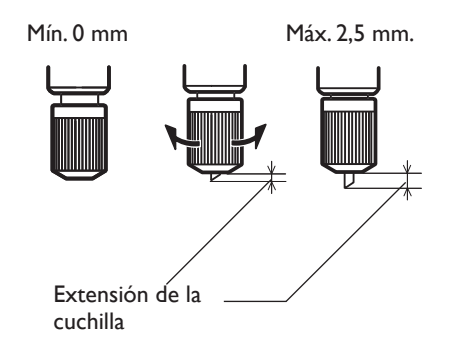

Cuando desee realizar ajustes precisos y exactos de la profundidad del corte, como al cortar el material con papel continuo fino, puede obtener buenos resultados ajustando la punta de la cuchilla.

Gire la parte del tapón del soporte de la cuchilla para ajustar la extensión de la cuchilla. Cada marca indicadora corresponde a 0,1 milímetros, y se puede realizar un ajuste de 0,5 milímetros girando el tapón un giro entero.

Tenga en cuenta que si la extensión de la cuchilla es insuficiente, el extremo del tapón del soporte de la cuchilla puede tocar o dañar la superficie impresa. Es importante que tenga un cuidado especial cuando utilice un material que dificulte la adhesión de la tinta.

#### **Estimación aproximada de la extensión de la cuchilla**

Utilice las siguientes dimensiones como estimación para ajustar la extensión de la cuchilla.

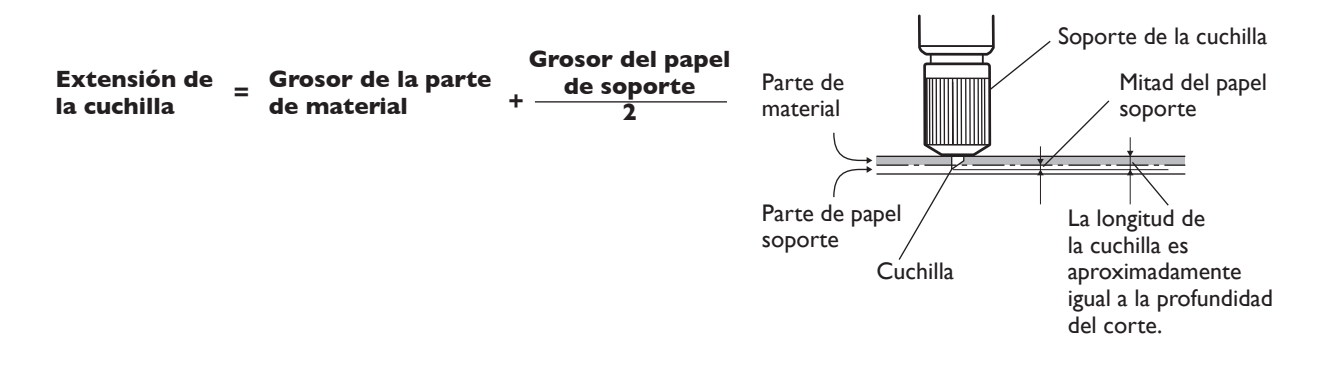

### **Evitar tirar del material con fuerza excesiva al realizar sólo el corte**

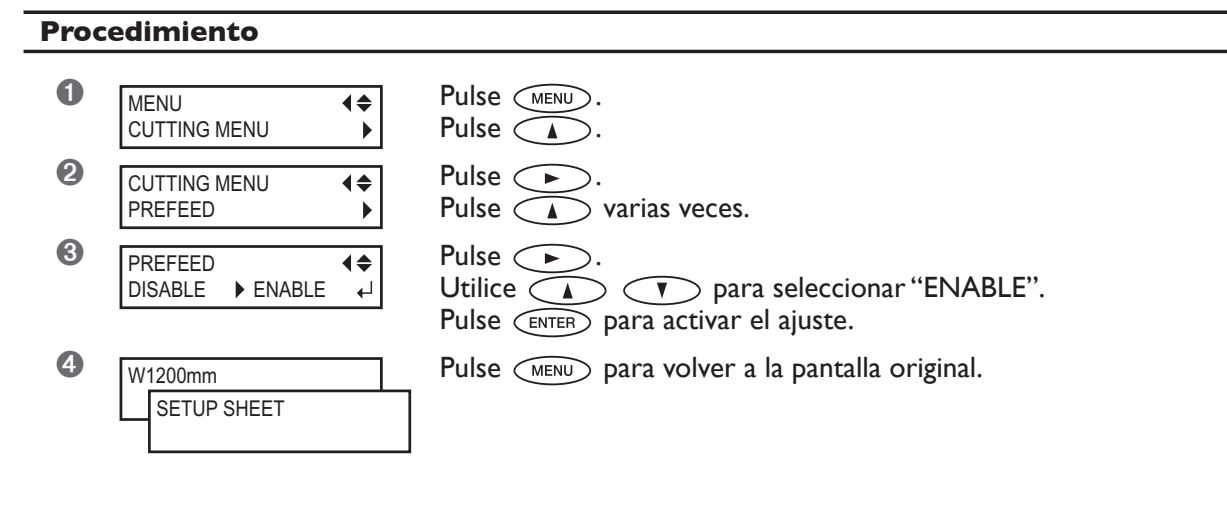

#### **Descripción**

Cuando realice sólo el corte, sería conveniente ajustar esta función a "ENABLE." Esta función envía el material de acuerdo con tamaño de los datos que envía el ordenador antes de realizar el corte. Evita tener que girar los bordes del material a mano para enviar material cada vez que se realizan cortes. Tenga en cuenta que, sin embargo, este ajuste envía material incluso cuando sólo imprime, por lo que debe ajustar la función a "DISABLE" cuando no la necesite.

#### **Ajuste por defecto**

[PREFEED] : DISABLE

## **Corregir las desalineaciones de las posiciones de impresión y de corte**

#### **Procedimiento**

#### *1.* **Compruebe el ajuste para el elemento de menú [AUTO ENV. MATCH].**

Asegúrese de que el elemento de menú [AUTO ENV. MATCH] está ajustado a "ENABLE". ☞ Página 84, "Ejecutar las condiciones del entorno de forma automática"

# *2.* **Ejecute el elemento de menú [ADJUST BI-DIR].**

#### ➊ Cargue el material.

☞ Página 32, "Cargar materiales"

☞ Página 82, "Cómo cargar material en hojas"

#### ➋ Realice un ajuste bidireccional.

☞ Página 73, "Corregir la desalineación en la impresión bidireccional"

☞ Página 74, "Corregir la desalineación en la impresión bidireccional con más precisión"

### *3.* **Imprima un patrón de prueba y córtelo.**

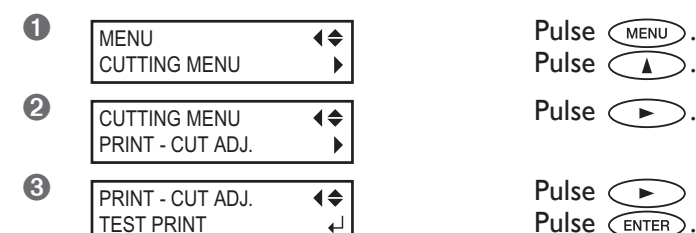

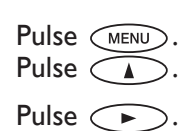

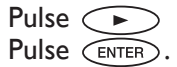

El patrón de prueba se imprime en tres puntos: en los dos extremos y en la parte central.

Si necesita realizar un ajuste, siga los siguientes pasos.

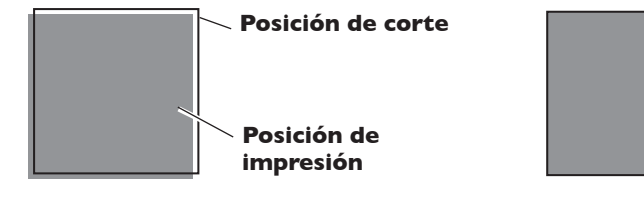

**La posición de corte y la posición de impresión están desalineadas.**

**La posición de corte y la posición de impresión están alineadas. impresión**

**Posición de** 

**Posición de corte**

*4.* **Imprima y corte un patrón de prueba para ajustar los valores de corrección.**

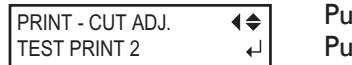

Pulse  $\widehat{\phantom{a}}$ Pulse **CENTER** para ejecutarlo.

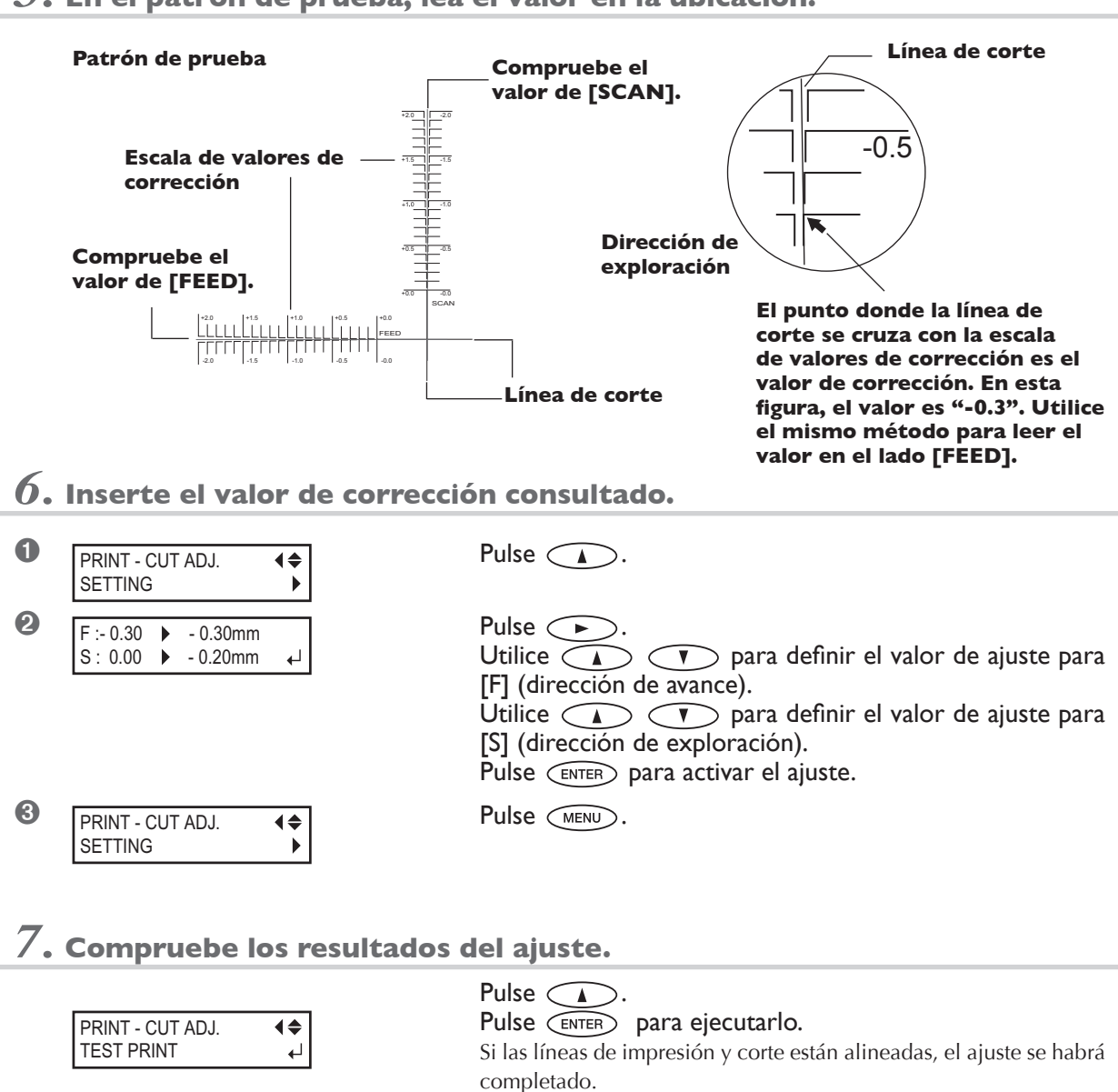

# *5.* **En el patrón de prueba, lea el valor en la ubicación.**

Si el ajuste no es el deseado, regrese al paso *6.* y ajuste los valores.

**Posición de impresión**

**Posición de corte**

**La posición de corte y la posición de impresión están alineadas.**

#### **Descripción**

Realícelo si al imprimir e inmediatamente a continuación cortar desalinea ligeramente la posición para la impresión y el corte. Imprima las marcas de alineación, realice la detección de las marcas impresas y corrija la discrepancia. Puede que se produzca una sutil desalineación entre las posiciones de impresión y de corte debido al grosor del material o a la altura del cabezal. Es aconsejable realizar correcciones para adaptar el material utilizado.

#### **Ajuste por defecto**

- [F] (dirección de avance): 0,00 mm
- [S] (dirección de exploración): 0,00 mm

### **Para imprimir y cortar de forma separada**

Cuando retire el material impreso y lo recargue para cortarlo, alinéelo para evitar que la impresión y las líneas de corte se desalineen. Debe realizarlo cuando, por ejemplo, lamine o realice cualquier otro proceso una vez finalizada la impresión, a continuación recargue el material y realice el corte. En estas situaciones, realice una impresión con marcas de corte. Puede realizar alineaciones automáticas con detección de marcas de corte al cortar.

### **Imprimir con marcas de corte**

Utilice el software RIP para definir los ajustes de impresión de las marcas de corte. Para más información acerca de cómo definir el ajuste, consulte la documentación para el software RIP utilizado. Las marcas de alineación y símbolos trazados mediante un programa de gráficos no pueden utilizarse como marcas de corte.

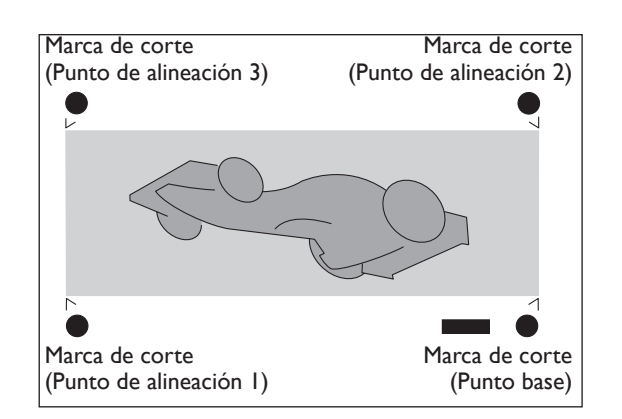

Las marcas de corte se imprimen como se muestra en la figura.

#### **Tamaños de material que permiten la detección automática de las marcas de corte**

Si imprime con marcas de corte, ajuste un margen de un mínimo de 90 mm (3,5 pulgadas) antes de la próxima posición de inicio de impresión.

Puede ajustar el margen con el software RIP que utilice. Para más información acerca de cómo definir el ajuste, consulte la documentación para el software RIP utilizado.

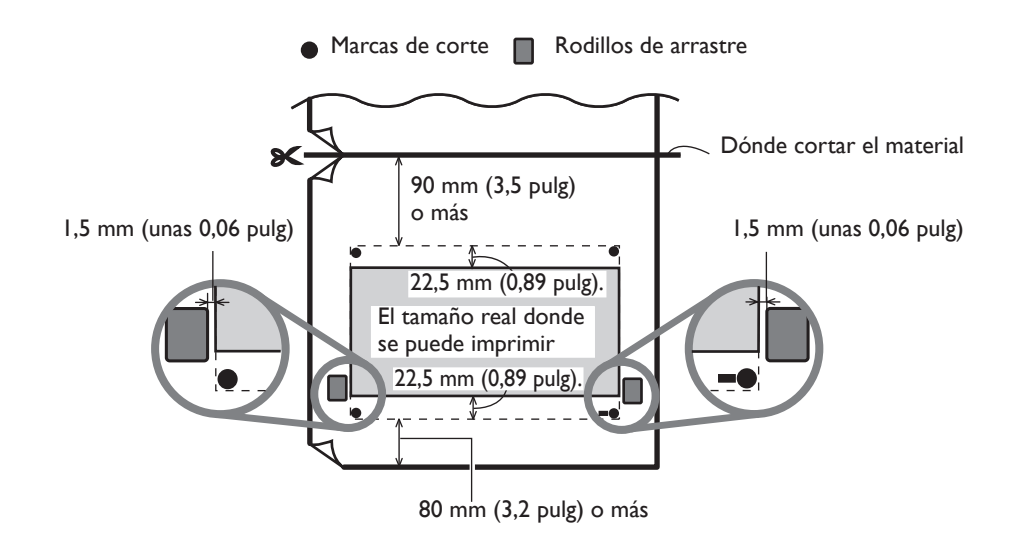

### **Alinear automáticamente y cortar**

Si define el ajuste para leer las marcas de corte al enviar datos de corte desde el ordenador, la alineación se realiza con la presencia o la ausencia de las marcas de corte determinadas automáticamente. Para más información acerca de cómo definir el ajuste, consulte la documentación para el software RIP utilizado.

#### **Procedimiento**

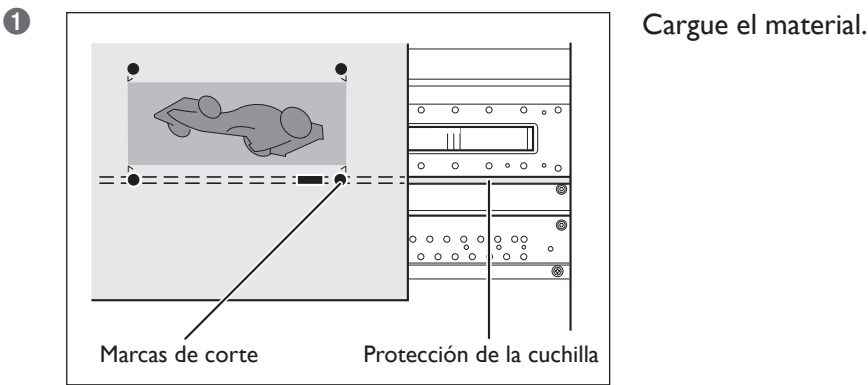

**Incorrecto** اسم<br>5 grados o <u>مقدمت</u> 5 grados o más

Con un ángulo igual o inferior a 5 grados De lo contrario es imposible realizar una alineación.

#### ➋ Envía los datos de corte.

El alineamiento se realiza automáticamente, a continuación se iniciará el corte.

más

#### **Si no puede realizarse el alineamiento automático**

Si el equipo no detecta las marcas de corte, aparecerá la pantalla que se muestra a la derecha y se detendrá la operación.

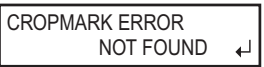

En este caso, pulse  $\overline{\text{ENTER}}$  y proceda de la forma siguiente.

➊ Recargue el material y vuelva a enviar los datos.

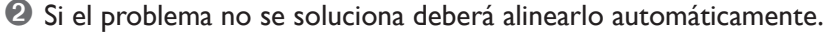

☞ Página 97, "Alinear manualmente y cortar"

Si no se detectan fácilmente las marcas de corte porque el papel se dobla o similar, proceda a la alineación automática.

Si desea realizar un alineamiento automático con un material largo, se recomienda enviar los datos de forma separada y con dos tamaños lo más cortos que sea posible. Con grandes longitudes, aumentan las posibilidades de error debido a que el papel se arruga o similar y dificulta la detección.

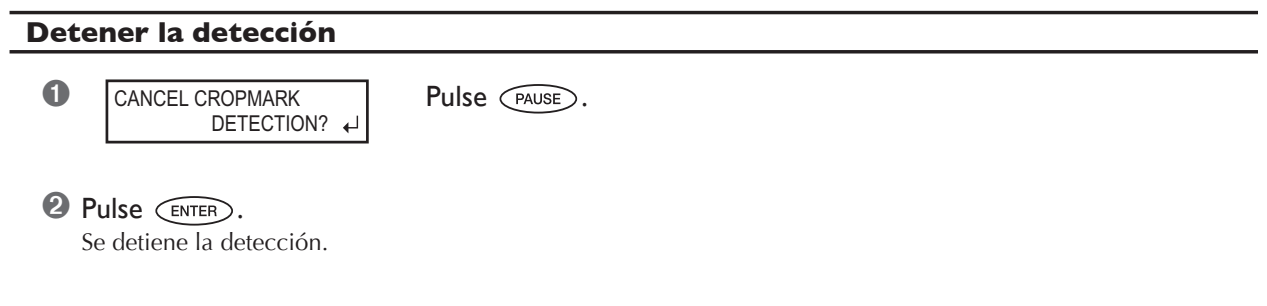

# **Alinear manualmente y cortar**

Según el tipo de material, puede que no sea posible detectar marcas de corte automáticamente. Si las marcas de corte no se pueden detectar automáticamente, realice la alineación manualmente.

#### **Procedimiento**

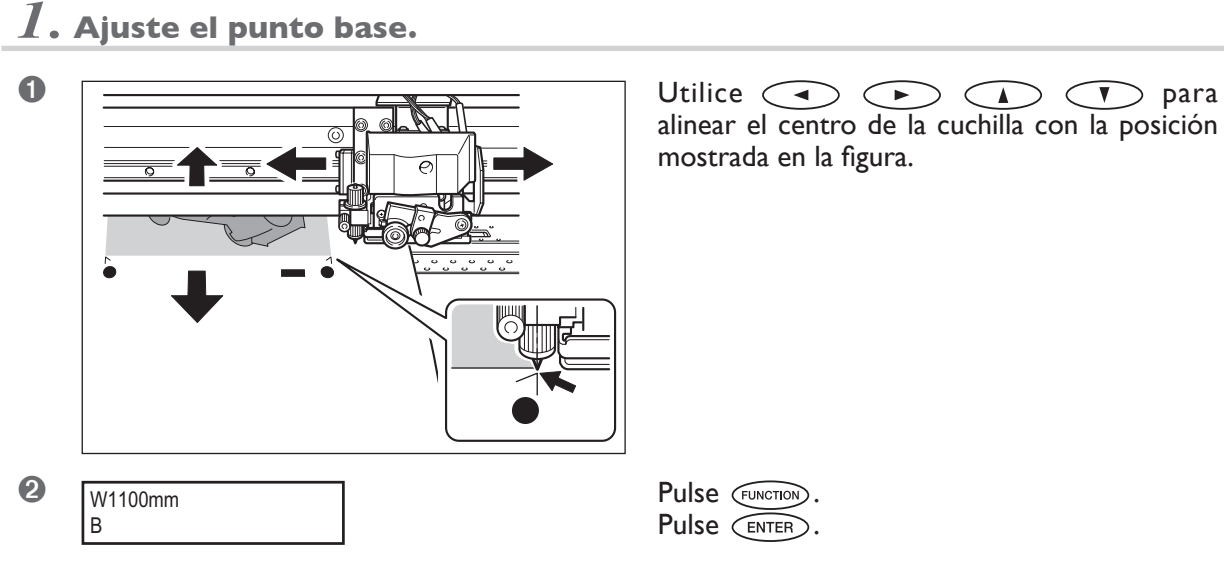

alinear el centro de la cuchilla con la posición mostrada en la figura.

Pulse  $\widetilde{\mathsf{C}}$  ENTER).

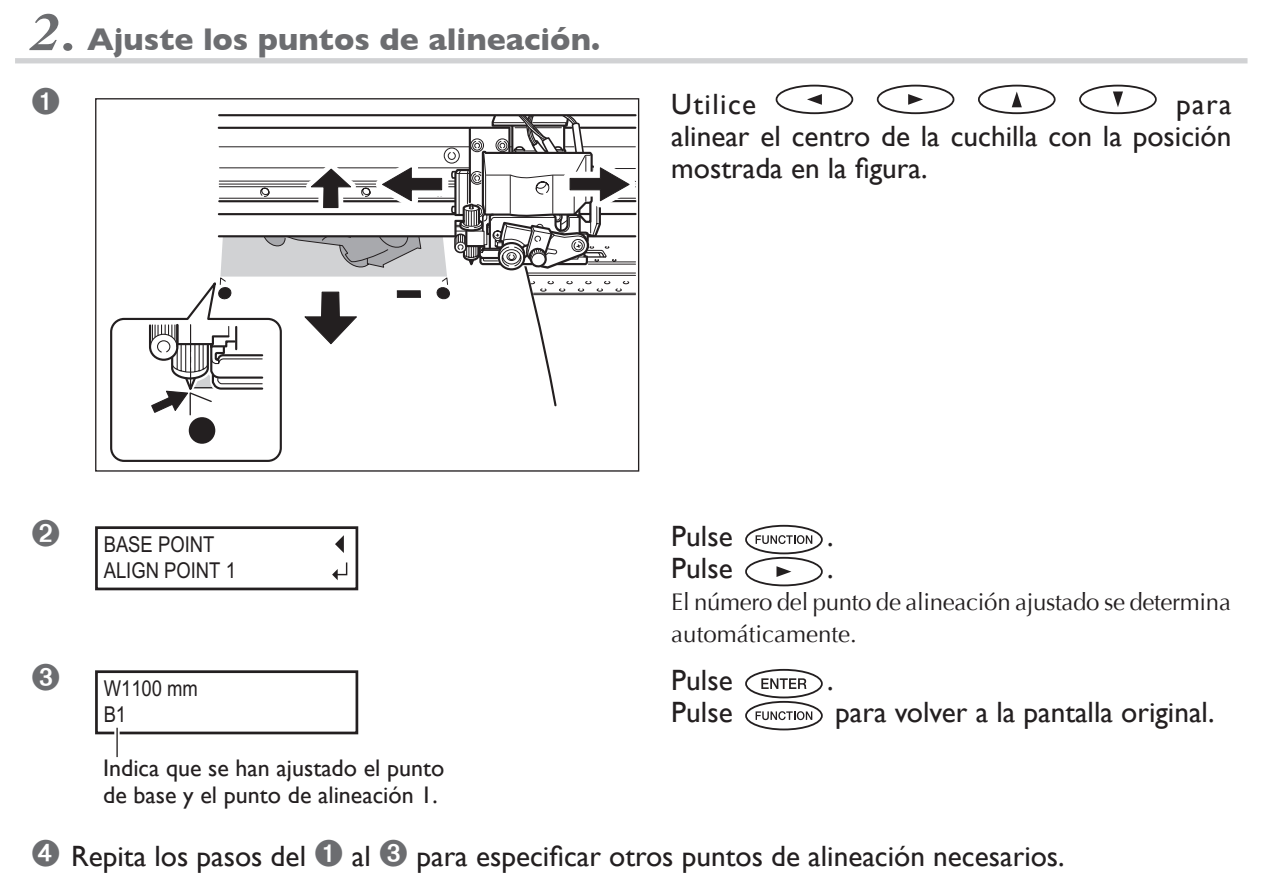

➎ Envíe los datos de impresión y corte.

#### **Acerca de los puntos de alineación**

Los números para los puntos de alineación se determinan con referencia a la posición del punto de base. No podrá ajustar un punto de alineación sin especificar un punto de base. Si reajusta el punto de base, se borrarán todos los ajustes de los puntos de alineación.

### **Corregir las desalineaciones para la impresión y el corte al utilizar marcas de corte**

#### **Procedimiento**

#### *1.* **Compruebe el ajuste para el elemento de menú [AUTO ENV. MATCH].**

Asegúrese de que el elemento de menú [AUTO ENV. MATCH] está ajustado a "ENABLE". ☞ Página 84, "Ejecutar las condiciones del entorno de forma automática"

# *2.* **Ejecute el elemento de menú [ADJUST BI-DIR].**

#### ➊ Cargue el material.

☞ Página 32, "Cargar materiales"

☞ Página 82, "Cómo cargar material en hojas"

#### ➋ Realice un ajuste bidireccional.

☞ Página 73, "Corregir la desalineación en la impresión bidireccional"

☞ Página 74, "Corregir la desalineación en la impresión bidireccional con más precisión"

### *3.* **Imprima un patrón de prueba y córtelo.**

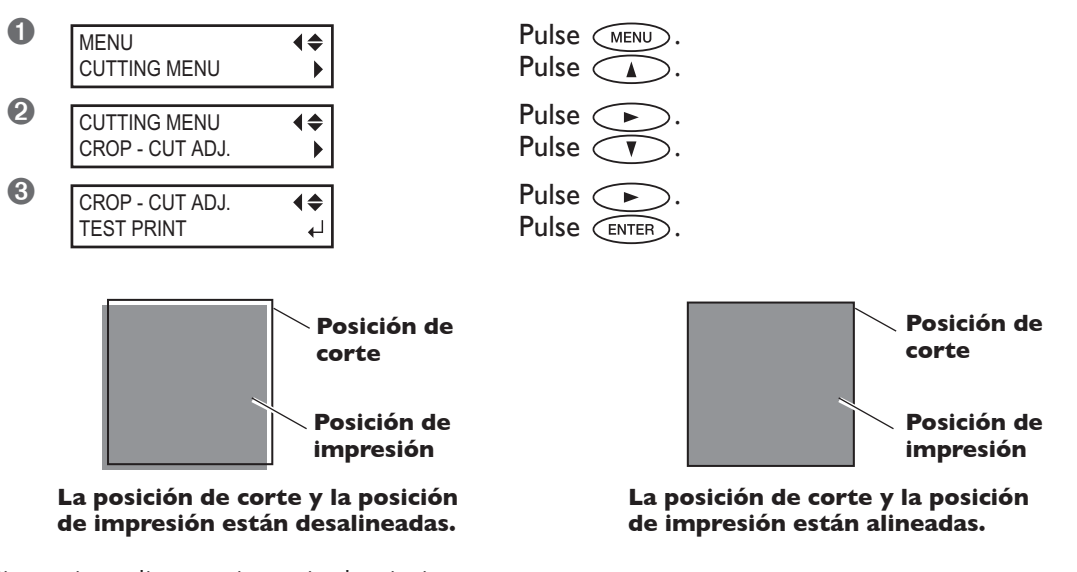

Si necesita realizar un ajuste, siga los siguientes pasos.

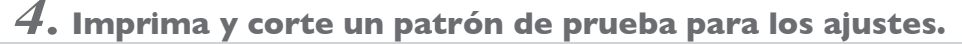

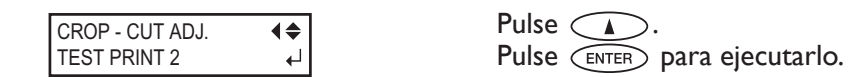

*5.* **En el patrón de prueba, consulte el valor de corrección en la ubicación.**

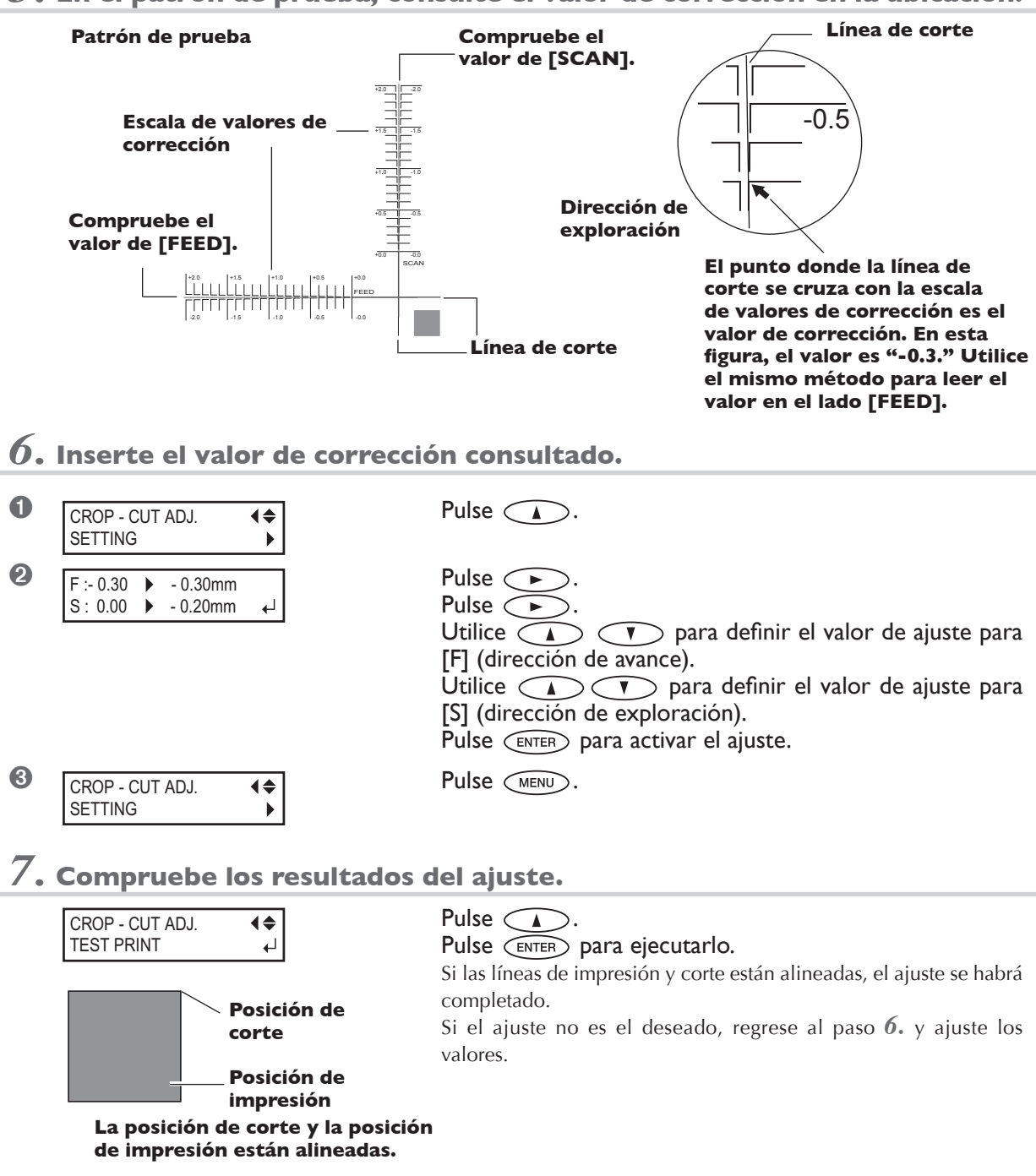

#### **Descripción**

Según la composición del material, el posicionamiento de la impresión y el corte puede desalinearse incluso si utiliza marcas de corte. Realice las correcciones para la impresión y corte desalineados de acuerdo con el material que utiliza.

#### **Ajuste por defecto**

- [F] (dirección de avance): 0,00 mm
- [S] (dirección de exploración): 0,00 mm

# **Definir la dirección IP, la máscara de subred, etc.**

#### **Procedimiento**

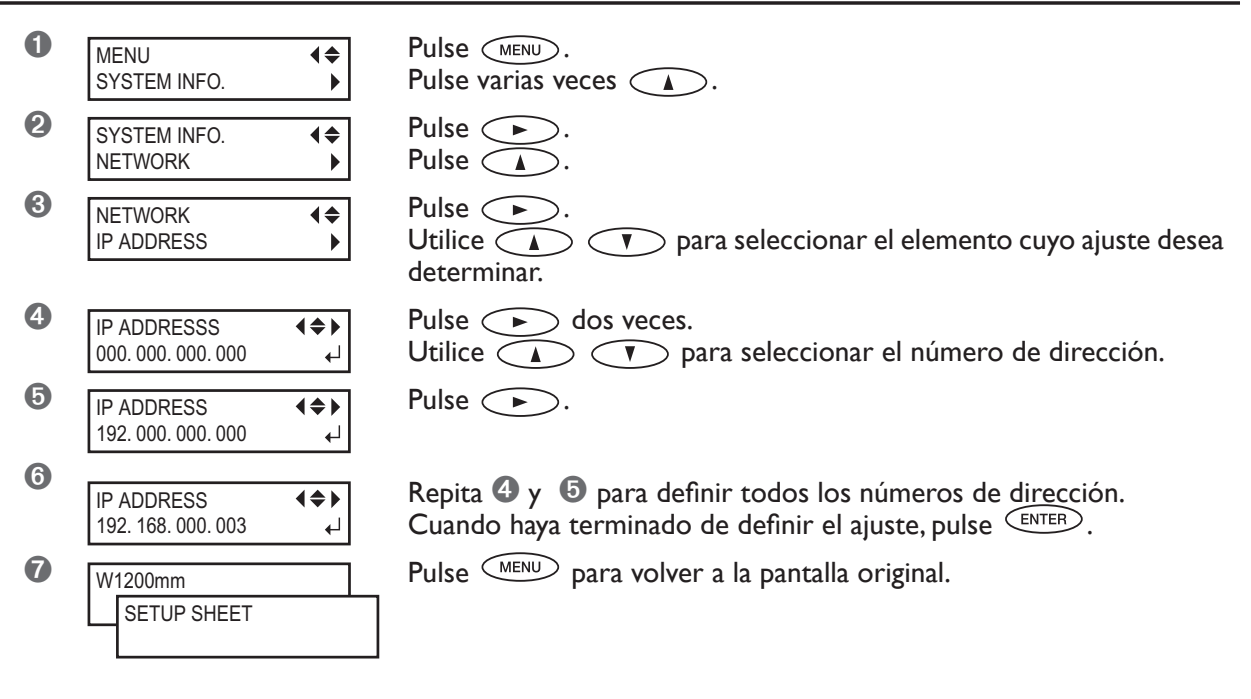

#### **Descripción**

Compruebe que el equipo está conectado a la red por medio de un cable Ethernet. Para obtener información detallada acerca de los ajustes, consulte el administrador de la red.

[IP ADDRESS] : Dirección IP [SUBNET MASK]: Máscara de subred [GATEWAY ADDR.]: Dirección de gateway

# **Visualizar la cantidad de material restante**

#### **Procedimiento**

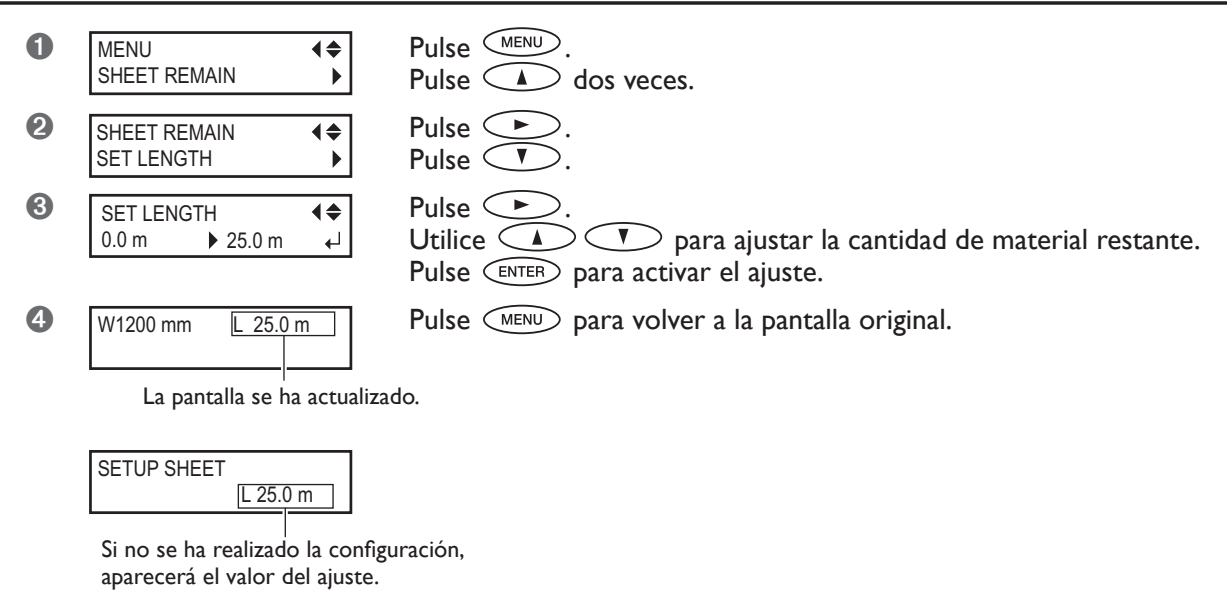

#### **Descripción**

Puede visualizar la cantidad de material en uso restante. Una vez ajustada la cantidad de material restante, dicha cantidad se muestra en el menú posterior hasta alcanzar el valor cero. Si cancela la configuración mediante operaciones como retirar el material o aumentar el nivel de carga, aparecerá en la pantalla la cantidad restante en aquel momento. La cantidad de material restante no se actualiza automáticamente al cambiar la carga. Reajústela cada vez que cambie el material. También puede realizar el ajuste para visualizar automáticamente este menú al cambiar el material. Consulte la siguiente sección "Verificar el ajuste para la cantidad de material restante cada vez que se cambia el material". Nota: La cantidad restante que se visualiza es sólo una estimación, y su precisión no está asegurada.

### **Verificar el ajuste para la cantidad restante cada vez que se cambia el material**

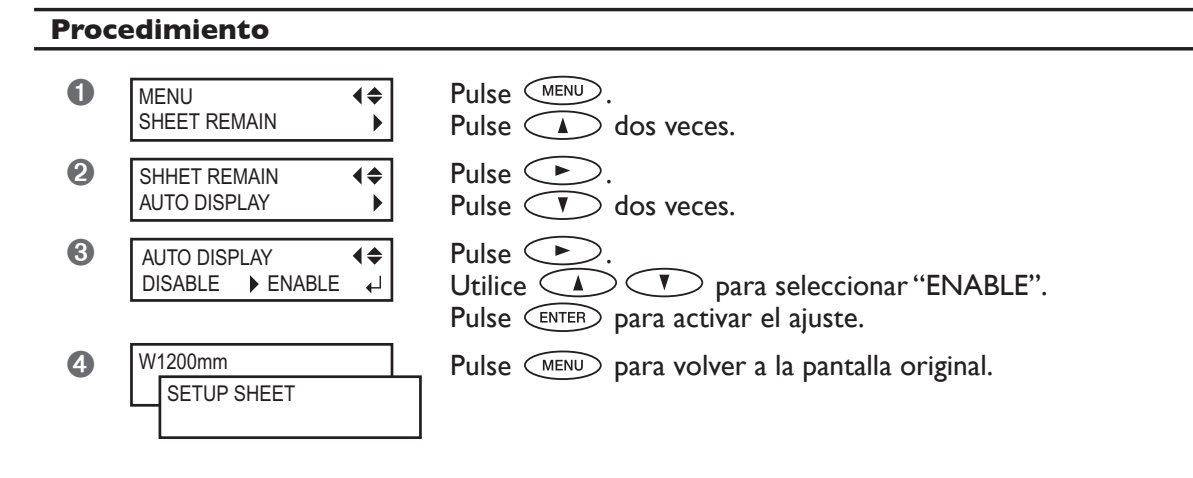

#### **Descripción**

Ajustándolo a "ENABLE" se mostrará automáticamente [SHEET REMAIN] cada vez que cambie el material y finalice la configuración.

No se podrá pasar a la siguiente operación si no reajusta la cantidad restante. Puede ser útil para evitar olvidarse de reajustarla cuando cambie el material.

Cuando lo ajuste a "ENABLE", no obstante, asegúrese también de ajustar el elemento del menú [EDGE DETECTION] a "ENABLE". Cuando [EDGE DETECTION] esté ajustado a "DISABLE", [SHEET REMAIN] no se visualizará automáticamente, independientemente del ajuste de [AUTO DISPLAY].

☞ Página 78 "Utilizar material transparente"

#### **Ajuste por defecto**

[AUTO DISPLAY] : DISABLE

# **Imprimir la cantidad de material restante**

#### **Procedimiento**

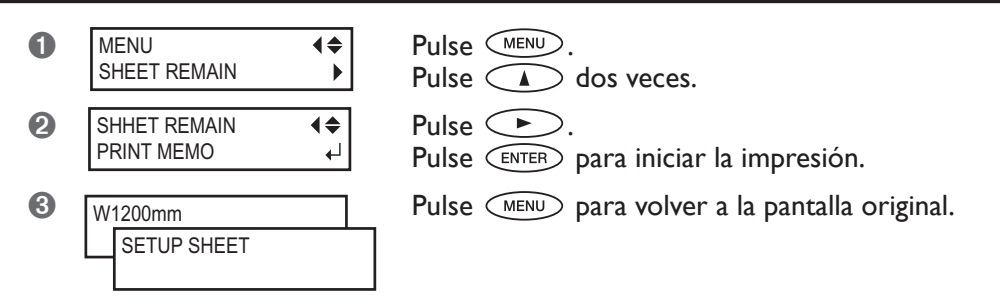

#### **Descripción**

Imprime la cantidad de material restante que se visualiza en el menú principal. Utilícelo si desea grabar la longitud restante de material que está en uso. Imprimir la cantidad de material restante antes de cambiar el material permite consultar los datos impresos y utilizar el valor para ajustar la cantidad la próxima vez que utilice el material.

Sin embargo, tenga en cuenta que la próxima impresión se iniciará en la parte posterior en la cual está impresa la cantidad de material restante.

Después de imprimir la cantidad de material restante y antes de realizar la siguiente operación de impresión, le recomendamos cortar el material.

☞ Página 38, "Cortar el material"

### **Visualizar el número de serie, la versión del firmware y otra información**

#### **Procedimiento**

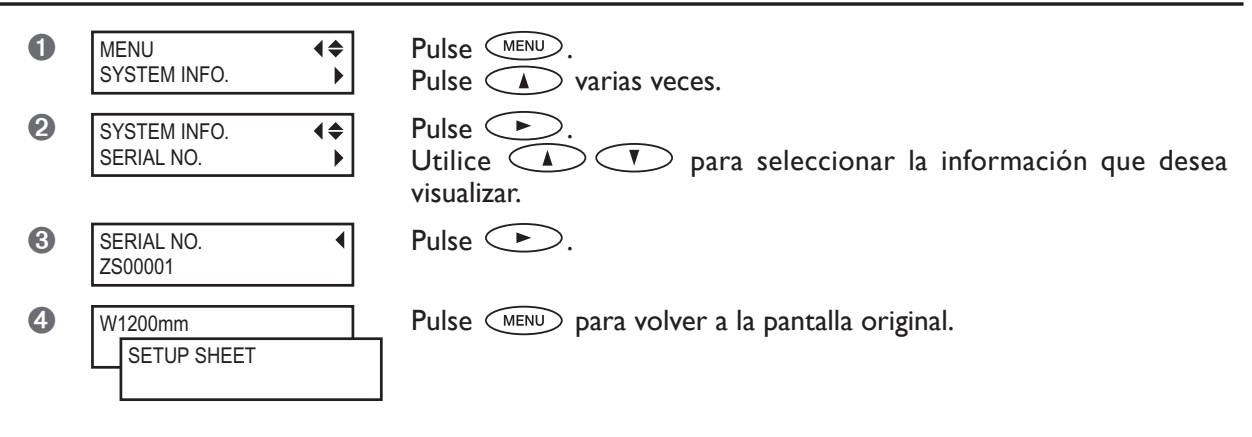

#### **Descripción**

Puede visualizar la información siguiente. [MODEL]: Nombre del modelo [SERIAL NO.]: Número de serie [INK]: Tipo de tinta [FIRMWARE]: Versión de firmware

### **Visualizar los ajustes de red**

#### **Procedimiento**

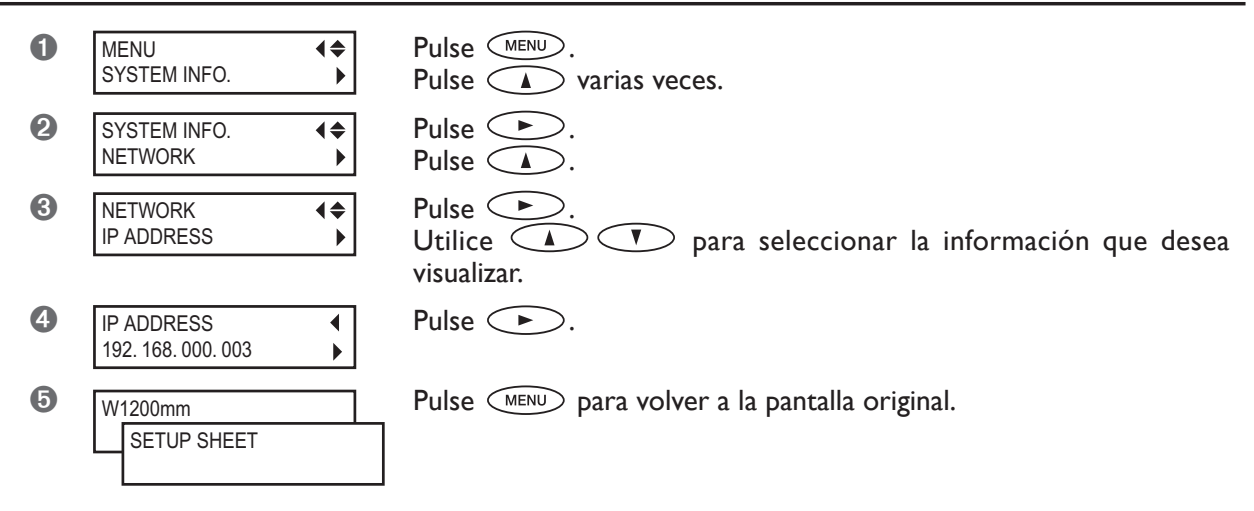

#### **Descripción**

Puede visualizar la información siguiente. [IP ADDRESS]: Dirección IP [SUBNET MASK]: Máscara de subred [GATEWAY ADDR.]: Dirección de gateway [MAC ADDRESS]: Dirección MAC

# **Imprimir un informe del sistema**

#### **Procedimiento**

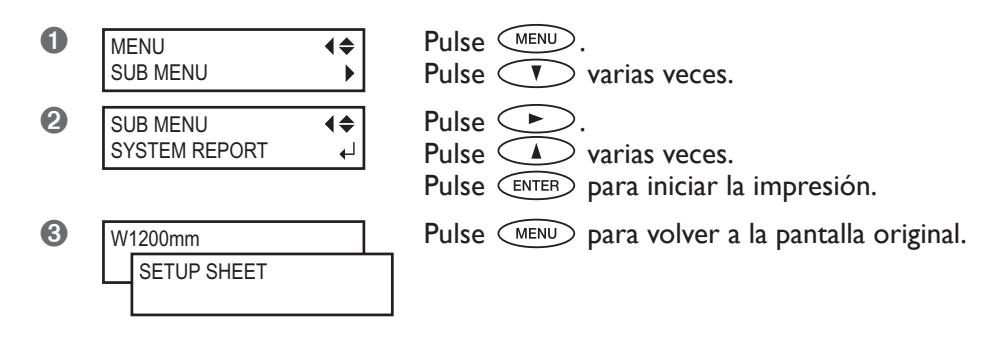

#### **Descripción**

Imprime información acerca del sistema, incluyendo una lista de valores de ajustes.

# **Drenar tinta y realizar una limpieza interna**

#### **Procedimiento**

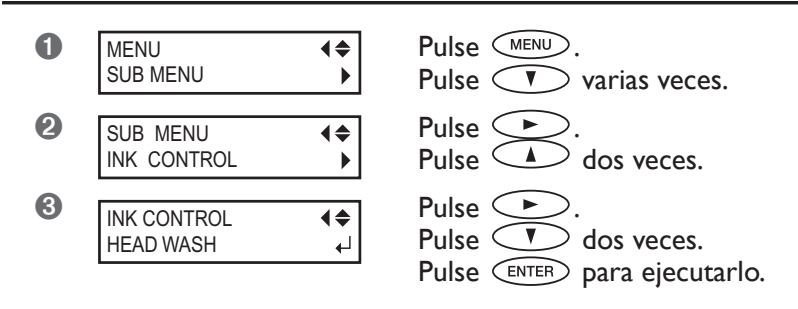

#### **Descripción**

Drena la tinta del interior de la impresora y limpia el interior utilizando cartuchos limpiadores como preliminares para trasladar la impresora o realizar el mantenimiento. Esta operación requiere cuatro cartuchos de limpieza nuevos. La pantalla muestra información como por ejemplo instrucciones de cómo insertar y retirar los cartuchos. Siga las instrucciones para realizar las operaciones. Una vez finalizada la limpieza, se desactiva la alimentación secundaria. No es necesario que lo realice como parte de las actividades de mantenimiento diario.

## **Drenar la tinta que permanece en el equipo**

#### **Procedimiento**

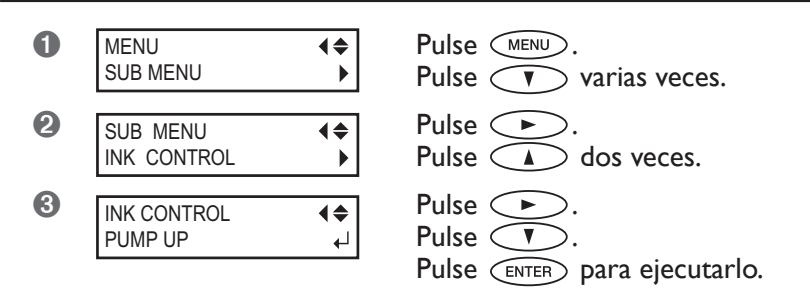

#### **Descripción**

Extrae la tinta de dentro la impresora como proceso preliminar para realizar el mantenimiento. La pantalla muestra información como por ejemplo instrucciones de cómo insertar y retirar los cartuchos. Siga las instrucciones para realizar las operaciones. Una vez finalizado el procedimiento, se desactiva la alimentación secundaria. No es necesario que lo realice como parte de las actividades de mantenimiento diario.

**Menú principal**

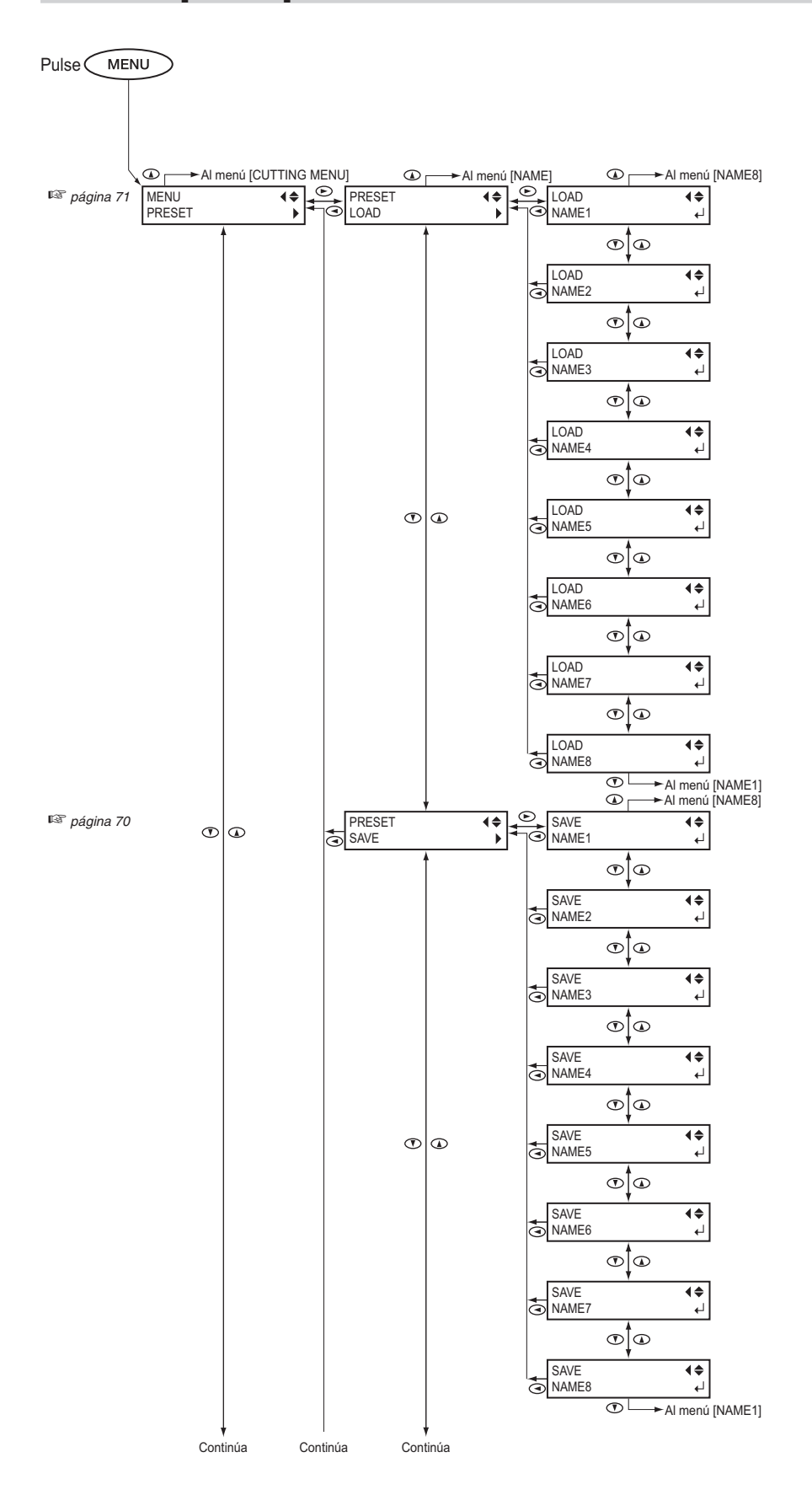
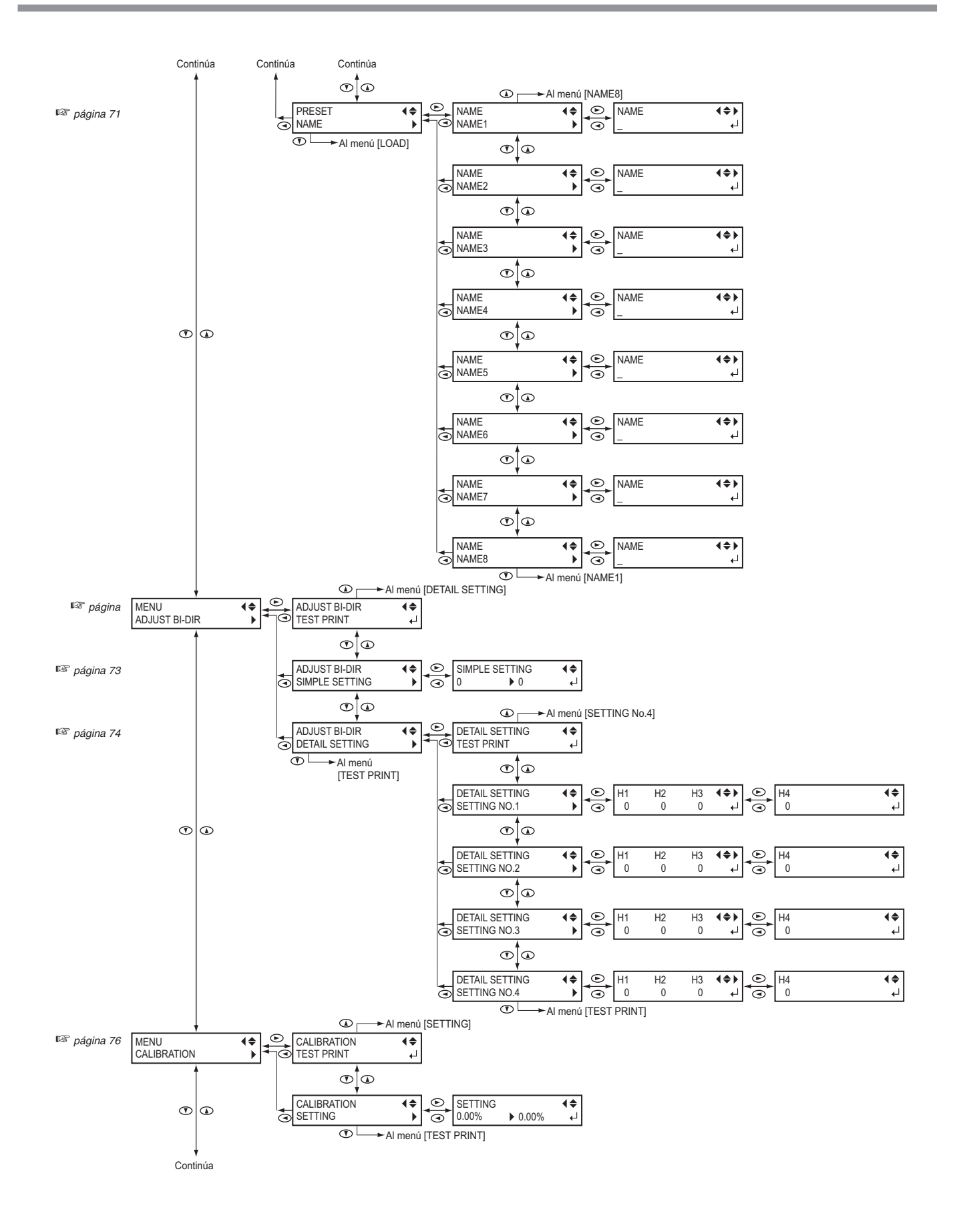

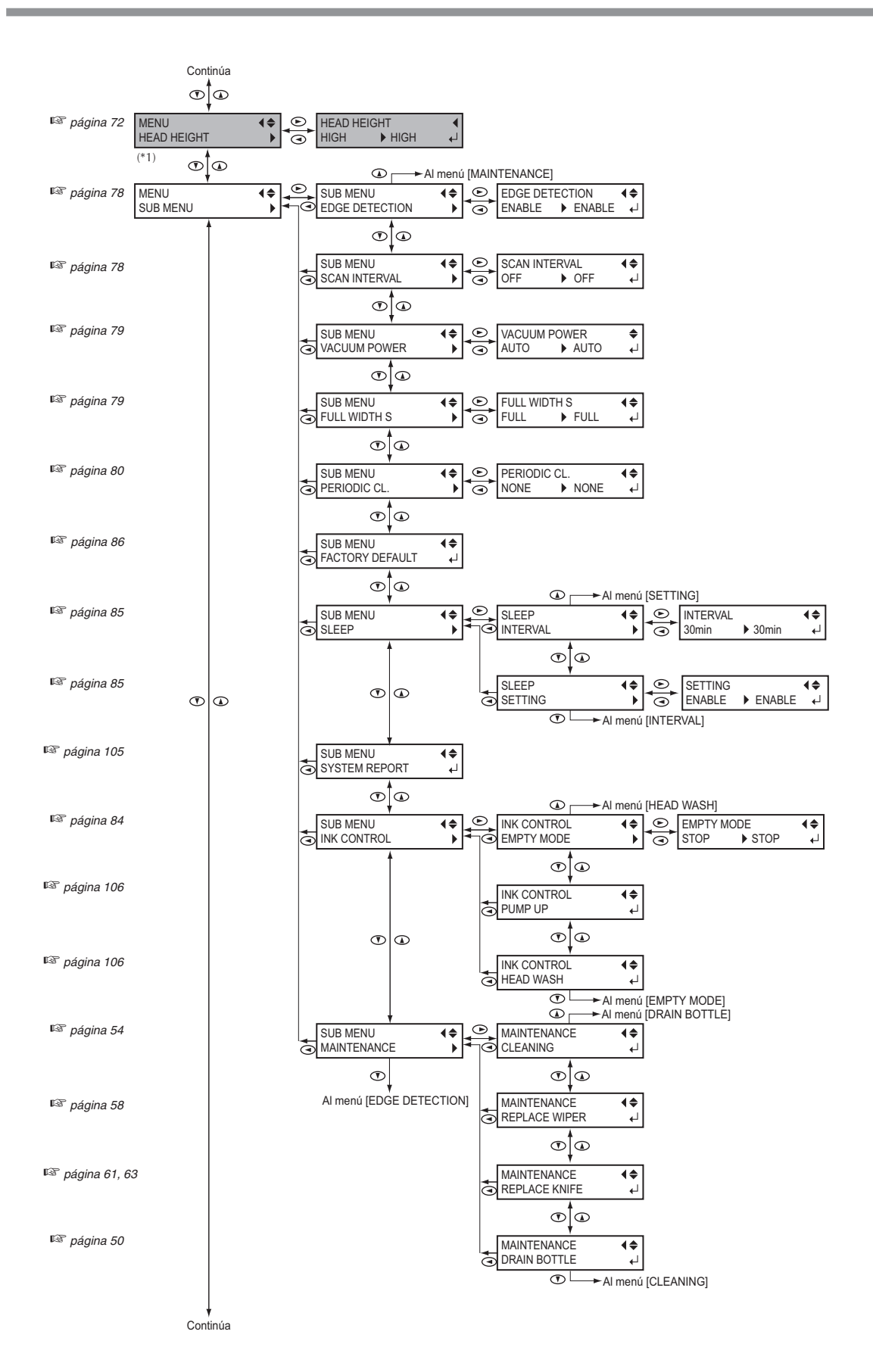

(\*1) Sólo se visualiza en el modelo de 1.371 mm.

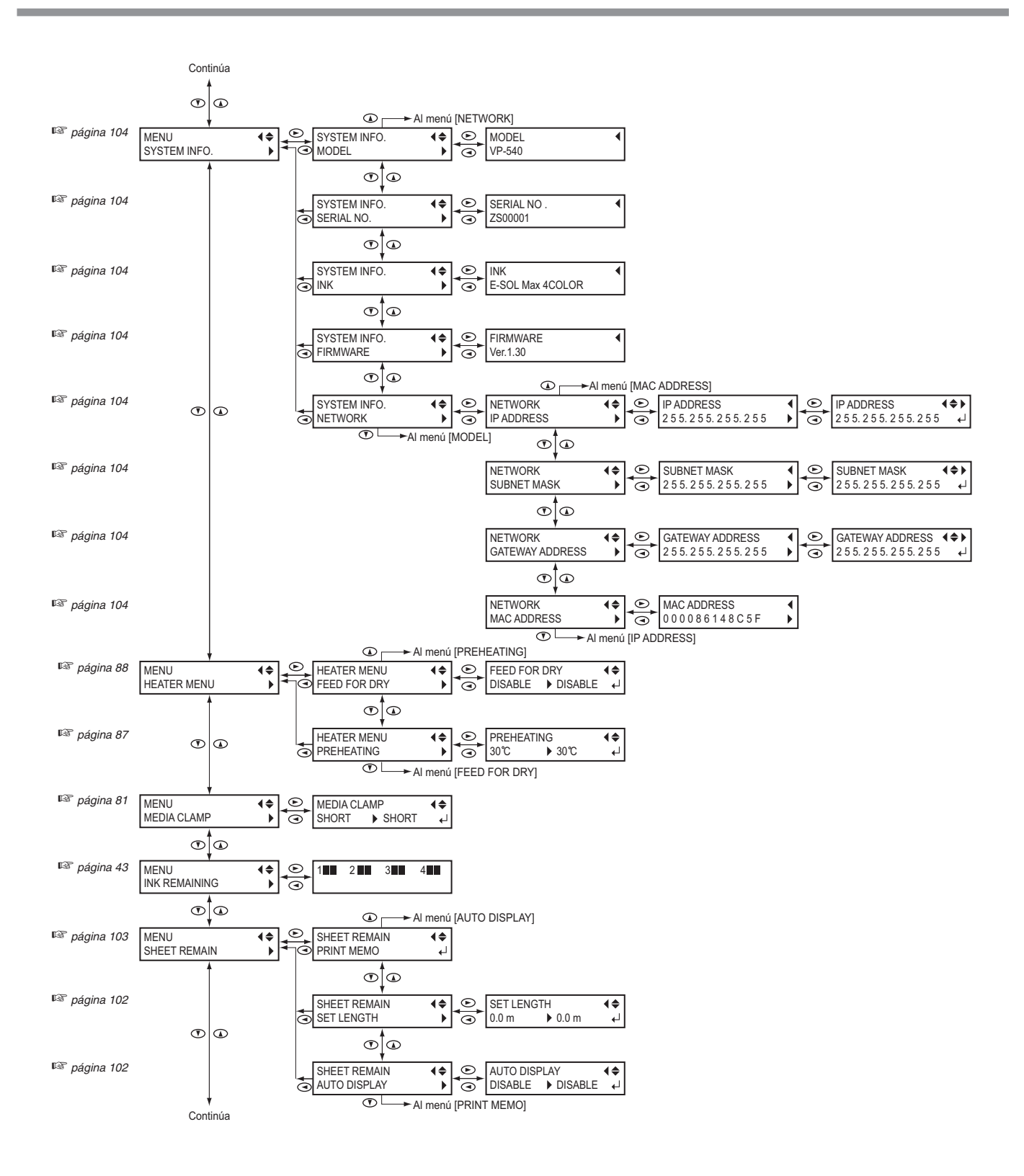

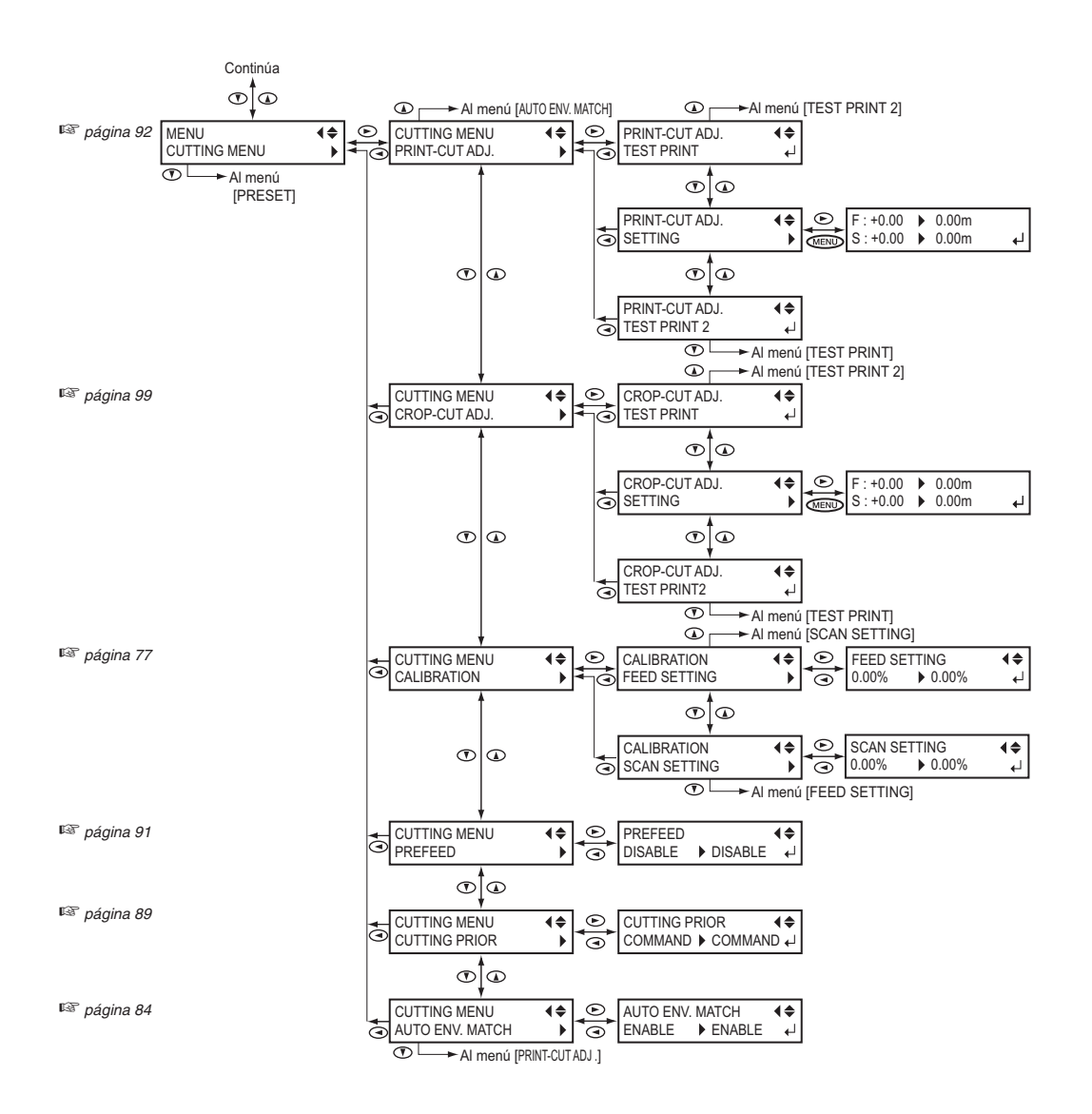

# **Menú de idioma y unidades**

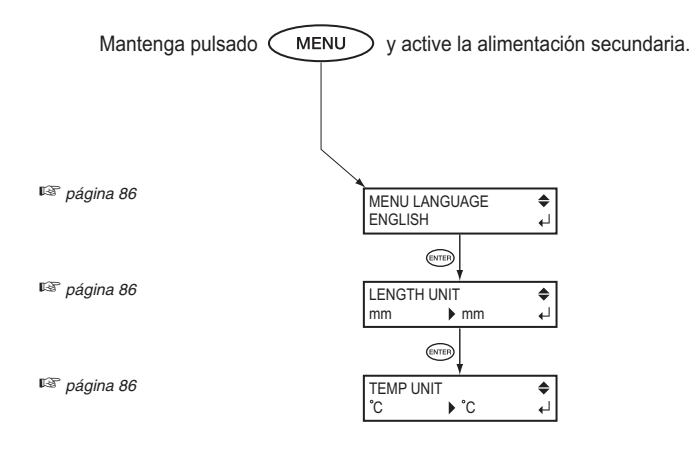

# Menú de funciones

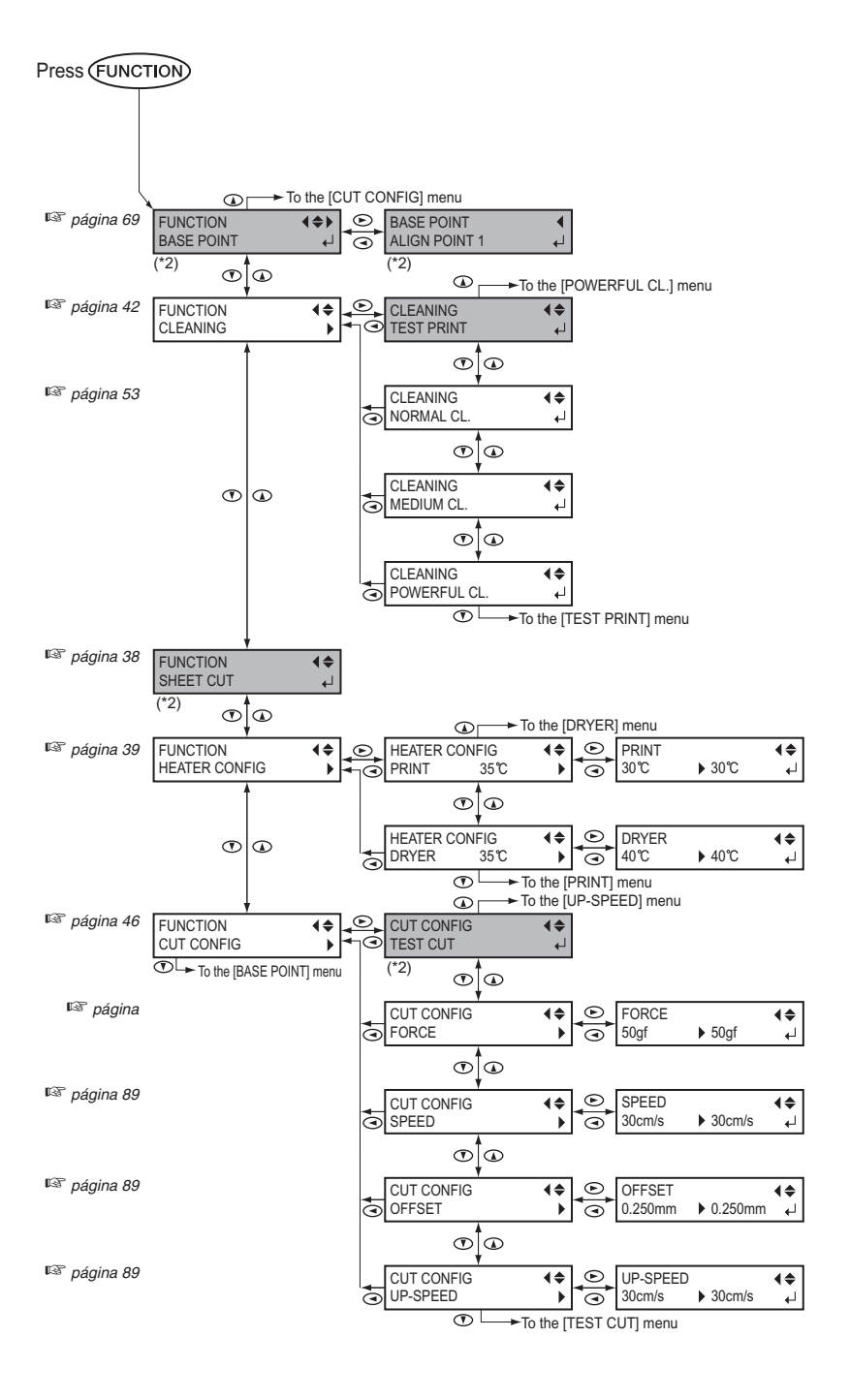

(\*2) No se visualiza cuando no hay material cargado (es decir, cuando está apagado).

# **Capítulo 5 Qué hacer si**

# **La unidad de impresión no funciona**

# **¿Ha activado la alimentación?**

Active la alimentación principal de la impresora, pulse el conmutador de alimentación secundaria y compruebe que se ilumine el conmutador de alimentación secundaria.

# **¿ está iluminado?**

La impresión no resulta posible si el indicador  $s$  setup no está iluminado. Baje la palanca de carga.

# **¿Se visualiza el menú principal?**

```
W1200mm
```
Si no aparece el menú principal, la impresión no se realizará aunque se hayan enviado los datos desde el ordenador. Para ir al menú principal, pulse (MENU), y a continuación pulse  $\overline{\blacktriangleleft}$ .

☞ Página 41, "Prepararse para recibir datos de un ordenador"

# **¿ está iluminado?**

Menú principal

Cuando *CPAUSE* se ilumina, se pausa el funcionamiento. Para reanudarlo, pulse (PAUSE). (PAUSE) se apaga y se reanuda la impresión.

# **¿Se ha agotado la tinta?**

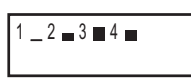

Si envía datos de impresión mientras se visualiza la pantalla mostrada en la figura, aparece un mensaje y se escucha un

aviso sonoro. Al mismo tiempo, se interrumpe la operación. La impresión o el corte se inicia al sustituirse el cartucho de tinta por uno nuevo.

☞ Página 44, "Si se agota la tinta"

☞ Página 84, "Determinar qué pasa cuando la tinta se agota"

# **¿Se visualiza un mensaje en la pantalla?**

☞ Página 122, "Si aparece un mensaje" ☞ Página 123, "Si aparece un mensaje de error"

# **¿El cable está conectado?**

Conecte el cable con seguridad.

# **¿Está iluminado el LED de enlace?**

Si el LED de enlace para el conector Ethernet no está iluminado, significa que no se ha realizado una conexión correcta a la red. Asegúrese de que el direccionamiento de la red es el adecuado. Conecte el ordenador y el equipo al mismo concentrador, o conéctelos directamente mediante un cable en forma de T. Si permite realizar la impresión, significa que el problema se encuentra en la propia red.

# **¿Son correctos los ajustes de red?**

Si no puede imprimir aunque el LED de enlace esté iluminado, compruebe que la dirección IP y otros ajustes similares sean correctos. Los ajustes tanto del equipo como del ordenador deben ser correctos. Vuelva a definir los ajustes, y compruebe que la dirección IP no entra en conflicto con la dirección IP de otro dispositivo de la red, que el ajuste de puerto para el software RIP especifique la dirección IP definida en el equipo, que los ajustes no contengan errores de tipografía y otras problemas similares.

☞ Guía de instalación

☞ Página 104, "Visualizar los ajustes de red"

# **¿El software RIP se ha cerrado de forma anómala?**

Compruebe que el software RIP funciona correctamente y, a continuación, desactive el conmutador de alimentación secundaria y vuélvalo a activar.

# **El sistema de calentamiento del material no se calienta**

# **¿Está cargado el material?**

El sistema de calentamiento del material no se calienta a la  $temperature$  cuando  $\sqrt{SETUP}$  está apagado ( por defecto ). Cargue el material y espere a que el equipo se caliente. ☞ Página 87 "Determinar el funcionamiento del sistema de calentamiento del material"

# **¿La temperatura de la habitación es demasiado baja?**

Utilice el equipo en un entorno donde la temperatura sea de 20 a 32˚C (de 68 a 90˚F).

# **La impresión es de mala calidad o tiene bandas horizontales**

# **¿Faltan puntos en la impresión?**

Realice una prueba de impresión y asegúrese de que no faltan puntos. Si faltan puntos, limpie los cabezales.

☞ Página 42, "Pruebas de impresión y limpieza"

☞ Página 53, "Cuando la limpieza del cabezal no es efectiva"

# **¿Ha realizado la corrección del avance?**

Si el avance de material presenta una desalineación considerable, es posible que la impresión sea de baja calidad o que tenga bandas horizontales. Ajuste el ordenador para que coincida con el tipo de material utilizado o ajuste esta corrección en la impresora.

☞ Página 76 "Realizar una corrección de avance para eliminar las bandas horizontales y similares"

# **¿Ha realizado la corrección bidireccional?**

Si realiza una impresión bidireccional, utilice el elemento de menú [ADJUST BI-DIR] para realizar la corrección. Al calor óptimo del ajuste puede variar, dependiendo principalmente

del grosor del material. Defina o seleccione un valor de ajuste adecuado al material.

☞ Página 73, "Corregir la desalineación en la impresión bidireccional"

☞ Página 74, "Corregir la desalineación en la impresión bidireccional con más precisión"

# **¿La temperatura del calentador de impresión es la adecuada?**

Si la tinta forma grumos o manchas, aumente la temperatura. Sin embargo, tenga en cuenta que si la temperatura es demasiado alta puede dañar o arrugar el material.

☞ Página 39, "Ajustes para el sistema de calentamiento del material"

# **¿La temperatura de la habitación es demasiado baja?**

Es posible que el sistema de calentamiento del material no se caliente lo suficiente cuando la temperatura ambiente sea inferior a 20˚C (68˚F). Además, aunque el sistema de calentamiento del material alcance la temperatura predefinida, es posible que la efectividad no sea la deseada si el material está muy frío. Antes de imprimir, deje que el material alcance la temperatura de la sala.

# **¿La impresora está instalada en una superficie plana y estable?**

Nunca instale el equipo en una superficie inclinada o en una posición donde pueda tambalearse o estar sujeta a vibraciones. Además, asegúrese de que los cabezales de impresión no estén expuestos a corrientes de aire. Estos factores pueden provocar la falta de puntos o reducir la calidad de impresión.

# **¿El material está cargado y colocado correctamente?**

Si el material no está cargado ni colocado correctamente, es posible que el avance del material no sea fluido o que la impresión se vea afectada negativamente. Compruebe que el material esté cargado y colocado correctamente.

☞ Página 120, "El material se arruga o se encoge, o el avance es inestable"

# **¿Los ajustes para el elemento de menú [PRESET] son adecuados?**

Si los ajustes seleccionados con el elemento de menú [PRESET] no son adecuados para el tipo de material, la impresión puede verse afectada negativamente. Seleccione los ajustes adecuados para el material que utiliza.

☞ Página 70, "Guardar los ajustes optimizados del material como valores predefinidos"

☞ Página 71, "Cargar un ajuste predefinido guardado"

# **Los colores son inestables o desiguales**

# **¿Agitó suavemente los cartuchos de tinta antes de instalarlos?**

Si está utilizando un modelo que usa tinta ECO-SOL MAX, agite suavemente los cartuchos nuevos antes de instalarlos.

# **¿El material está arrugado?**

Si el material está arrugado y se mueve de la placa, es posible que los colores sean desiguales o que disminuya la calidad de impresión.

☞ Página 120, "El material se arruga o se encoge, o el avance es inestable"

# **¿Se detuvo la impresión antes de finalizar?**

Si se realiza una pausa en la impresión, puede que el color quede alterado una vez se reinicia la impresión. Evite realizar pausas en la impresión. Por defecto, la impresión se pausa cuando se agota la tinta restante del equipo. Antes de realizar una impresión larga, compruebe la cantidad de tinta restante en los cartuchos de tinta.

Es posible que la impresión también se detenga si el ordenador no envía los datos lo suficientemente rápido. Le recomendamos que no realice

otras tareas con el ordenador durante la impresión.

# **¿La impresora está instalada en una superficie plana y estable?**

Nunca instale el equipo en una superficie inclinada o en una posición donde pueda tambalearse o estar sujeta a vibraciones. Además, asegúrese de que los cabezales de impresión no estén expuestos a corrientes de aire. Estos factores pueden provocar la falta de puntos o reducir la calidad de impresión.

# **¿Los parámetros operativos están ajustados a los valores adecuados?**

En función de los ajustes definidos para los elementos de menú como por ejemplo [FULL WIDTH S] y [PERIODIC CL.], es posible que los colores sean irregulares. Si ha cambiado los ajustes, vuelva a definir sus valores por defecto.

☞ Página 79, "Aumentar la velocidad de la impresión para material estrecho"

☞ Página 80, "Evitar que el material se ensucie con las gotas de tinta"

# **¿Los ajustes para el elemento de menú [PRESET] son adecuados?**

Si los ajustes seleccionados con el elemento de menú [PRESET] no son adecuados para el tipo de material, la impresión puede verse afectada negativamente. Seleccione los ajustes adecuados para el material que utiliza.

☞ Página 70, "Guardar los ajustes optimizados del material como valores predefinidos"

☞ Página 71, "Cargar un ajuste predefinido guardado"

# **El material se ensucia al imprimir**

# **¿Los cabezales de impresión están en contacto con el material?**

Es posible que la altura de los cabezales de impresión sea demasiado baja. Además, si el material no está cargado ni ajustado correctamente, es posible que se arrugue o se destense y golpee los cabezales.

☞ Página 120, "El material se arruga o se encoge, o el avance es inestable"

☞ Página 72, "Ajustar la altura del cabezal para que coincida con el grosor del material (sólo para el modelo de 1.371 mm)"

# **¿Los cabezales de impresión están sucios?**

Las siguientes situaciones pueden provocar que la tinta gotee sobre el material durante la impresión.

• Acumulación de polvo fibroso (pelusa) alrededor de los cabezales.

• Tinta transferida a los cabezales debido al roce con el material.

En este caso, limpie los cabezales utilizando el kit de limpieza. Recomendamos que limpie los cabezales periódicamente.

☞ Página 54 "Limpiar los cabezales utilizando el kit de limpieza"

# **¿Los rodillos de arrastre están sucios?**

Limpie los rodillos de arrastre periódicamente. ☞ Página 52, "Limpieza"

# **El corte está desalineado o desviado**

# **¿El material está cargado y colocado correctamente?**

Si el material no está cargado ni colocado correctamente, o si el avance de material no es fluido, es posible que el corte se vea afectado negativamente. Compruebe que el material esté cargado y colocado correctamente.

☞ Página 120, "El material se arruga o se encoge, o el avance es inestable"

# **¿Los ajustes de las condiciones de corte son adecuados?**

Puede que se produzca una desalineación o desviación si la velocidad de corte es demasiado rápida o si la presión de la cuchilla es excesiva. Pruebe a cambiar las condiciones de corte. Con materiales que tengan una capa adhesiva fuerte, ésta se vuelve a pegar después del corte. Sin embargo, si en una prueba de corte se observa que el material se despega y las marcas de la cuchilla en el papel soporte son óptimas, indica que el material se corta correctamente. Procure que la presión de la cuchilla no sea excesiva.

# **¿La longitud de la impresión es demasiado larga?**

Para la impresión e inmediatamente a continuación el corte en particular, cuanto más larga sea la página (es decir, cuanta más distancia recorra el material después de la impresión), más posibilidades existen de que se produzca una desalineación. Es una buena idea mantener el tamaño de cada página al mínimo posible.

# **¿Utiliza un material que se dilata y se contrae mucho?**

Al imprimir e inmediatamente a continuación cortar se producirá una desalineación si el material se dilata o se contrae. En este caso, intente imprimir con las marcas de corte, ajustar el punto base y uno o más puntos de alineación, y finalmente cortar. Así, corregirá la dilatación y la contracción del material.

# **¿El valor de [AUTO ENV. MATCH] está ajustado a "DISABLE"?**

Es posible que las posiciones de impresión y corte se desalineen debido a la temperatura o humedad del entorno. Si se ajusta [AUTO ENV. MATCH] a "ENABLE", se adapta al entorno para corregir la desalineación.

☞ Página 84, "Ejecutar las condiciones del entorno de forma automática"

# **¿Son correctos los ajustes para el elemento de menú [CALIBRATION] (en el elemento de menú [CUTTING MENU])?**

Cuando imprima e inmediatamente después corte, vaya a [CUTTING MENU] y ajuste el valor de [CALIBRATION] a  $^{\prime\prime}$ 0.00 $^{\prime\prime}$ .

☞ Página 77, "Corregir la distancia al cortar"

# **El material se atasca**

**Si aparece un mensaje porque el material se ha atascado, corrija inmediatamente el problema. Si no lo hiciera podría dañar los cabezales de impresión.**

☞ Página 123, [MOTOR ERROR TURN POWER OFF]

# **¿El material está arrugado o doblado?**

Existen muchos factores que pueden doblar o arrugar el material. Consulte el punto siguiente para corregir el problema.

☞ Página 120, "El material se arruga o se encoge, o el avance es inestable"

# **¿La altura de los cabezales es demasiado baja?**

Intente aumentar la altura de los cabezales. El material puede arrugarse o doblarse fácilmente, por lo que debe tenerlo en cuenta al ajustar la la altura de los cabezales.

☞ Página 72, "Ajustar la altura del cabezal para que coincida con el grosor del material (sólo para el modelo de 1.371 mm)"

Pueden ocurrir una serie de problemas si el avance del material no es fluido. Puede causar problemas como impresiones de baja calidad, desalineaciones o atascos de material. Proceda como se describe a continuación.

# **El material se arruga o se encoge**

# **¿El material está cargado y alineado correctamente?**

El avance no es fluido si el material no está alineado o no está uniformemente tensado a la izquierda y a la derecha. Vuelva a cargar el material.

# **¿Dejó el material cargado durante un tiempo?**

El material puede arrugarse o encogerse si se calienta durante mucho tiempo. Cuando finalice la impresión, desactive la alimentación secundaria o retire el material.

#### **¿Las abrazaderas del material están instaladas?**

Cuando imprima, asegúrese de instalar las abrazaderas del material.

# **¿El material estaba cargado cuando los dispositivos de calentamiento estaban calientes?**

Si carga material cuando el calentador de impresión ya está caliente, la temperatura del material aumentará repentinamente, lo cual puede provocar que el material se arrugue o se encoja al imprimirlo. Antes de cargar el material, desactive la alimentación secundaria y deje que se enfríen.

# **¿La temperatura del sistema de calentamiento del material es demasiado alta?**

Ajuste la temperatura a los valores adecuados de acuerdo con el tipo de material.

☞ Página 39, "Ajustes para el sistema de calentamiento del material"

# **¿La temperatura de la habitación es demasiado baja?**

Utilice este equipo en un entorno con una temperatura ambiente de 20 a 32ºC (de 68 a 90ºF). Si el equipo se utiliza a una temperatura ambiente inferior a 20ºC, según el tipo o la anchura del material pueden formarse arrugas o irregularidades debido a la temperatura. Si esto ocurre, disminuya la temperatura del sistema de calentamiento del material en unos 2ºC.

Para obtener unos resultados de impresión estable, no obstante, el equipo debe utilizarse a una temperatura ambiente de 20 a 32ºC (de 68 a 90ºF).

# **El avance del material no está alineado**

# **¿El material está cargado y alineado correctamente?**

El avance no es fluido si el material no está alineado o no está uniformemente tensado a la izquierda y a la derecha. Vuelva a cargar el material.

# **El avance del material no es fluido**

**¿El material o los ejes tropiezan con algún objeto?** 

Compruebe que ni el material ni los ejes no entren en contacto con ningún objeto. Puede afectar a la impresión, incluso cuando parece que el avance es fluido.

# **¿El material es demasiado grueso?**

El material demasiado grueso puede provocar un avance inestable, además de rozar los cabezales de impresión y provocar un funcionamiento incorrecto. Nunca utilice este material.

# **¿Los rodillos de presión están sucios?**

Asegúrese de que los rodillos de presión no contengan suciedad acumulada ni restos de material.

Si el carro de los cabezales de impresión se detiene en la placa, actúe inmediatamente para evitar que se sequen.

# **Qué hacer primero**

Desactive la alimentación secundaria y actívela de nuevo. (Si el material está atascado, retírelo.) Si el carro del cabezal de impresión se desplaza hacia la posición standby (dentro de la cubierta lateral), significa que la operación se ha realizado correctamente.

Si el carro del cabezal de impresión no se desplaza, intente desactivar la alimentación principal y actívela otra vez, seguida por la alimentación secundaria.

# **Si los cabezales siguen sin desplazarse**

Si los cabezales siguen sin desplazarse, realice la siguiente medida de emergencia y póngase en contacto con su distribuidor Roland DG Corp. autorizado.

1. Desactive la alimentación principal y retire la cubierta lateral.

2. Mueva suavemente los cabezales de impresión hacia la posición standby.

3. Si se detiene en el lugar donde se escucha un clic, bloqueará los cabezales de impresión en su posición.

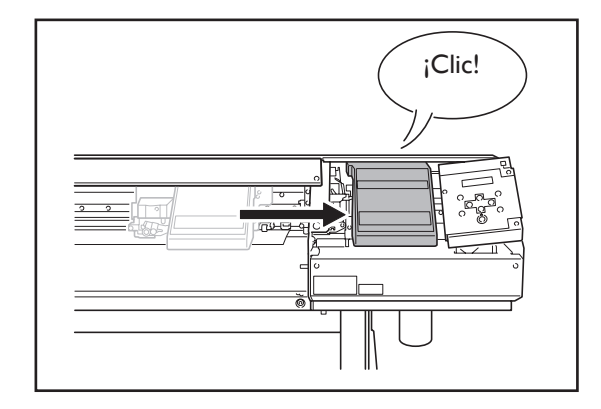

4. Aplique presión con suavidad desde el extremo derecho para comprobar que los cabezales no se mueven hacia la izquierda.

Si los cabezales de impresión se mueven hacia la izquierda, vuelva a moverlos lentamente aplicando presión hacia el extremo izquierdo y compruebe que quedan bloqueados en su posición.

# **5-6 Si aparece un mensaje**

Se trata de los mensajes principales que aparecen en la pantalla del equipo para indicar cuál es la acción a realizar. No indican ningún error. Siga las indicaciones y tome las medidas pertinentes.

# **[1**■ **2**■ **3**■ **4**■ **]**

Sólo queda una pequeña cantidad de tinta. Sustituya el cartucho indicado con el número que parpadea por uno nuevo.

# **[CLOSE THE COVER (SIDE COVER o MAINTENANCE COVER]**

Cierre la cubierta lateral, la cubierta de mantenimiento o ambas. Por motivos de seguridad, el carro no funciona con la cubierta abierta.

# **[PRESS THE POWER KEY TO CLEAN]**

Si utiliza tinta ECO-SOL MAX, aparecerá después de no utilizar el equipo durante aproximadamente un mes. Active la alimentación secundaria una vez al mes. ☞ Página 65, "Si no utilizará el equipo durante un tiempo"

# **[SHEET NOT LOADED SETUP SHEET]**

Cargue el material. Este mensaje aparece cuando se intenta realizar una prueba de impresión sin material cargado.

# **[INSTALL DRAIN BOTTLE]**

Compruebe si la botella de drenaje está instalada. Instale la botella de drenaje y pulse  $\widehat{\mathsf{C}(\mathsf{ENTER}}$ .

# **[CHECK DRAIN BOTTLE]**

Aparece cuando la botella de drenaje contiene una determinada cantidad de fluido vertido. Para eliminar el mensaje, pulse (ENTER). Si aparece esta pantalla, vaya al menú [DRAIN BOTTLE] y deseche el fluido vertido en la botella.

☞ Página 50, "Desechar la tinta vertida"

# **[NOW HEATING...]**

Espere hasta que el sistema de calentamiento del material alcance la temperatura predefinida. La impresión se inicia  $c$ uando  $\sqrt{H_{\text{EATER}}}$  se ilumina.

Puede detener la impresión pulsando (PAUSE) durante un segundo o más cuando lo visualice. Si pulsa (PAUSE) la impresión se iniciará de inmediato, sin esperar a alcanzar la temperatura predefinida.

# **[TIME FOR MAINTENANCE]**

Ha llegado el momento de limpiar los cabezales con el kit de limpieza. Una vez verificado, pulse  $\binom{ENTER}{}$ .

☞ Página 54 "Limpiar los cabezales utilizando el kit de limpieza"

# **[TIME FOR WIPER REPLACE]**

Ha llegado el momento de sustituir las espátulas. Una vez verificado, pulse  $\widehat{\mathsf{C}}$ ENTER $\rangle$ . ☞ Página 58, "Sustituir las espátulas"

# **5-7 Si aparece un mensaje de error**

En esta sección describiremos los mensajes de error que pueden aparecer en la pantalla del equipo, y cómo realizar las acciones necesarias para solucionar el problema. Si la acción descrita no soluciona el problema o si aparece un mensaje de error no especificado en esta sección, póngase en contacto con su distribuidor Roland DG Corp. autorizado.

# **[ALIGN POINT POSITION INVALID]**

# **Se intentó alinear un punto a una posición en la cual no se puede realizar dicho ajuste.**

No se puede realizar ningún ajuste si el ángulo del punto de base y el punto de alineación es demasiado grande.

Vuelva a cargar correctamente el material para minimizar el ángulo, a continuación vuelva a ajustar el punto de base y el punto de alineación para que coincidan con las marcas de corte.

☞ Página 96, "Alinear automáticamente y cortar"

# **[AVOIDING DRY-UP TURN POWER OFF]**

# **Los cabezales de impresión volvieron a la posición de espera para evitar que se secaran.**

La operación no puede continuar. Desactive la alimentación secundaria y actívela de nuevo.

# **[CAN'T PRINT CROP CONTINUE?]**

# **El tamaño de los datos, incluidas las marcas de corte, es mayor que el área de impresión o de corte del material cargado.**

Para seguir imprimiendo sin corregir este error, pulse (ENTER) . En este punto, la parte que sobresale del área de impresión o de corte y las marcas de corte no se imprimirán. Para detener la operación, deje de enviar datos desde el ordenador, y a continuación levante la palanca de carga. Aumente la anchura del área de impresión o de corte sustituyendo el material por uno de mayor tamaño o cambiando las posiciones de los rodillos de arrastre, y a continuación vuelva a enviar los datos.

# **El tamaño de los datos que se envían es demasiado pequeño.**

Compruebe que el tamaño de la dirección de exploración de los datos sea de como mínimo 65 mm (2,6 pulgadas). Para seguir imprimiendo sin corregir este error, pulse ENTER . En este momento, los datos se procesan sin imprimir las marcas de corte. Para detener la operación, deje de enviar datos desde el ordenador, y a continuación levante la palanca de carga. Cambie el tamaño de los datos, y vuelva a enviarlos. No existe ningún límite en el tamaño de los datos en la dirección del avance del material.

# **[CARRIAGES ARE SEPARATED]**

# **El carro de corte y el carro del cabezal de impresión se desconectaron incorrectamente.**

Se ha producido un problema que ha impedido el funcionamiento correcto, como por ejemplo un atasco del material. La operación no puede continuar. Desactive la alimentación secundaria y actívela de nuevo.

# **[CROPMARK ERROR NOT FOUND]**

# **No se pudo realizar la detección automática de las marcas de corte.**

Cargue el material en la posición correcta y vuelva a realizar la detección de las marcas de corte. Según el material, es posible que no se puedan detectar las marcas de corte automáticamente. Si al volver a realizar una detección automática de las marcas de corte se produce un error, deberá realizar la detección de las marcas de corte manualmente. ☞ Página 97, "Alinear manualmente y cortar"

# **[DATA ERROR CANCELING...]**

# **La operación de impresión o de corte se ha detenido debido a un problema detectado en los datos recibidos.**

La operación no puede continuar. Compruebe si existe algún problema con el cable del conector o el ordenador, y rehaga la operación desde el punto en que se carga el material.

# **[HEATING TIMEOUT CONTINUE?]**

# **El calentador de impresión o el secador no alcanzaron la temperatura predeterminada.**

Esto sucede porque la temperatura de la zona donde ha instalado el equipo es demasiado baja. Es recomendable subir la temperatura. Para continuar esperando a que la temperatura suba, pulse <sup>(ENTER</sup>). Para empezar a imprimir  $immediate$ , pulse  $\left(\overline{P^{AUSE}}\right)$ .

# **[LONG MEDIA CLAMP IS INSTALLED]**

# **Se ha intentado cortar el material con [MEDIA CLAMP] ajustado a "LONG".**

Para evitar un funcionamiento incorrecto o dañar el equipo, las operaciones de corte de material no podrán realizarse cuando [MEDIA CLAMP] esté ajustado a "LONG". Utilice para volver a la pantalla original y desmonte las abrazaderas de material o sustitúyalas por abrazaderas cortas y ajuste [MEDIA CLAMP] a "SHORT".

☞ Página 38, "Cortar el material"

# **[MOTOR ERROR TURN POWER OFF]**

# **Se ha producido un error en el motor.**

La operación no puede continuar. Desactive la alimentación secundaria. A continuación, elimine la causa del error y active inmediatamente la alimentación secundaria. Si permite que el equipo continúe sin corregir el error, los cabezales de impresión pueden secarse y dañarse. Este error lo pueden producir factores como un error al cargar el material, un atasco del material o una operación que tira del material con demasiada fuerza.

# **El material se ha atascado.**

Retire con cuidado el material atascado. Los cabezales de impresión también pueden resultar dañados. Realice la limpieza de los cabezales y, a continuación, realice una prueba de impresión y compruebe los resultados.

# **Se ha tirado del material con demasiada fuerza.**

Se ha aplicado demasiada tensión al material, por lo que deberá tomar una medida adicional para recuperarse de esta acción. En primer lugar, desplace la palanca hacia la parte posterior y ajuste el material para que quede un poco suelto, a continuación active la alimentación secundaria.

# **[PINCHROLL ERROR INVALID RIGHT POS]**

# **El rodillo de arrastre derecho está colocado en una posición donde no sujeta el material.**

Levante la palanca de carga y desplace el rodillo de arrastre derecho a la posición correcta.

☞ Página 32, "Cargar y cortar el material"

# **[PINCHROLL ERROR INVALID LEFT POS]**

#### **El rodillo de arrastre izquierdo está colocado en una posición donde no sujeta el material.**

Levante la palanca de carga y desplace el rodillo de arrastre izquierdo a la posición correcta.

☞ Página 32, "Cargar y cortar el material"

# **[PINCHROLL ERROR XXX FROM RIGHT]**

# **Los rodillos de arrastre centrales están situados donde no sujetan material.**

Levante la palanca de carga y desplace los rodillos de arrastre centrales a la posición correcta. ☞ Página 32, "Cargar y cortar el material"

# **Se han instalado demasiados rodillos de arrastre centrales.**

Levante la palanca de carga y retire todos los rodillos de arrastre centrales que no se encuentren por encima de los rodillos de presión. La cantidad de rodillos de arrastre centrales utilizados varía en función de la anchura del material cargado.

☞ Página 32, "Cargar y cortar el material"

# **[SERVICE CALL xxxx]**

# **Se ha producido un error irrecuperable, o es necesario que el servicio técnico sustituya una pieza.**

Anote el número que se visualiza y, a continuación, desactive la alimentación secundaria. Después de desactivar el equipo, informe a su distribuidor Roland DG Corp. autorizado del número que apareció en la pantalla.

# **[SHEET TOO SMALL CONTINUE?]**

# **El tamaño de los datos es mayor que el área de impresión o de corte del material cargado.**

Para seguir imprimiendo sin corregir este error, pulse (ENTER) . En este punto, no se imprimirá la parte que sobrepasa el área de impresión y de corte. Para detener la operación, deje de enviar datos desde el ordenador, y a continuación levante la palanca de carga. Aumente la anchura del área de impresión o de corte sustituyendo el material por uno de mayor tamaño o cambiando las posiciones de los rodillos de arrastre, y a continuación vuelva a enviar los datos.

# **[SHEET SET ERROR SET AGAIN]**

# **Ha bajado la palanca de carga sin que hubiera material cargado.**

Levante la palanca de carga, coloque el material en la ubicación correcta y, a continuación, vuelva a bajar la palanca.

☞ Página 32, "Cargar y cortar el material"

# **Ha seleccionado "ENABLE" en [EDGE DETECTION], pero ha cargado material transparente.**

Levante la palanca de carga, ajuste el elemento del menú [EDGE DETECTION] a "DISABLE", y vuelva a cargar el material.

☞ Página 78 "Utilizar material transparente"

# **El material cargado es demasiado pequeño.**

Pulse cualquier tecla para borrar el error. Sustituya el material por uno de tamaño adecuado.

# **[TEMPERATURE IS TOO HIGH \*\*°C]**

# **La temperatura de la zona donde está instalado el equipo ha aumentado y se encuentra por encima de la temperatura ambiente a la cual puede operar el equipo.**

La operación no puede continuar. Desactive la alimentación secundaria. La temperatura visualizada es la temperatura ambiente actual de la habitación donde se ha instalado el equipo. Consiga que la temperatura ambiente sea la adecuada para poder trabajar (de 20 a 32˚C), deje que el equipo alcance la temperatura de la habitación y, a continuación, active el equipo.

# **[TEMPERATURE IS TOO LOW \*\*°C]**

# **La temperatura de la zona donde está instalado el equipo ha disminuido y se encuentra por debajo de la temperatura ambiente a la cual puede operar el equipo.**

La operación no puede continuar. Desactive la alimentación secundaria. La temperatura visualizada es la temperatura ambiente actual de la habitación donde se ha instalado el equipo. Consiga que la temperatura ambiente sea la adecuada para poder trabajar (de 20 a 32˚C), deje que el equipo alcance la temperatura de la habitación y, a continuación, active el equipo.

# **[SET HEAD HEIGHT TO xxx] (Sólo para el modelo de 1.371 mm)**

# **La altura de los cabezales es menor que la especificada en el ordenador.**

Este aviso indica que la altura de los cabezales de impresión es demasiada baja para el grosor del material especificado en el ordenador. Los cabezales se desplazan a una posición donde puede utilizar la palanca de ajuste de la altura. Ajústelo a la altura mostrada y pulse  $\overline{\text{C}}$   $\overline{\text{EMTER}}$ .

☞ Página 72, "Ajustar la altura del cabezal para que coincida con el grosor del material (sólo para el modelo de 1.371 mm)"

# **[WRONG CARTRIDGE]**

# **Se ha instalado un cartucho que no puede utilizarse.**

Extraiga el cartucho para solucionar el error. Utilice un cartucho del tipo especificado.

# **Capítulo 6 Especificaciones**

# **Condiciones para los materiales utilizables**

# **Anchura del material**

Modelo de 1.371 mm De 8,3 a 54 pulgadas (de 210 a 1.371 mm) Modelo de 762 mm De 7,2 a 30 pulgadas (de 182 a 762 mm)

# **A) Grosor cortable del material**

De 0,08 a 0,22 mm (de 3,2 a 8,6 mil) (según la composición del material)

# **B) Grosor máximo del material (incluyendo el papel soporte)**

Sólo impresión: 1,0 mm (39 mil) Al cortar: 0,4 mm (15 mil)

# **C) Diámetro exterior del rollo**

180 mm (7 pulgadas)

# **D) Diámetro interior (núcleo) del tubo de papel**

50,8 mm o 76.2 mm (2 pulgadas o 3 pulgadas)

# **Peso del rollo**

Modelo de 1.371 mm 30 kg (66 lb.) Modelo de 762 mm 20 kg (44 lb.)

# **Otras condiciones**

No se puede utilizar material como el siguiente.

- ➢ Material que disponga de una curva interior (por ejemplo, material cuya superficie de impresión está en el interior del rollo)
- ➢ Material cuyo extremo esté pegado al tubo de papel (núcleo)
- ➢ Material doblado excesivamente o que tenga una clara tendencia a enrollarse
- ➢ Material que no soporte el calor de los sistemas de calentamiento del material
- ➢ Material cuyo tubo de papel (núcleo) esté doblado o arrugado
- ➢ Material que se doble debido a su propio peso al cargarlo

Este equipo no imprime necesariamente en todos los tipos de material. Al seleccionar el material, realice antes una prueba para asegurarse de que obtendrá la calidad de impresión deseada.

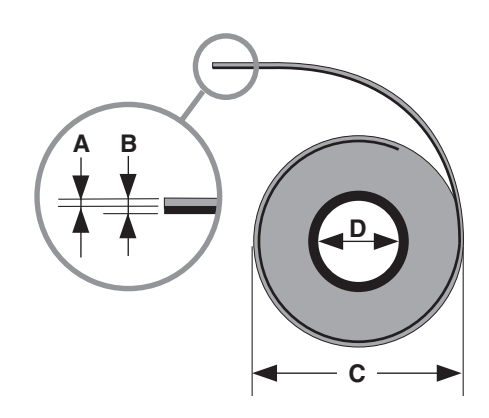

# **Área máxima**

El área de corte o de impresión sobre el plano horizontal (la dirección en la que se mueve el carro) está determinada por la posición de los rodillos de arrastre.

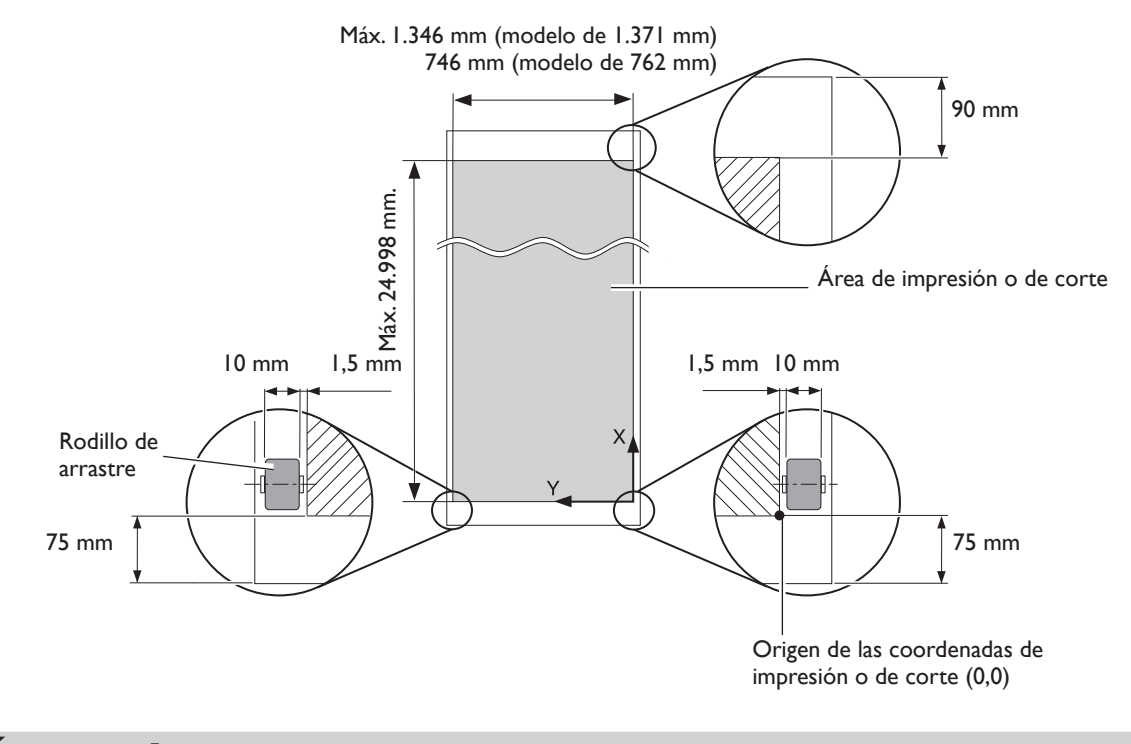

# **Área máxima si se utilizan marcas de corte**

Cuando se utilizan marcas de corte, el área máxima de impresión o de corte se reduce en una cantidad igual a las marcas de corte.

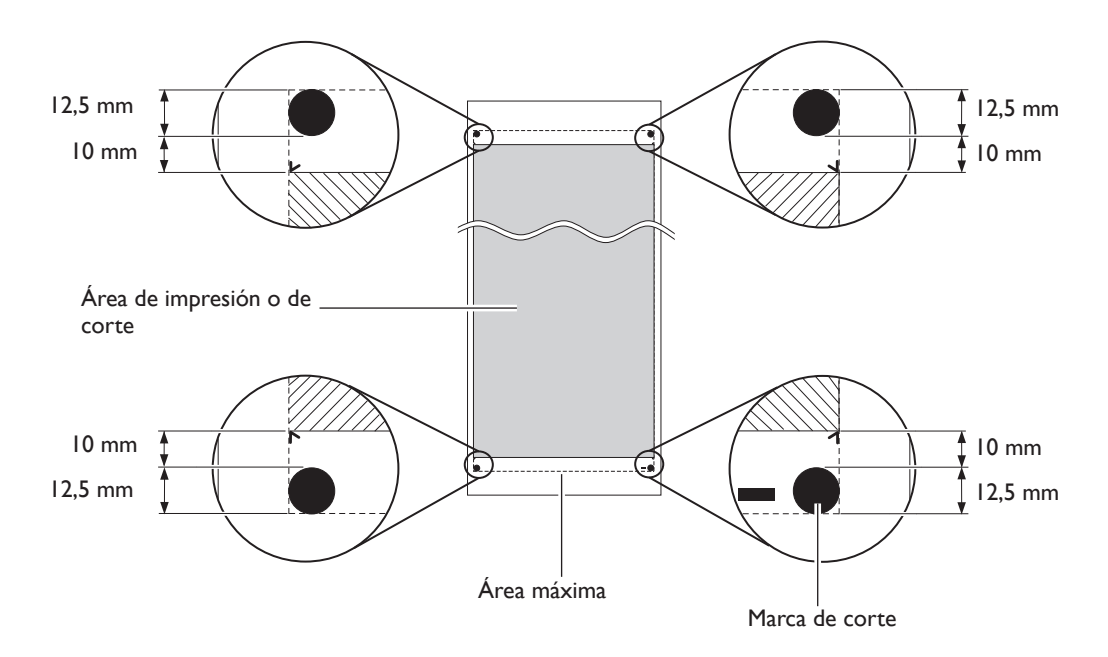

# **La posición de corte del material durante la impresión continua**

Si se envía el comando de corte del material desde el ordenador, la posición de corte del material es como se muestra en la figura.

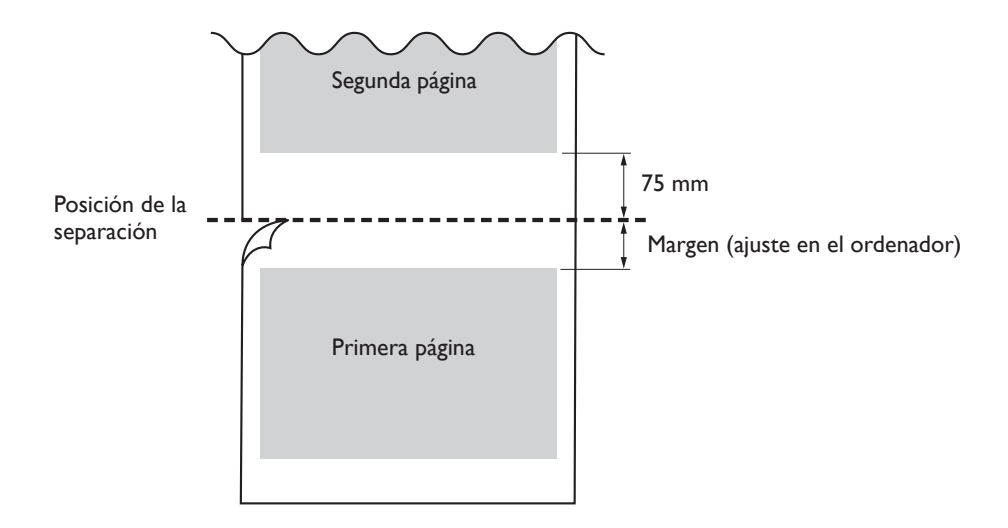

Las condiciones de corte y la vida útil de la cuchilla varían de acuerdo con el material utilizado y el entorno operativo, incluso utilizando la misma cuchilla. La vida útil también varía según el tipo de cuchilla. A continuación se muestra una guía aproximada.

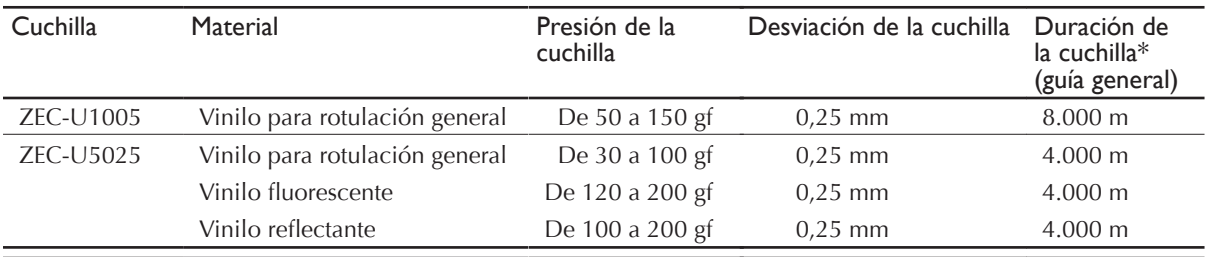

Si permanecen áreas sin cortar incluso habiendo aumentado la fuerza de la cuchilla por un valor que supera en 50 o 60 gf a los valores mostrados en esta tabla, cambie la cuchilla.

\*Los valores para la "Duración de la cuchilla" son aproximados cuando se corta material del mismo tipo.

# **6-4 Posiciones de las etiquetas de las características de la alimentación y del número de serie**

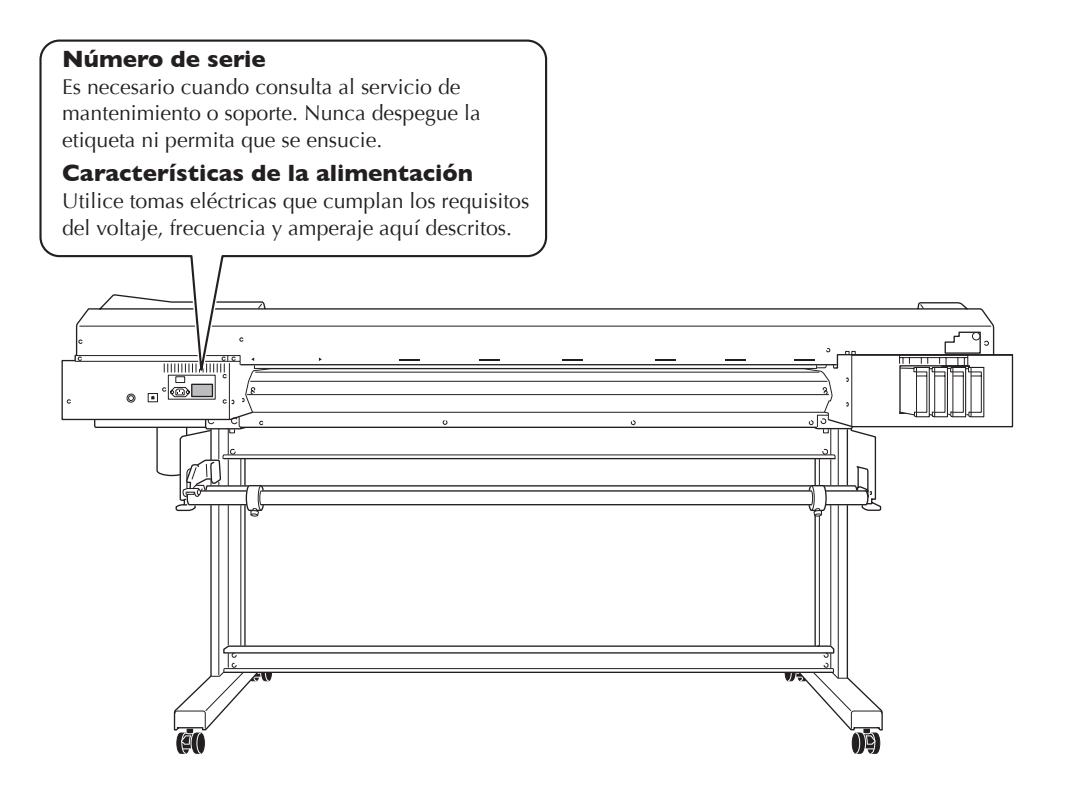

# **6-5 Especificaciones**

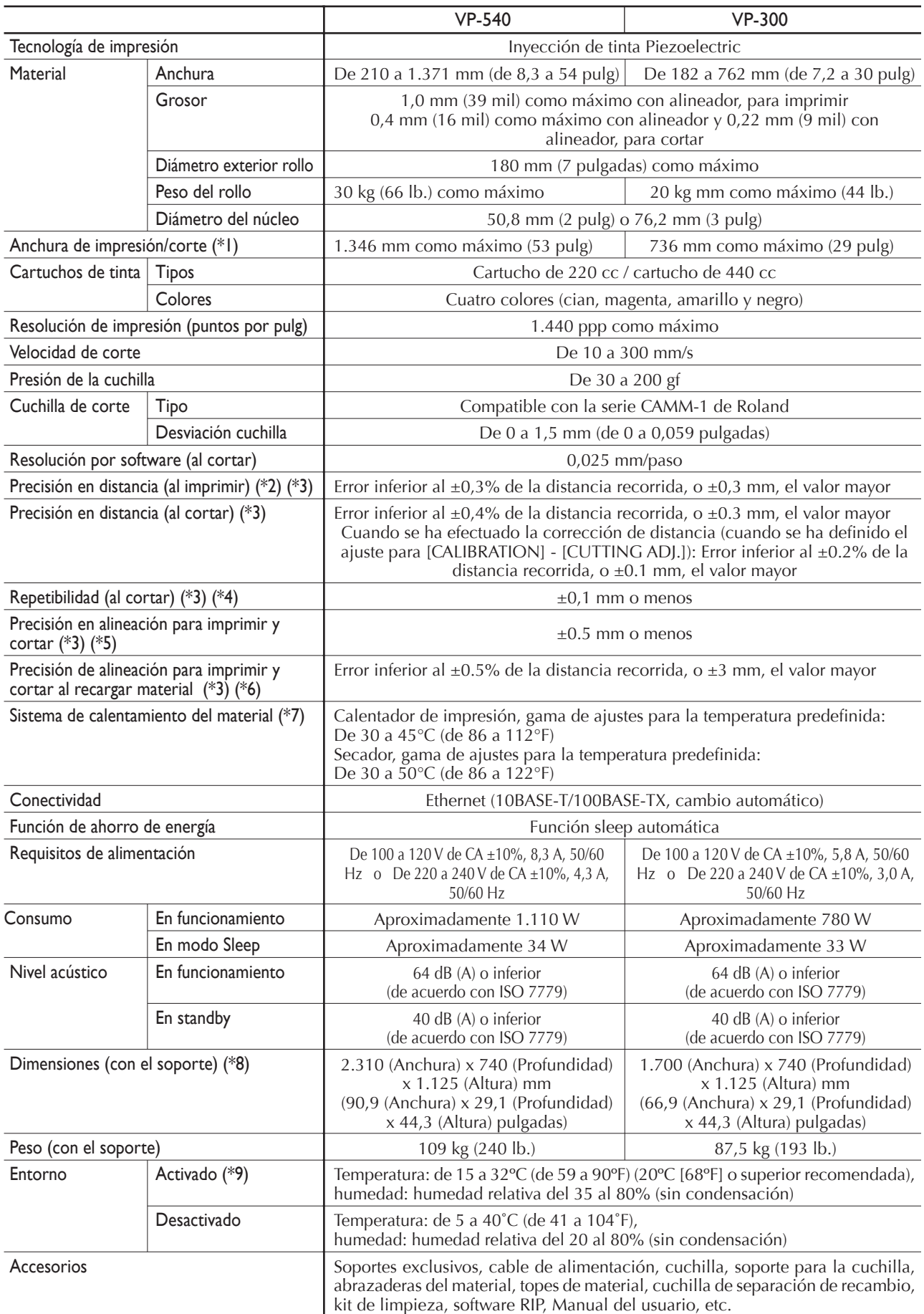

# $*1$

La extensión de la impresión o del corte depende de las limitaciones del programa.

# \*2

- ➢ Con película PET de Roland, recorrido de impresión: 1 m
- $\geq$  Temperatura: 25°C (77°F), humedad: 50%

# \*3

No asegurada al utilizar el calentador o el secador.

#### \*4

- Se deben satisfacer las siguientes condiciones:
- ➢ Tipo de material: Material especificado por Roland DG Corp.
- ➢ El rollo de material se debe cargar en el eje.
- ➢ El elemento del menú [PREFEED] debe ajustarse a "ENABLE".
- ➢ Márgenes laterales: 25 mm o más para los márgenes izquierdo y derecho
- ➢ Margen delantero: 35 mm o más
- ➢ Excluyendo la dilatación/contracción del material
- Gama para precisión asegurada de repetición
- ➢Modelo de 1.371 mm
- Para materiales con una anchura superior a 610 mm: Longitud 4.000 mm Para materiales con una anchura de 610 mm o inferior: Longitud 8,000 mm
- ➢Modelo de 762 mm
- Longitud 3.000 mm

# $*5$

- $\ge$  Siempre que la longitud del material sea inferior a los 3,000 mm
- $\geq$  Temperatura: 25°C (77°F)
- ➢ Excluyendo un cambio posible causado por la dilatación/contracción del material y/o por volver a cargar el material

# \*6

- ➢ Tipo de material: Película de PET de Roland
- ➢ Tamaño de los datos: 1.000 mm en la dirección de avance de material, 1.346 mm (modelo de 1.371 mm) o 736 mm (modelo de 762 mm) en la dirección del movimiento del carro.
- $\geq$  Sin laminación
- ➢ Detección automática de las marcas de corte en 4 puntos al recargar el material.
- ➢ Durante el corte, el elemento de menú [PREFEED] debe ajustarse a "ENABLE".
- $\blacktriangleright$  Temperatura: 25°C (77°F)
- ➢ Excluye los efectos del movimiento inclinado y la dilatación y la contracción del material.

# \*7

- ➢ Es necesario el calentamiento después del arranque. Puede tardar entre 5 y 20 minutos, según el entorno operativo.
- ➢ Dependiendo de la temperatura ambiente y de la anchura del material, no se podrá alcanzar la temperatura predeterminada.

# \*8

➢ La profundidad cuando la bandeja incluida para los cartuchos de tinta está instalada es de 1.000 mm.

# \*9

#### Entorno operativo

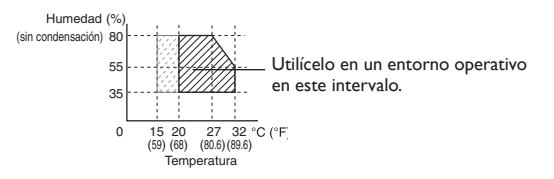

Traducido por www.caballeria.com